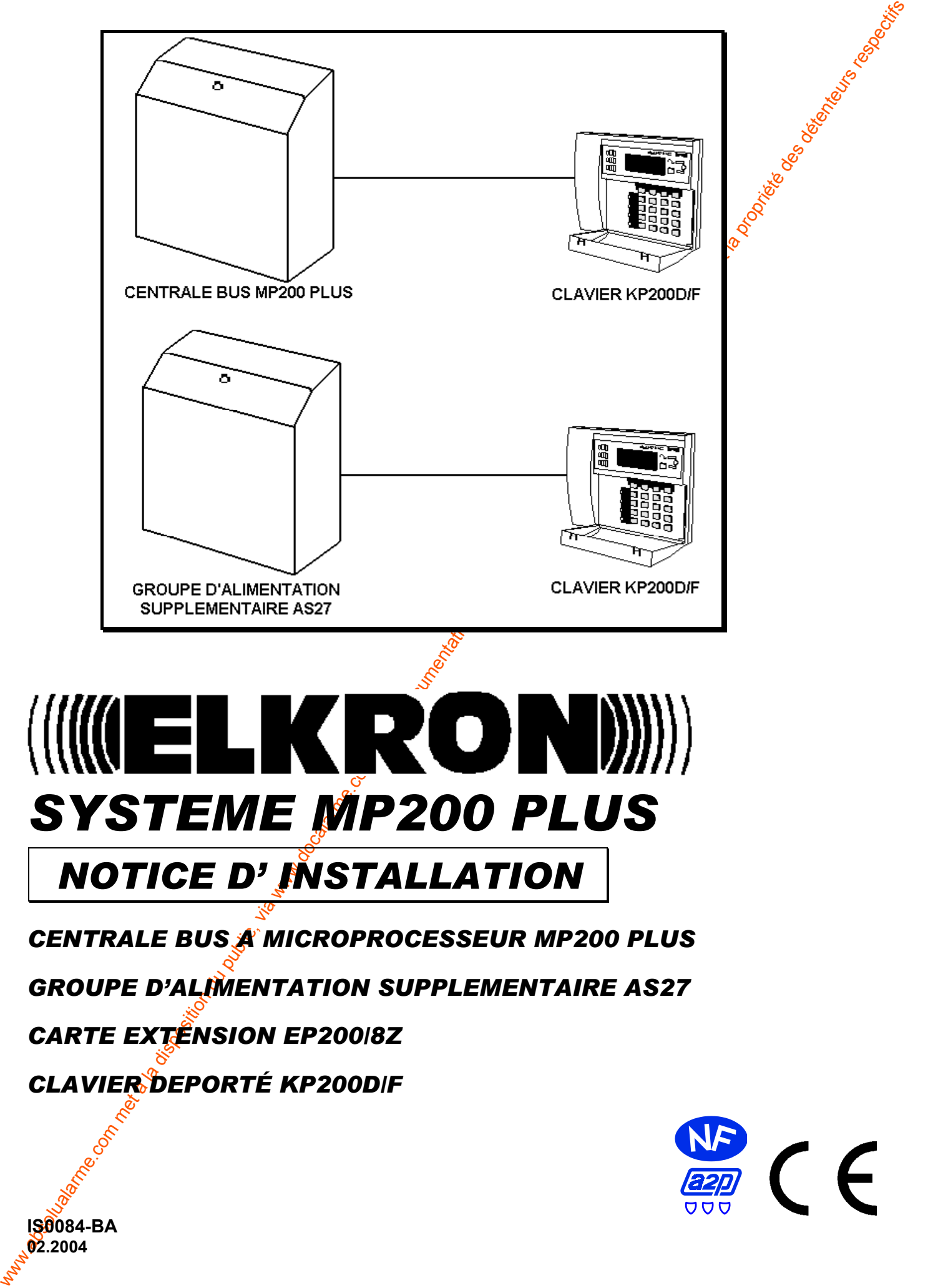

*CENTRALE BUS A MICROPROCESSEUR MP200 PLUS GROUPE D'ALIMENTATION SUPPLEMENTAIRE AS27 CARTE EXTENSION EP200/8Z CLAVIER DEPORTÉ KP200D/F* 

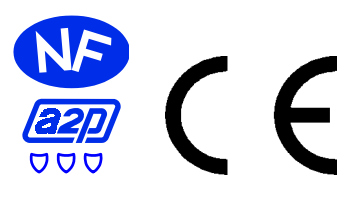

**IS0084-BA 02.2004** 

# SOMMAIRE

- 1. INTRODUCTION GENERALITES
- 2. EXPLOITATION ET ENTRETIEN
- 3. INSTALLATION SYSTEME
- 4. MISE A LA TERRE
- 5. RACCORDEMENT DES ECRANS.
- 6. PREMIERE MISE SOUS TENSION ET CONFIGURATION DU SYSTÈME
- 7. ALIMENTATION DISPOSITIFS
- 8. PLOMBAGE COFFRET
- 9. INTERFACES DE PUISSANCE
- 10. COMPOSITION SYSTEME
- 11. ENTREES UNITE CENTRALE
- 12. RACCORDEMENTS ET MODALITES
- 13. INSTALLATION MURALE DU COFFRET
- 14. CARTE CENTRALE MP200
- 15. SORTIES PROGRAMMABLES FONCTIONNEMENT PAR DEFAUT
- 16. JUMPER, FUSIBLES, LEDS
- 17. PROGRAMMATION DIP-SWITCHES CARTE CENTRALE
- 18. CHARGEMENT DES PARAMETRES D'USINE
- 19. ALIMENTATION SUPPLEMENTAIRE AS27
- 20. CARTE EP200/8Z
- 21. PROGRAMMATION DIP-SWITCHES EP200/82
- 22. CLAVIER DEPORTE
- 23. PROCEDURE DE MAINTENANCE
- 24. FIXATION MURALE DU CLAVIER DEPORTÉ
- 25. INSTALLATION AUTOPROTECTION CLAVIER DEPORTÉ
- 26. PROGRAMMATION CLAVIER DEPORTÉ
- 27. CARACTERISTIQUES TECHNIQUES
- 28. CALCUL DE LA CAPACITE DE LA BATTERIE ET DE L'AUTONOMIE CENTRALE MP200PLUS
- 29. CALCUL DE LA CAPACITE DE LA BATTERIE ET DE L'AUTONOMIE AS27
- 30. CALCUL DE VERIFICATION POUR LE DIMENSIONNEMENT DU CHARGEUR
- SO MINITED DU PUBLIC, VIA DISPOSITION DU PUBLIC, VIA WARD DU PUBLIC, VIA WARD AN ARTICLE CONTROLLER S. REALLER CONTROLLER S. REALLER CONTROLLER S. PROGRAMMENT DU PUBLIC, VIA WARD CONTROLLER S. PUBLIC, VIA WAS CONTROLLER S. 31. EXEMPLE DE LIAISON DES<sup>S</sup>SIRENES, DU B.R.S., TX TELEPHONIQUES, ALARME SUPPLETIVE LUMINEUSE.
	- 32. MENU UTILISATEUR
	- 33. MENU INSTALLATEUR ET FICHES ACTIONS UTILISATEURS/INSTALLATEURS
	- 34. CONNEXION A UNE IMPRIMANTE LOCALE

# 1. INTRODUCTION – GENERALITES

**1. INTREDUCED INTERFERENCE (10 a complete de la documentation du public, via ACC and ACC and ACC and ACC and ACC and ACC and ACC and ACC and ACC and ACC and ACC and ACC and ACC and ACC and ACC and ACC and ACC and ACC and** Le système MP200 PLUS + clavier KP200D/F a été conçu pour répondre aux exigences dictées par la certification NF et A2P Type 3 actuellement en vigueur. La version de base est composée de 8 entrées d'alarme, extensibles jusqu'à 256 en exploitant une architecture "au satellite", c'est-à-dire en utilisant les groupes d'alimentations supplémentaires équipées de concentrateur autonome sur la ligne bus à 8 zones.

Pour d'autres renseignements consulter le paragraphe dédié.

Les données relatives au courant disponible pour les dispositifs externes (voir caractéristiques techniques) tiennent compte de l'autonomie demandée de 72 heures, avec une batterie de 12V – capacité 24Ah.

Elkron déclare, qu'en qualité de constructeur, ne peut pas interagir à distance sur le système d'alarme MP200 PLUS illustré dans la notice technique ci-jointe.

# 2. EXPLOITATION ET ENTRETIEN

Le système MP200 travaille selon la procédure n. 4 de la norme NF C 48-205. Toutes les 8 entrées d'alarme sont de type «commutable» avec possibilité d'exclusion individuelle au niveau 2 (en tapant de code master valable). Toutes les entrées d'alarme sont «éjectables» dans la mesure où une panne permanente:

- Permet le réarmement de l'alarme sur la voie publique ;
- Maintient les alarmes supplémentaires jusqu'à l'élimination de la panne ou au passage sur ON du système.
- Ne bloque pas le réarmement de l'alarme sur la voie publique quand une panne apparaît sur une autre entrée.

#### CLAVIER DE COMMANDE KP200D/F

Il est recommandé de veiller au nettoyage du clavier au moins *line* fois par mois et d'utiliser à cet effet un solvant non agressif. De plus, le changement fréquent de votre code est vivement conseillé pour des raisons de sécurité.

Pour répondre aux exigences dictées par la norme NF et A2P Type 3 actuellement en vigueur, le clavier déporté KP200D/F doit être installé à l'intérieur des docaux protégés et de manière que les leds de communication état système et l'afficheur LCD ne soient pas visibles de l'extérieur.

En outre un boîtier BRS de report et de signalisation agrée doit être installé à proximité de la porte d'entrée, afin de voir et/ou entendre la signalisation.

#### CENTRAL MP200Plus ET GROUPE D'ALIMENTATION SUPPLEMENTAIRES

Le système antivol MP200Plus, comme aileurs tous les produits électroniques en général, peut être sujet à panne ou à défaillance.

Faire effectuer au moins une fois Bar an une vérification complète de l'installation par un installateur professionnel qualifié pour ce type  $d\hat{\mathbf{g}}$  matériel et ayant reçu une formation sur la MP200Plus.

En plus, il est recommandé de *de*ire un test fonctionnel du système complet au moins tous le 15-30 jours (détecteurs, contacts fenêtres, portes, transmetteurs téléphoniques, etc.).

#### PROTECTION D'ENVIRONNEMENT

On rappelle que les batteries hors services sont classées selon le document CER160601 (EWC 160601) et que leur traitement est réglementé par des dispositions européennes.

# 3. INSTALLATION SYSTEME

Connexion – réseau 230V

L'installation du système doit être confiée exclusivement a des installateurs professionnels. Le raccord à la tension EDF doit être effectué sur des réseaux avec schéma TN ou TT.

Conformément aux règles sur la sécurité électrique actuellement en vigueur (NF-EN 60950) l'installation fixe d'un circuit d'interruption bipolaire de sécurité est indispensable.

Le câble de réseau EDF devra être muni de gaine (double isolation) ; la section minimum des conducteurs devra être de 0.75mm<sup>2</sup>. Un collier spécial devra être utilisé pour bloquer l'entrée du câble à l'intérieu<sup>g</sup> du boîtier métallique. Eviter que les câbles en entrée de la base tension et ceux de réseau EDF ne s'unissent a l'intérieur de la centrale. Vous abstenir d'utiliser pour le passage des câbles des détecteurs et des lignes séries, des conduits dans lesquels transitent des câbles avec alimentation triphasée qui commandent des appareillages industriels, qui subissent sans aucun doute des phénomènes parasites.

L'entrée des câbles à l'intérieur de le centrale doit s'effectuer à travers les passages spécialement prévus dans le fond du boîtier.

# 4. MISE A LA TERRE.

La mise à la terre du système doit être effectuée selon les indications de la figure ci-dessous.

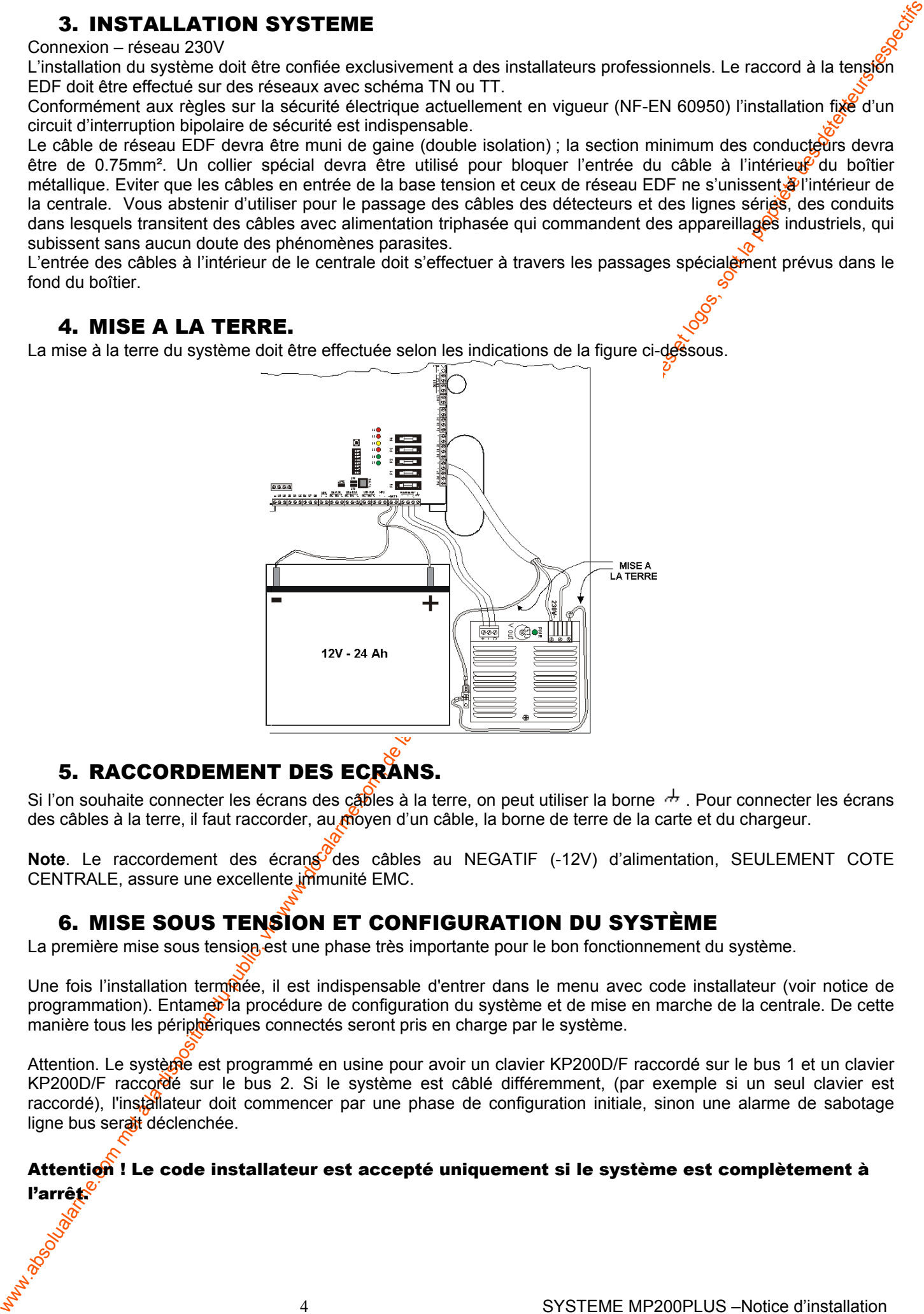

# 5. RACCORDEMENT DES ECRANS.

Si l'on souhaite connecter les écrans des câbles à la terre, on peut utiliser la borne  $\overrightarrow{p}$ . Pour connecter les écrans des câbles à la terre, il faut raccorder, au moyen d'un câble, la borne de terre de la carte et du chargeur.

Note. Le raccordement des écrans des câbles au NEGATIF (-12V) d'alimentation, SEULEMENT COTE CENTRALE, assure une excellente immunité EMC.

# 6. MISE SOUS TENSION ET CONFIGURATION DU SYSTÈME

La première mise sous tension est une phase très importante pour le bon fonctionnement du système.

Une fois l'installation terminée, il est indispensable d'entrer dans le menu avec code installateur (voir notice de programmation). Entamer la procédure de configuration du système et de mise en marche de la centrale. De cette manière tous les périphériques connectés seront pris en charge par le système.

Attention. Le système est programmé en usine pour avoir un clavier KP200D/F raccordé sur le bus 1 et un clavier KP200D/F raccordé sur le bus 2. Si le système est câblé différemment, (par exemple si un seul clavier est raccordé), l'installateur doit commencer par une phase de configuration initiale, sinon une alarme de sabotage ligne bus serait déclenchée.

#### Attention ! Le code installateur est accepté uniquement si le système est complètement à l'arrêt.

# 7. ALIMENTATION DISPOSITIFS

W. A LINENTITY ON DISPOSITIES du public, via www.docalarme.com, de la disposition du public, via www.docalarme.com/absolution du public, via www.docalarme.com/absolution du public, via www.docalarme.com/absolution du publ L'alimentation à partir du réseau électrique 230V~ est garantie par un chargeur régulé PS22 dont la tension de sortie est réglée sur 14.4V pour permettre – compte tenu de la chute de tension de la diode de protection – le bon rechargement de la batterie interne (capacité 24Ah) à 13.7V. De façon cyclique, toutes les 5 heures environ, toutes les batteries de la centrale et des unités d'alimentation supplémentaire AS27 raccordées au bus, sont testées et au cours de cette phase, d'une durée d'une ou plusieurs minutes en fonction de la complexité du système, les chargeurs PS22 de tout le système diminuent leurs tensions de sortie jusqu'à une valeur proche de 10.5V.

Les PS22 sont protégés contre les surcharges et contre les courts-circuits en sortie, au moyen dispositif électronique avec rétablissement automatique.

Un fusible rapide de type F – 3A15 – 250 V LBC est situé sur l'entrée secteur 230V~, comme protection contre les surcharges accidentelles qui pourraient éventuellement se produire sur la ligne EDF; supprimer d'abord la tension secteur puis ouvrir le boîtier du chargeur PS22.

L'alimentation des sirènes auto-alimentées peut être prélevée soit à partir de la **c**entrale, soit du groupe d'alimentation AS27. Il est cependant fondamental que le positif de recharge batte $\vec{a}$ es passe dans le contact normalement fermé du relais de la centrale U10. Ceci parce que pendant la phase du test sirènes, le relais s'ouvre en permettant aux sirènes de fonctionner en étant alimentées par leur batterie interne, sans utiliser le chargeur de la centrale. Le test sirènes permet ainsi de vérifier le bon état des batteries internes des sirènes.

# 8. PLOMBAGE COFFRET

La centrale et le groupe d'alimentation supplémentaire sont prévus pour être «plombés» à l'aide de l'étiquette autoadhésive spéciale (à coller par l'installateur) qui garantit le coffret contre des ouvertures non autorisées.

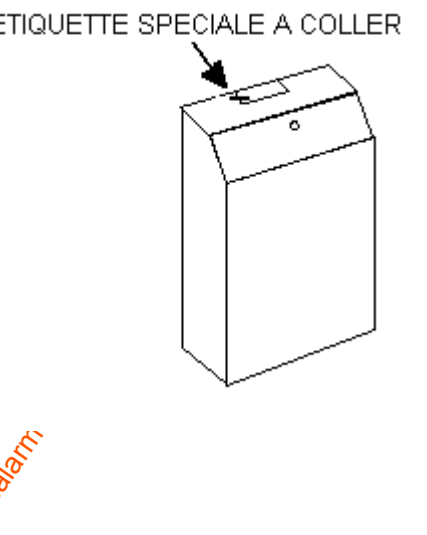

# 9. INTERFACES DE PUISSANCE

Les sorties électriques de la centrale, les extensions EP200/8Z et les autres cartes (ex. carte contrôle batterie PC21 des groupes d'alimentation supplémentaire AS27) fournissent une tension de 12V avec un courant maximum de quelques mA.

Pour piloter des dispositifs de puissance, interfacer la sortie avec un relais ayant une bobine égale ou supérieure à 700 Ohm.

Placer une diode en parallèle sur la bobine du relais (exemple 1N4001 – 1N4002, etc).

Il n'est pas admis d'installer à l'intérieur du coffret de la centrale, des relais ou des télérupteurs qui pilotent des circuits à tension de réseau EDF 230V~.

Ceux-ci devront être positionnés à l'extérieur, dans des enveloppes spéciales en mesure de répondre aux conditions requises par les normes.

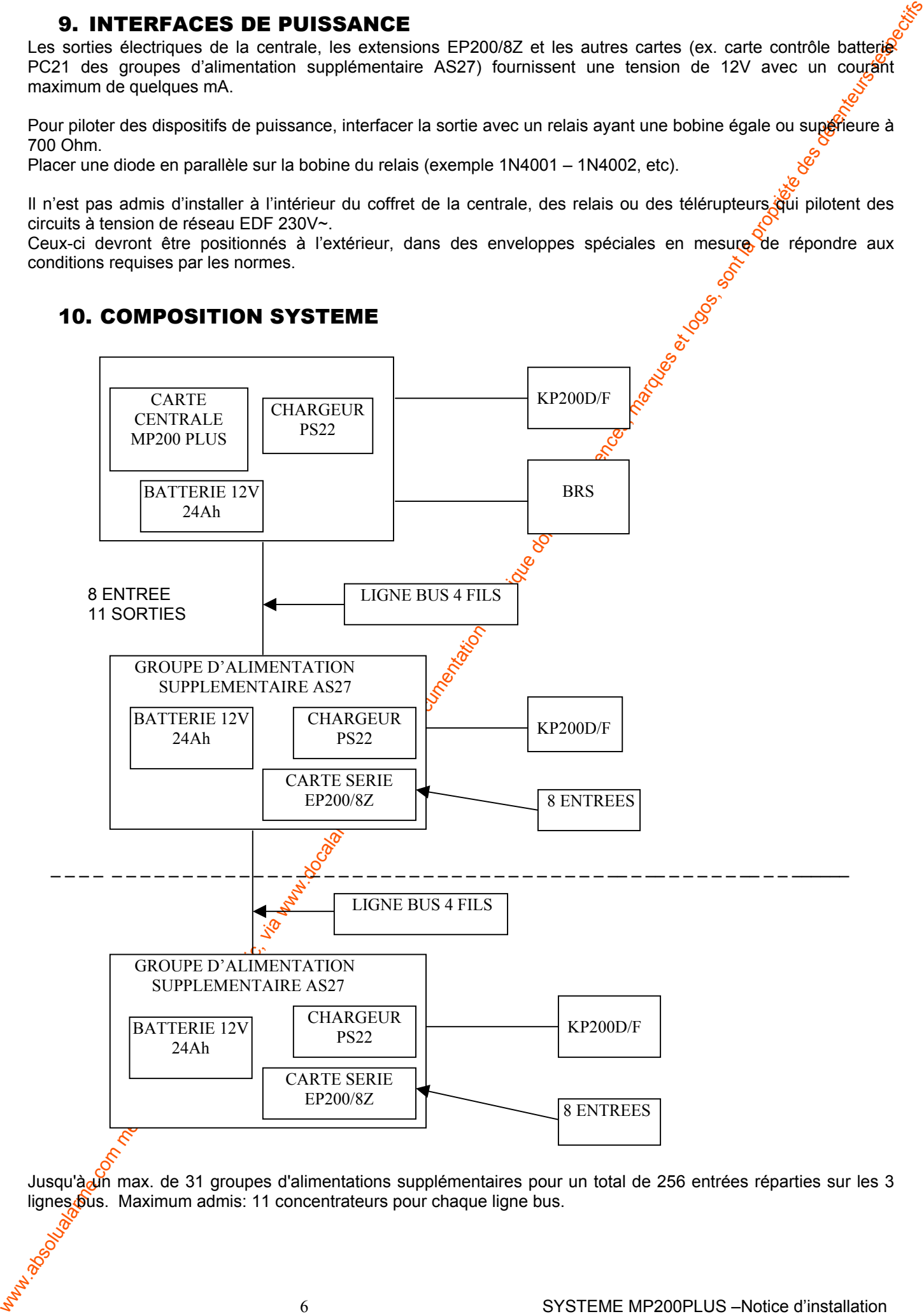

Jusqu'à un max. de 31 groupes d'alimentations supplémentaires pour un total de 256 entrées réparties sur les 3 lignes bus. Maximum admis: 11 concentrateurs pour chaque ligne bus.

# 11.ENTREES UNITE CENTRALE

La centrale MP200 PLUS prévoit 8 entrées d'alarme, à double équilibrage + 1 entrée autoprotection. Les entrées d'alarme à double équilibrage permettent d'identifier pour chaque détecteur aussi bien l'alarme que l'alarme d'autoprotection.

Configuration usine :

Entrées 1 à 6 : instantanées;

Entrées 7 et 8 : retardées avec durée égale à 20 s (programmables de 0 à 180 s).

Toutes les entrées peuvent être programmées, selon les besoins.

L'entrée de protection automatique de la centrale T/A sera utilisée pour indiquer le sabotage des sirènes extérieures et intérieures et de toutes les autoprotections éventuelles du système.

Cette boucle d'autoprotection peut être ouverte sans déclencher d'alarme après avoir tapé le code installateur et suivi la procédure de maintenance (voir paragraphe 23).

# 12. RACCORDEMENTS ET MODALITES

Les Entrées de l'Unité Centrale et la carte concentrateur EP200 fonctionnent selogia modalité suivante:

Entrées double équilibrage: au repos fermées, référées au positif (+12V) par deux résistances de 15K afin d'établir un niveau de tension au dessous duquel l'entrée est considérée ouverte; avec la possibilité de discriminer les événements d'alarme et autoprotection sur un seul fil en se basant sur différents niveaux de tension obtenus par les deux résistances de 15K.

Dans cette modalité le sabotage est identifié même à la suite d'une coupure de câble.

Caractérisations des valeurs mesurables sur les BORNIERS (± 10%) à 12V—

Entrées double équilibrage: Tension en Zn (repos) de +2,05V à +3,75V ouvertes de  $+2.05V$  à  $+1.24V$ sabotage de +3,75V à +V alimentation sabotage de 1,24V à 0V de 1,24V à 10V de 1,24V à 0V de 1,24V à 0V de 1,24V à 0V de 1,24V à 0V de 1,24V à 0V de

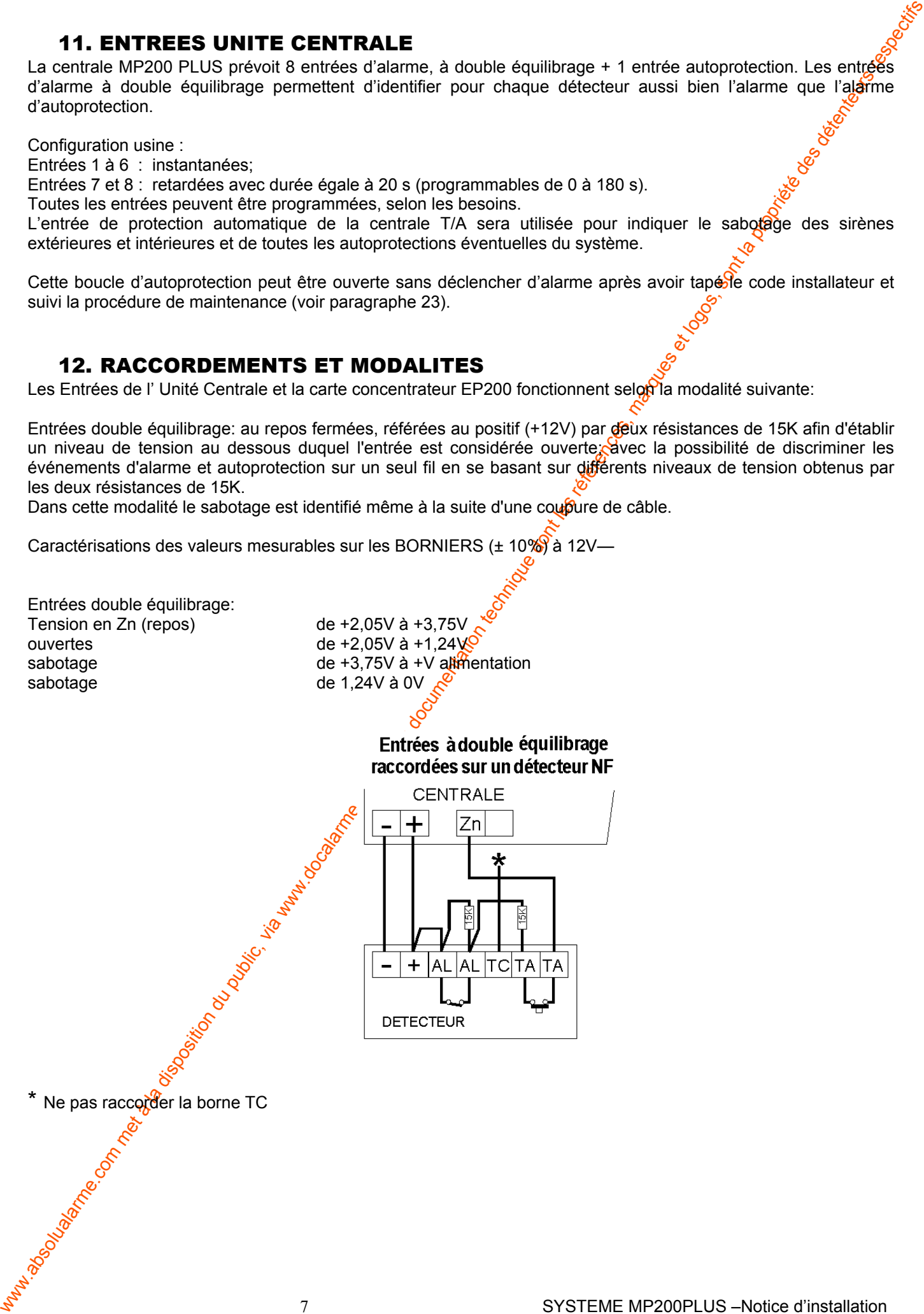

Ne pas raccorder la borne TC

# 13. INSTALLATION MURALE DU COFFRET

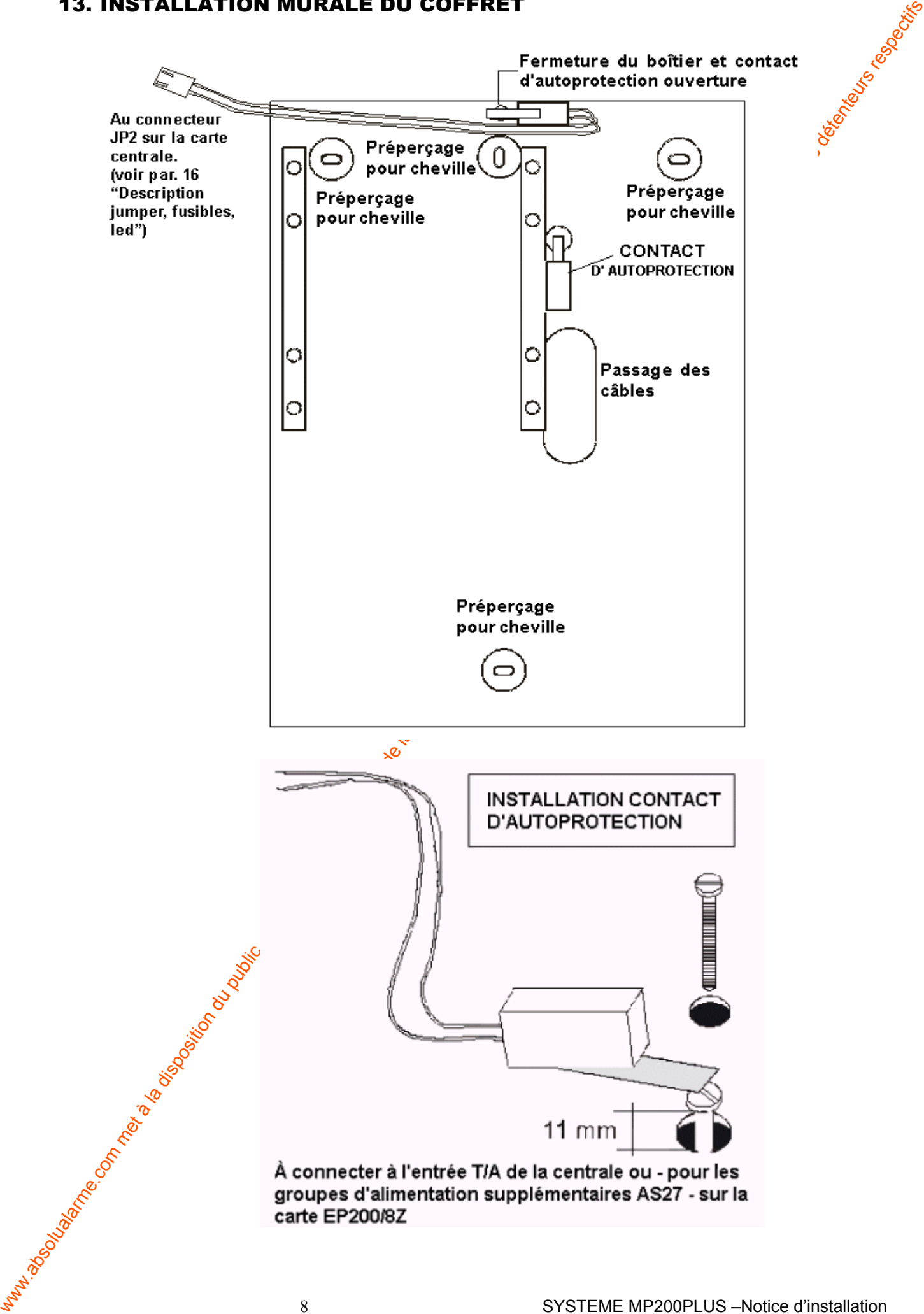

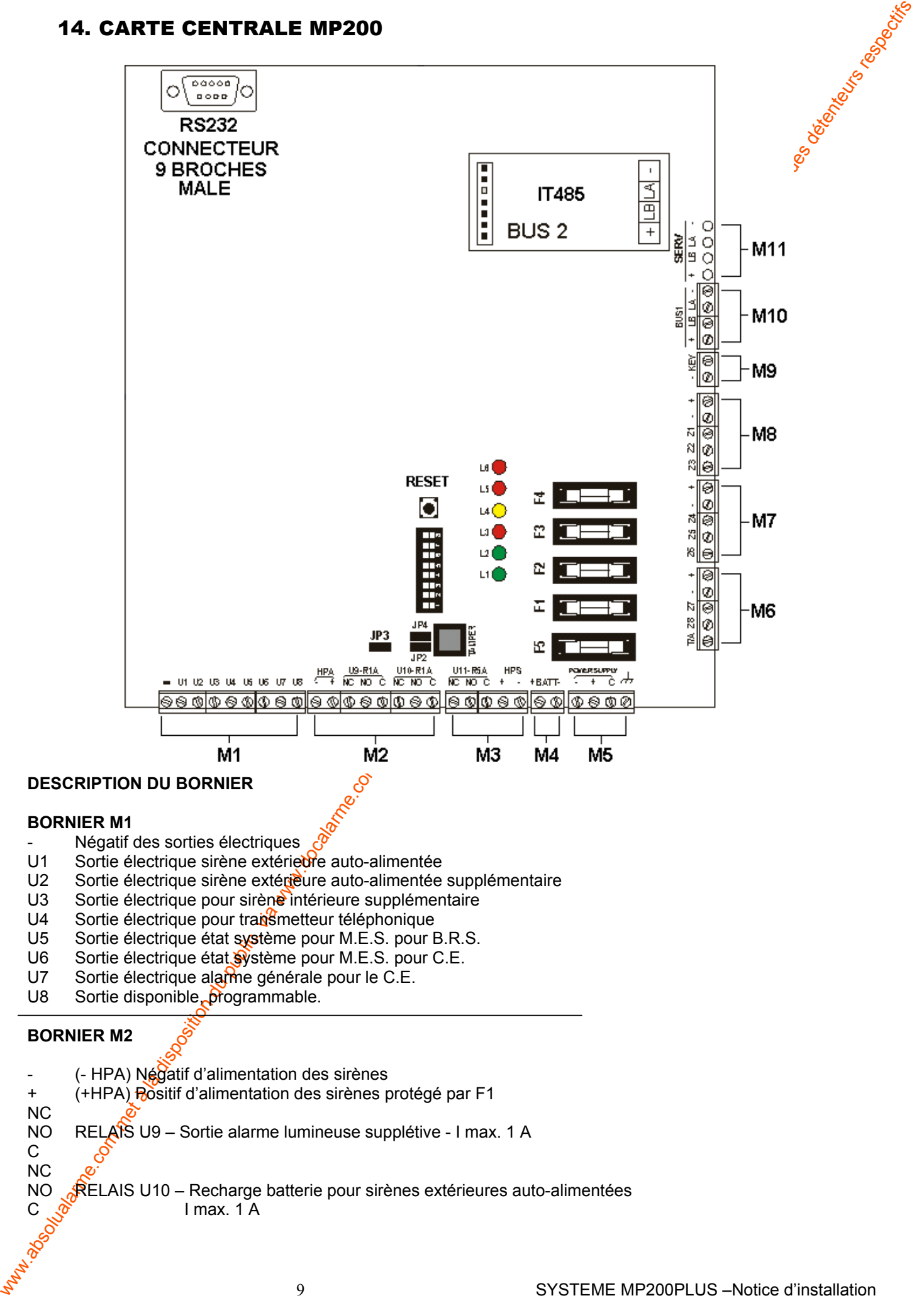

NC<br>NO

C NC

### **BORNIER M3**

#### NC

NO RELAIS U11 – Sirène intérieure – I max. 5 A

C

- + (+HPS) Positif d'alimentation des sirènes auto-alimentées (I max. 2A ; V= 14,4V)
- (- HPS) Négatif d'alimentation des sirènes auto-alimentées

### **NOTE**

La tension +**HPS** disparaît en cas d'absence de tension secteur ; elle doit être utilisée seulement pour la connexion des dispositifs auto-alimentés.

Le +HPS doit impérativement transiter par le contact NF du relais U10, afin de permettre le test des sirènes autoalimentées avec seulement leur batterie, conformément aux normes en vigueur par NF et A2P alarme vol.

### **BORNIER M4**

+ Positif de connexion batterie. Protégée par F5

- Négatif de la batterie

#### **BORNIER M5**

- + C

TERRE CHASSIS  $\forall$ 

# **BORNIER M6**

- + Positif d'alimentation pour les détecteurs
- Négatif d'alimentation pour les détecteurs
- Z7 Entrée 7 vol retardé (programmation d'usine: 20 sec)
- Z8 Entrée 8 vol retardé (programmation d'usine: 20 sec)

T/A Entrée contact tamper/autoprotection. (NF avec résistance d'équilibrage de 15Kohm)

#### **BORNIER M7**

- + Positif d'alimentation pour les détecteurs
- Négatif d'alimentation pour les détecteurs
- Z4 Entrée 4 vol instantanée
- Z5 Entrée 5 vol instantanée
- Z6 Entrée 6 vol instantanée

# **BORNIER M8**

- + Positif d'alimentation pour les détecteurs
- Négatif d'alimentation pour les détecteurs
- Z1 Entrée 1 vol instantanée
- Z2 Entrée 2 vol instantanée
- Z3 Entrée 3 vol instantanée

# **BORNIER M9**

KEY Entrée clé électromécanique.

Note. Une clé électromécanique, avec contact normalement ouvert impulsionnel, peut être raccordée sur cette entrée dédiée non programmable.

www.absolutier.com met à la disposition du public, via we describe des détentes de la disposition du public, via we describe de la documentation du public, via we describe de la disposition du public, via we describe de la Chaque séquence complète : ouverture – fermeture – ouverture du contact clé entraîne un changement d'état total (de tous les secteurs) du système. Si cette entrée n'est pas utilisée, elle peut être laissée libre sans intervention spéciale.  $\dot{\mathbf{Q}}$ 

Négatif de référence  $\delta$ 

#### **BORNIER M10 PLUS CARTE SUPPLEMENTAIRE IT485 BUS 2**

- Négatif d'alimentation dispositifs sur le bus
- LA Donnée BUS
- LB Donnée BUS
- + Positif d'alimentation dispositifs sur le bus

# **BORNIER M11**

BORNIER pour clavier de service (en parallèle sur les bornes bus 1). Il permet d'effectuer la programmation à partir d'un clavier de service sans devoir débrancher les périphériques déjà connectés.

# 15. SORTIES PROGRAMMABLES – FONCTIONNEMENT PAR DEFAUT

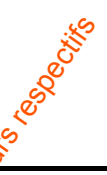

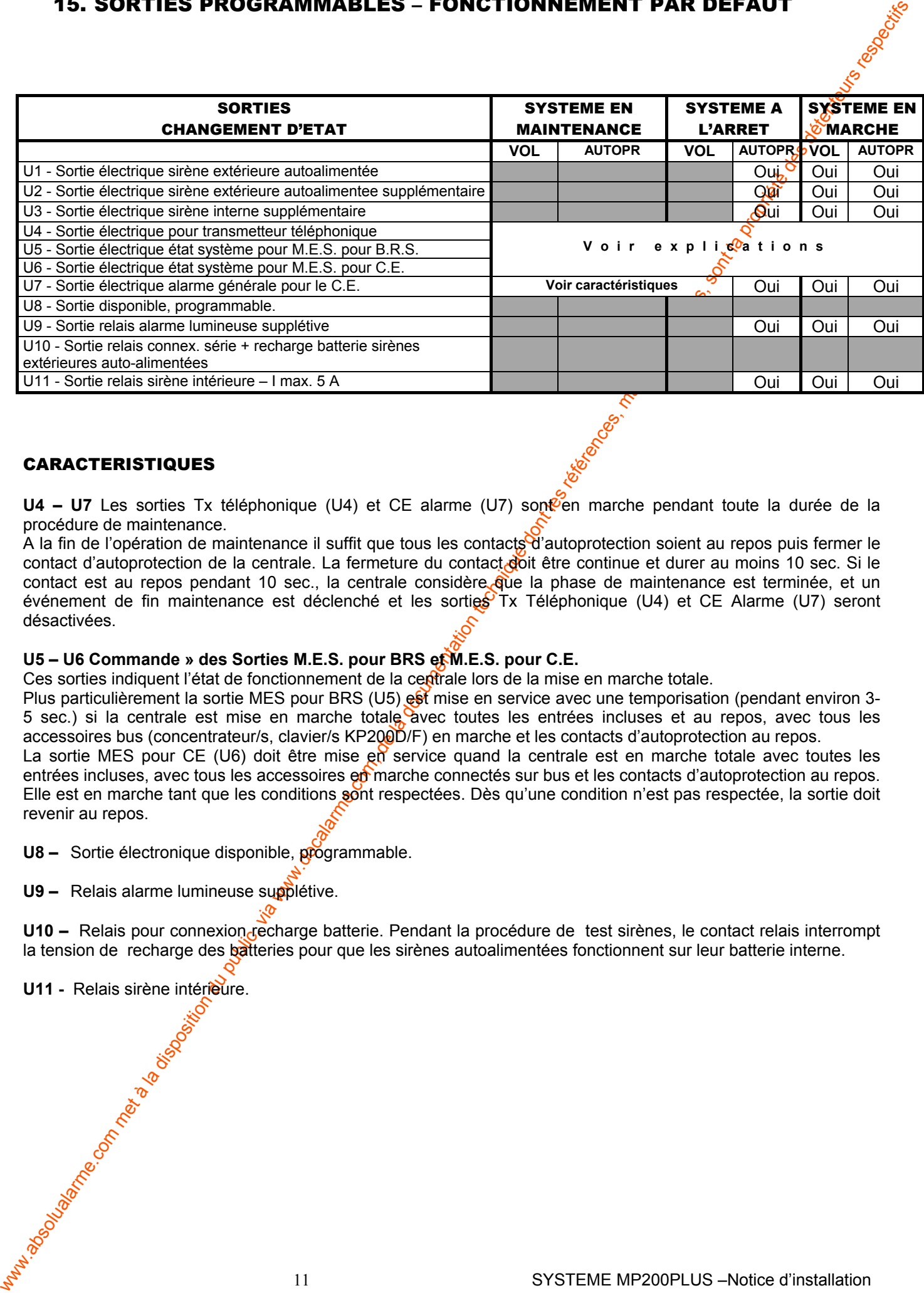

#### CARACTERISTIQUES

**U4 – U7** Les sorties Tx téléphonique (U4) et CE alarme (U7) sont en marche pendant toute la durée de la procédure de maintenance.

A la fin de l'opération de maintenance il suffit que tous les contacts d'autoprotection soient au repos puis fermer le contact d'autoprotection de la centrale. La fermeture du contact doit être continue et durer au moins 10 sec. Si le contact est au repos pendant 10 sec., la centrale considère que la phase de maintenance est terminée, et un événement de fin maintenance est déclenché et les sorties Tx Téléphonique (U4) et CE Alarme (U7) seront désactivées.

#### U5 – U6 Commande » des Sorties M.E.S. pour BRS et M.E.S. pour C.E.

Ces sorties indiquent l'état de fonctionnement de la centrale lors de la mise en marche totale.

Plus particulièrement la sortie MES pour BRS (U5) est mise en service avec une temporisation (pendant environ 3-5 sec.) si la centrale est mise en marche totale avec toutes les entrées incluses et au repos, avec tous les accessoires bus (concentrateur/s, clavier/s KP200D/F) en marche et les contacts d'autoprotection au repos.

La sortie MES pour CE (U6) doit être mise en service quand la centrale est en marche totale avec toutes les entrées incluses, avec tous les accessoires en marche connectés sur bus et les contacts d'autoprotection au repos. Elle est en marche tant que les conditions sont respectées. Dès qu'une condition n'est pas respectée, la sortie doit revenir au repos.

U8 - Sortie électronique disponible, programmable.

**U9 –** Relais alarme lumineuse supplétive.

U10 – Relais pour connexion recharge batterie. Pendant la procédure de test sirènes, le contact relais interrompt la tension de recharge des batteries pour que les sirènes autoalimentées fonctionnent sur leur batterie interne.

**U11 -** Relais sirène intérieure.

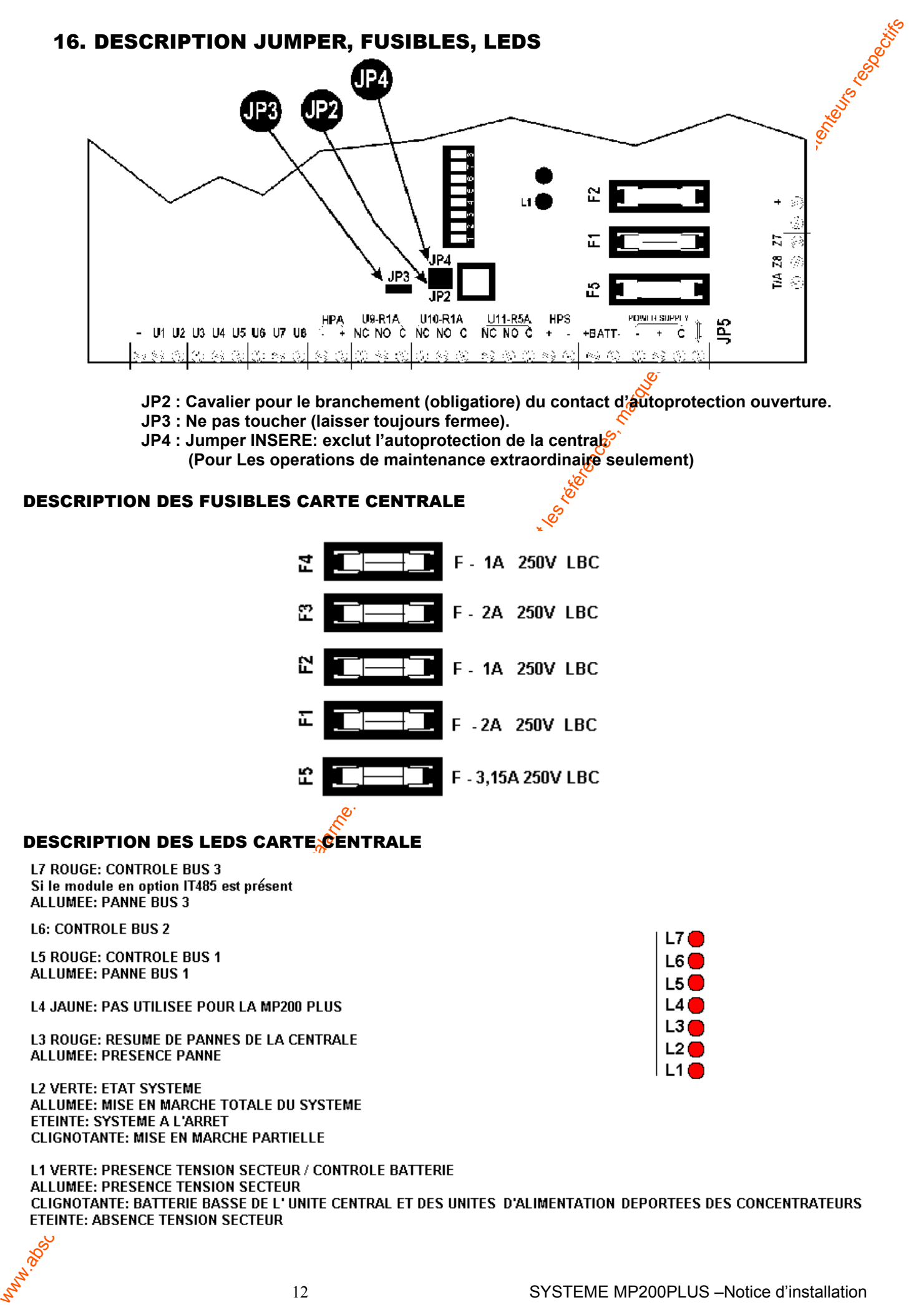

 **JP2 : Cavalier pour le branchement (obligatiore) du contact d'autoprotection ouverture. JP3 : Ne pas toucher (laisser toujours fermee).** 

**JP4 : Jumper INSERE: exclut l'autoprotection de la central<sup>6</sup>** 

**(Pour Les operations de maintenance extraordinaire seulement)** 

# DESCRIPTION DES FUSIBLES CARTE CENTRALE

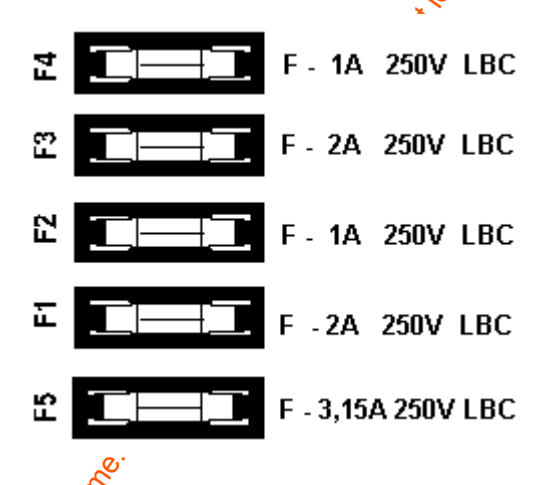

# DESCRIPTION DES LEDS CARTE CENTRALE

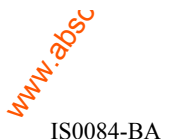

# 17. PROGRAMMATION DIP-SWITCHES CARTE CENTRALE

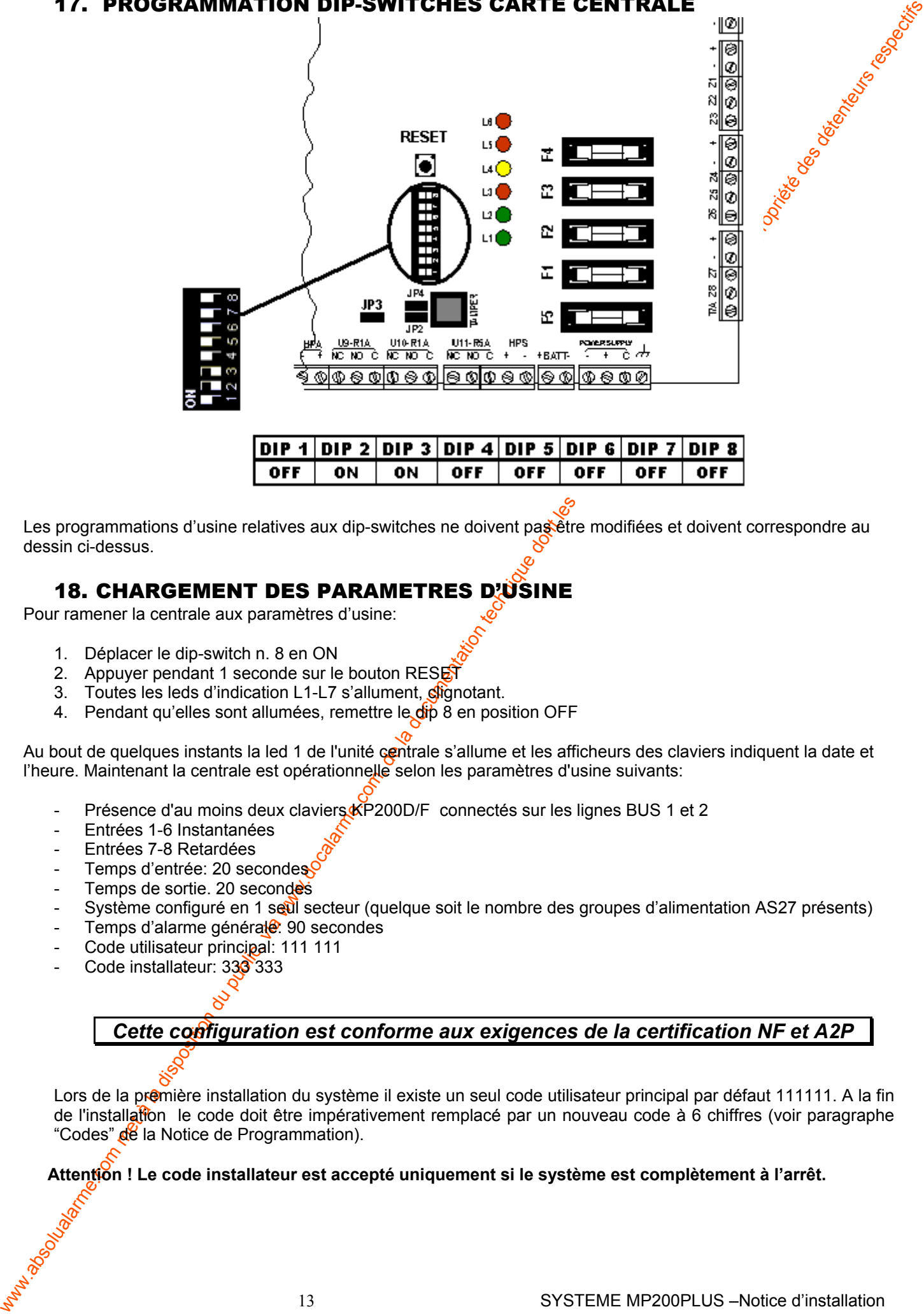

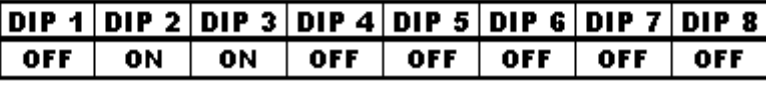

Les programmations d'usine relatives aux dip-switches ne doivent pas être modifiées et doivent correspondre au dessin ci-dessus.

# 18. CHARGEMENT DES PARAMETRES D'USINE

Pour ramener la centrale aux paramètres d'usine:

- 1. Déplacer le dip-switch n. 8 en ON
- 2. Appuyer pendant 1 seconde sur le bouton RESET
- 3. Toutes les leds d'indication L1-L7 s'allument, clignotant.
- 4. Pendant qu'elles sont allumées, remettre le dip 8 en position OFF

Au bout de quelques instants la led 1 de l'unité centrale s'allume et les afficheurs des claviers indiquent la date et l'heure. Maintenant la centrale est opérationnelle selon les paramètres d'usine suivants:

- Présence d'au moins deux claviers KP200D/F connectés sur les lignes BUS 1 et 2
- Entrées 1-6 Instantanées
- Entrées 7-8 Retardées
- Temps d'entrée: 20 secondes
- Temps de sortie. 20 secondes
- Système configuré en 1 seul secteur (quelque soit le nombre des groupes d'alimentation AS27 présents)
- Temps d'alarme générale: 90 secondes
- Code utilisateur principal: 111 111
- Code installateur: 333 333

 *Cette configuration est conforme aux exigences de la certification NF et A2P* 

Lors de la prêmière installation du système il existe un seul code utilisateur principal par défaut 111111. A la fin de l'installation le code doit être impérativement remplacé par un nouveau code à 6 chiffres (voir paragraphe "Codes" de la Notice de Programmation).

**Attention ! Le code installateur est accepté uniquement si le système est complètement à l'arrêt.** 

# 19. ALIMENTATION SUPPLEMENTAIRE AS27

L'unité supplémentaire d'alimentation AS27 conçue pour pouvoir recevoir les produits suivants:

- Carte d'extension entrée EP200/8Z
- Chargeur PS22
- Carte d'extension entrée EP200/8Z<br>Carte d'extension entrée EP200/8Z<br>Chargeur PS22<br>Carte électronique PC21 pour le contrôle de l'état du groupe d'alimentation. Elle permet de contrôler le niveau de charge de la batterie, de protéger l'électronique contre une inversion de polarité de la batterie et de signaler une condition éventuelle de panne de l'alimentation.
- Batterie 12V 24Ah

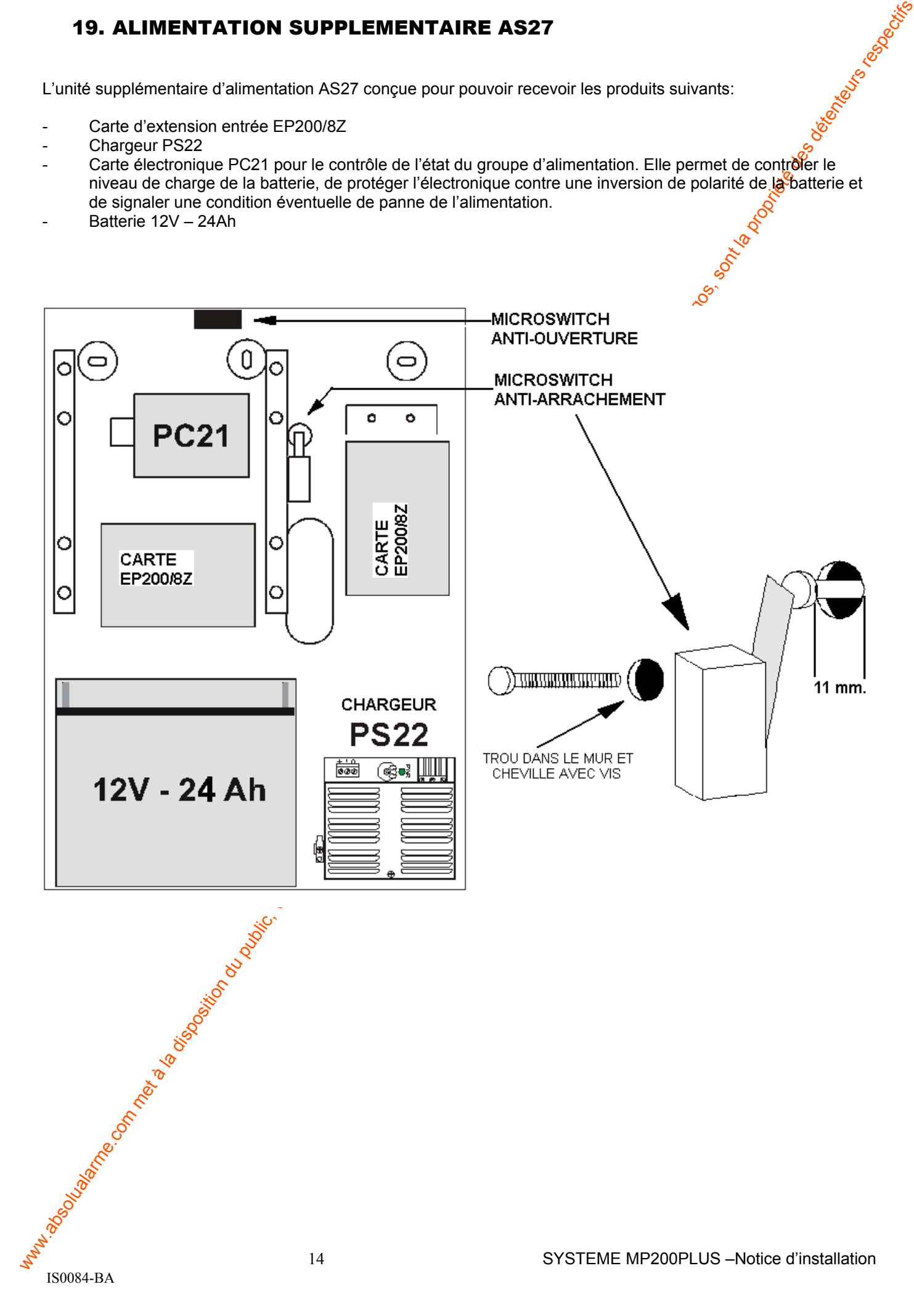

# 20. CARTE EP200/8Z

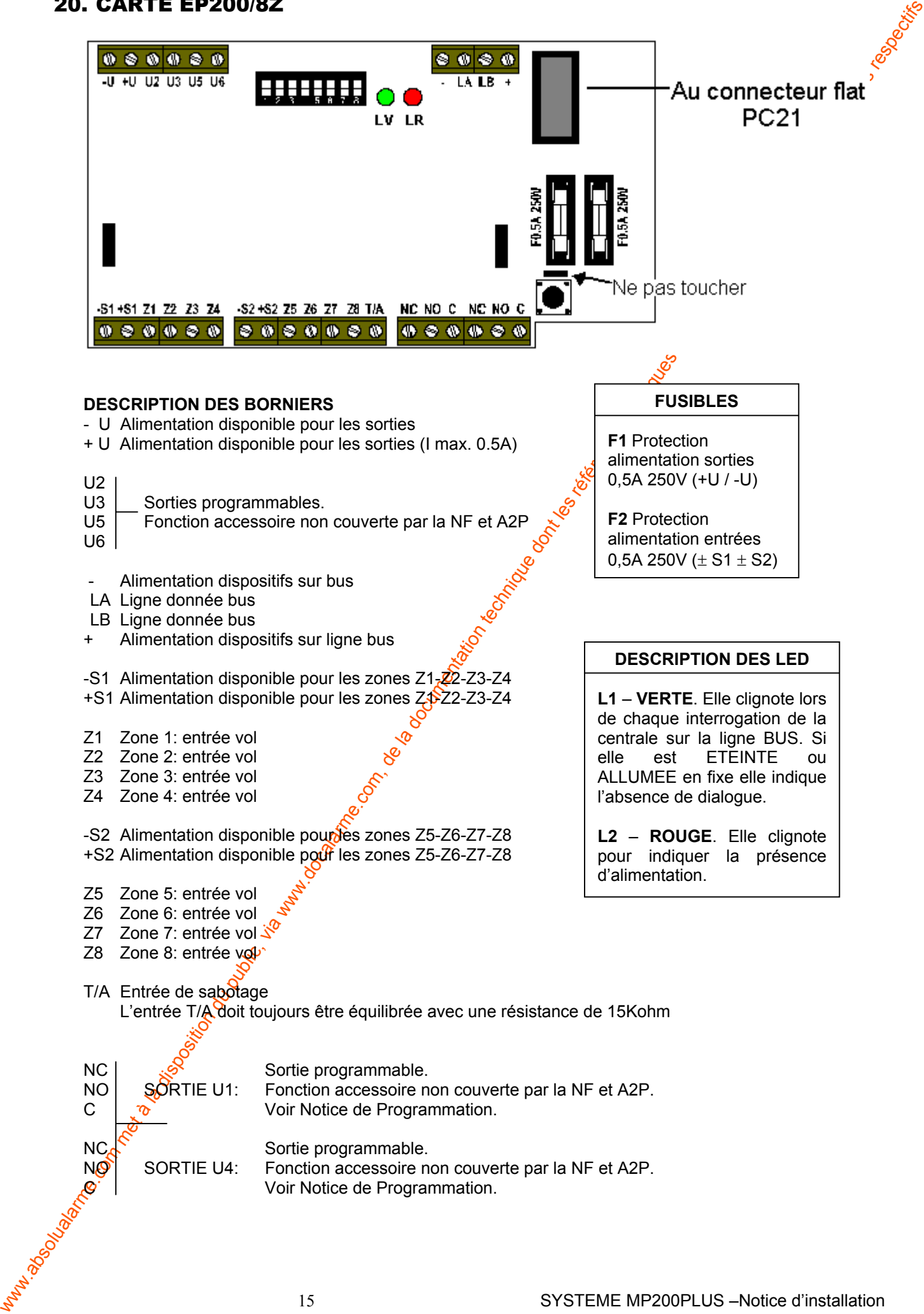

# 21. PROGRAMMATION DIP-SWITCHES EP200/8Z

Dip 1-2-3-4 adresse périphérique. Programmer, à l'aide des 4 switches, une adresse différente pour chaque en concentrateur. (De 0 à 10 = pas plus de 11 adresses admises pour chaque ligne BUS) concentrateur. (De 0 à 10 = pas plus de 11 adresses admises pour chaque ligne BUS)

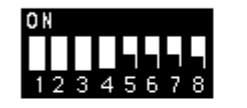

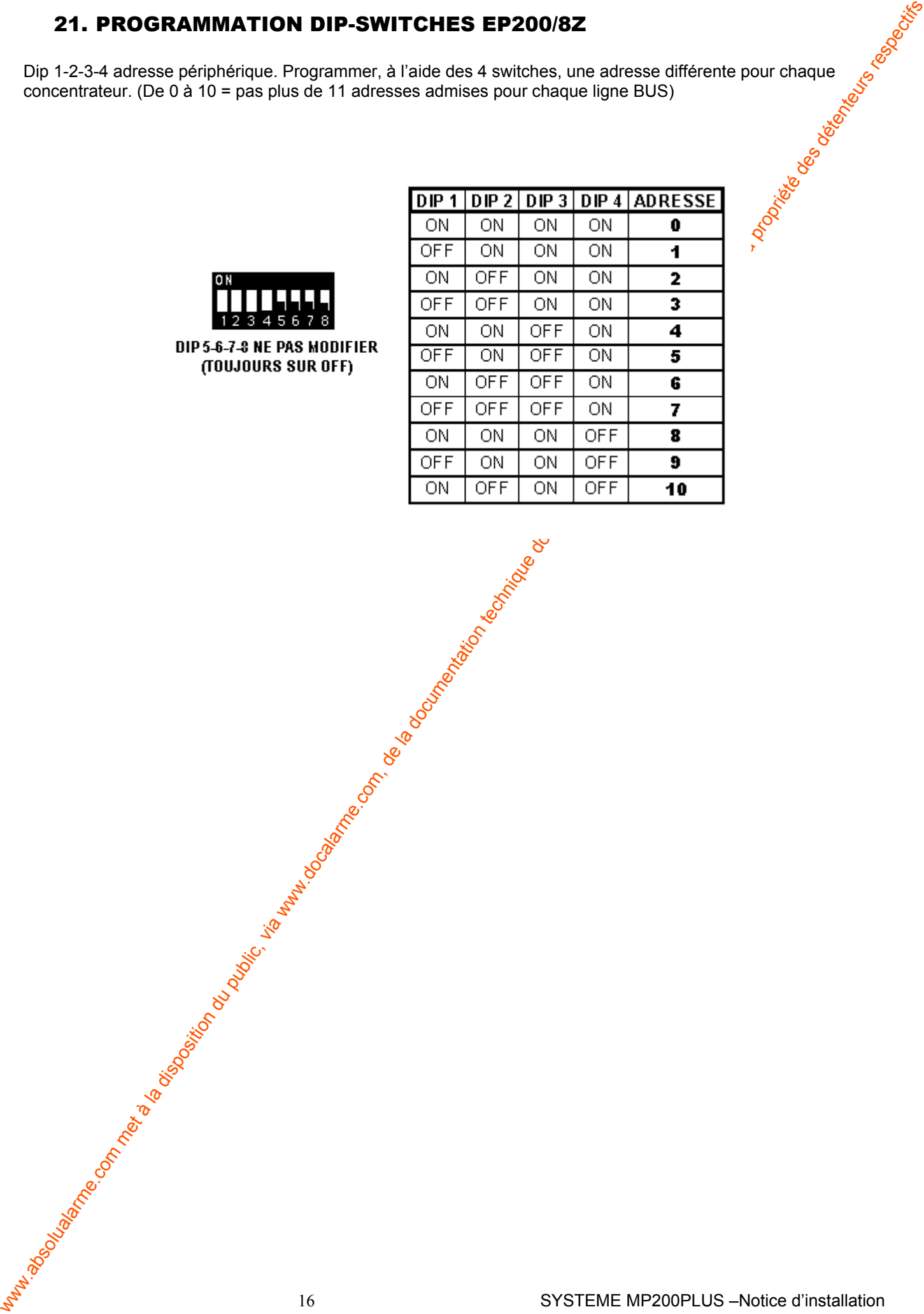

IS0084-BA

# 22. CLAVIER DEPORTE

- Clavier déporté à raccorder sur les BUS 1, 2 ou 3 ; équipé d'un afficheur 2 lignes 16 caractères avec signalisation en clair des messages et leds de signalisation.
- Il est recommandé de veiller au nettoyage du clavier au moins une fois par mois et d'utiliser à cet effet un solvant non agressif. De plus, le changement fréquent de votre code est vivement conseillé pour des raisons de sécurité.

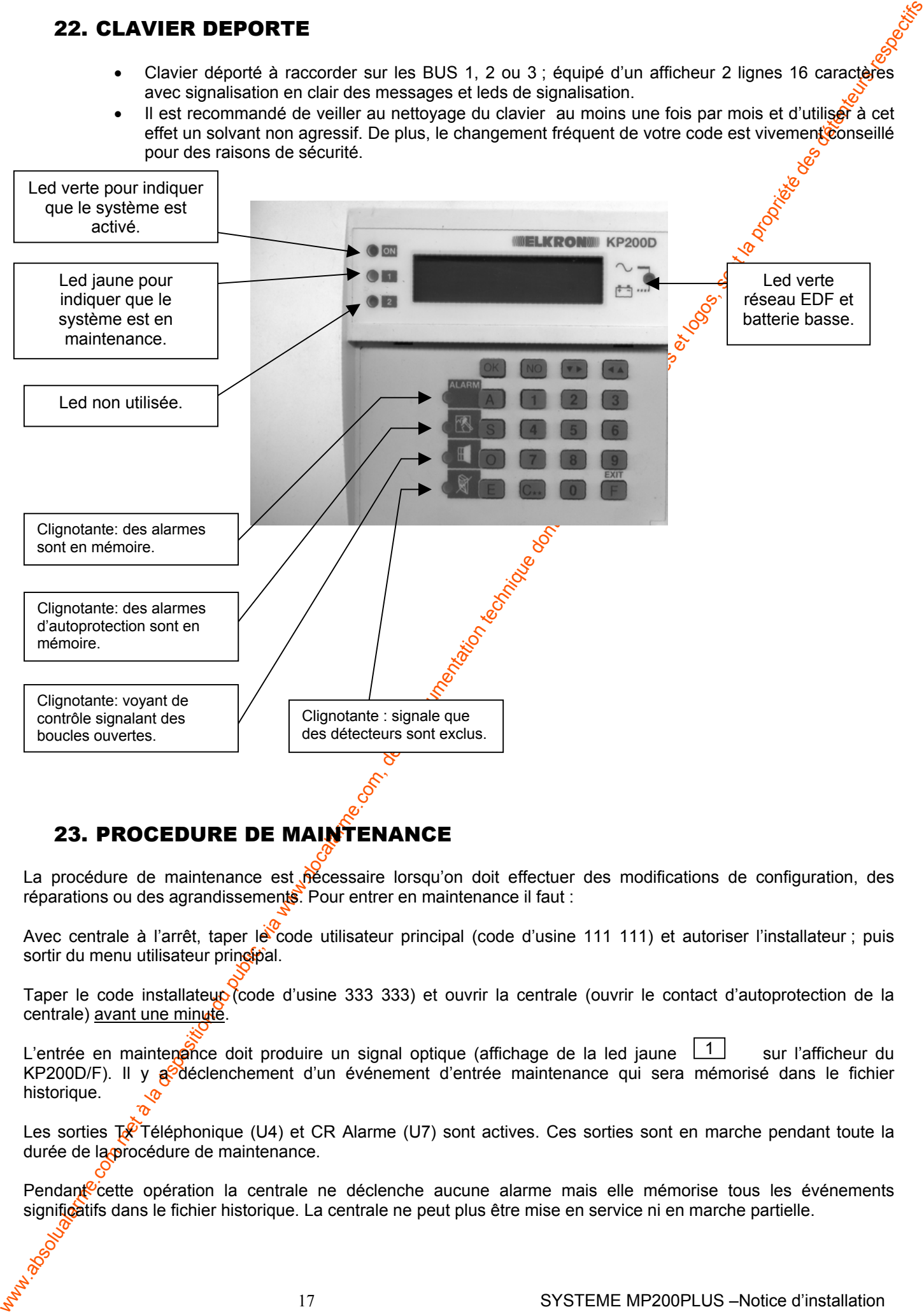

# 23. PROCEDURE DE MAINTENANCE

La procédure de maintenance est nécessaire lorsqu'on doit effectuer des modifications de configuration, des réparations ou des agrandissements. Pour entrer en maintenance il faut :

Avec centrale à l'arrêt, taper le code utilisateur principal (code d'usine 111 111) et autoriser l'installateur ; puis sortir du menu utilisateur principal.

Taper le code installateup (code d'usine 333 333) et ouvrir la centrale (ouvrir le contact d'autoprotection de la centrale) avant une minute.

L'entrée en maintenance doit produire un signal optique (affichage de la led jaune  $\lfloor 1 \rfloor$  sur l'afficheur du KP200D/F). Il y a déclenchement d'un événement d'entrée maintenance qui sera mémorisé dans le fichier historique. 1

Les sorties To Téléphonique (U4) et CR Alarme (U7) sont actives. Ces sorties sont en marche pendant toute la durée de la procédure de maintenance.

Pendant<sup>o</sup>cette opération la centrale ne déclenche aucune alarme mais elle mémorise tous les événements significatifs dans le fichier historique. La centrale ne peut plus être mise en service ni en marche partielle.

Pour sortir du mode, vérifier que tous les contacts d'autoprotection sont au repos puis fermer le coffret (contact d'autoprotection) de la centrale. La fermeture du coffret doit être continue et durer au moins 10 sec. Si le contact est au repos pendant 10 sec., la centrale considère que la phase de maintenance est terminée, un événement de fin maintenance est déclenché et les sorties Tx Téléphonique (U4) et CR Alarme (U7) sont désactivées.

A partir de ce moment il est possible d'utiliser la centrale normalement.

# **ATTENTION**

Le clavier déporté KP200D/F doit être installé à l'intérieur des locaux protégés et de manière géle les leds de communication état système et l'afficheur LCD ne soient pas visibles de l'extérieur.

CONNEXION LIGNE BUS CENTRALE – CLAVIER.

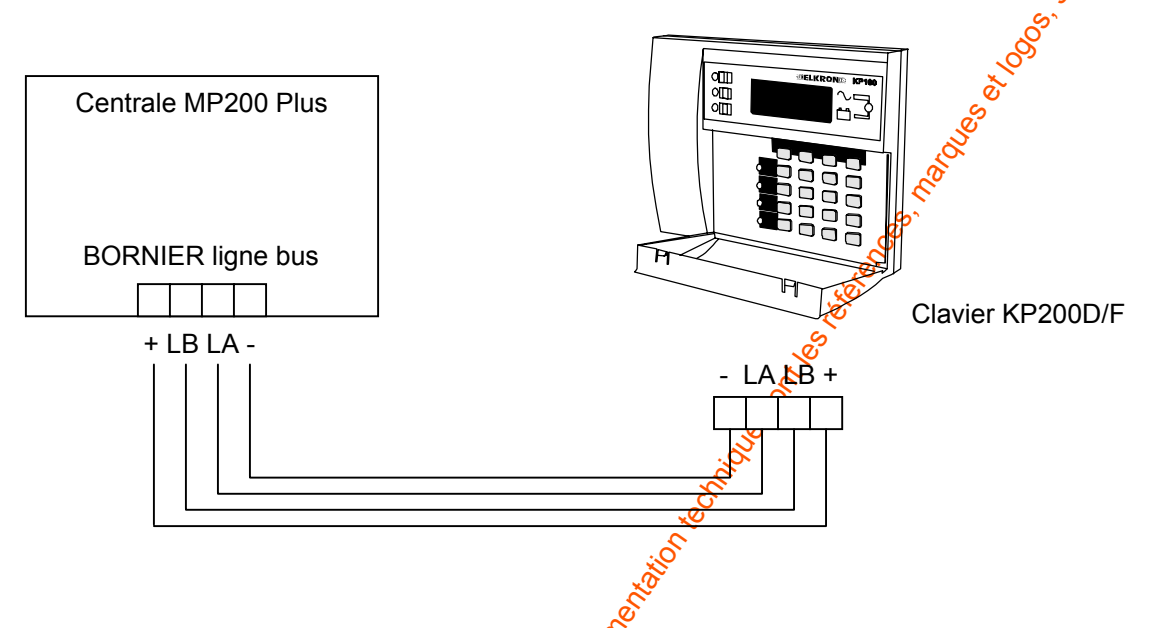

# 24. FIXATION MURALE DU CLAVIER DEPORTÉ

Le clavier doit être installé à « hauteur d'homme » pour un angle de vision optimale.

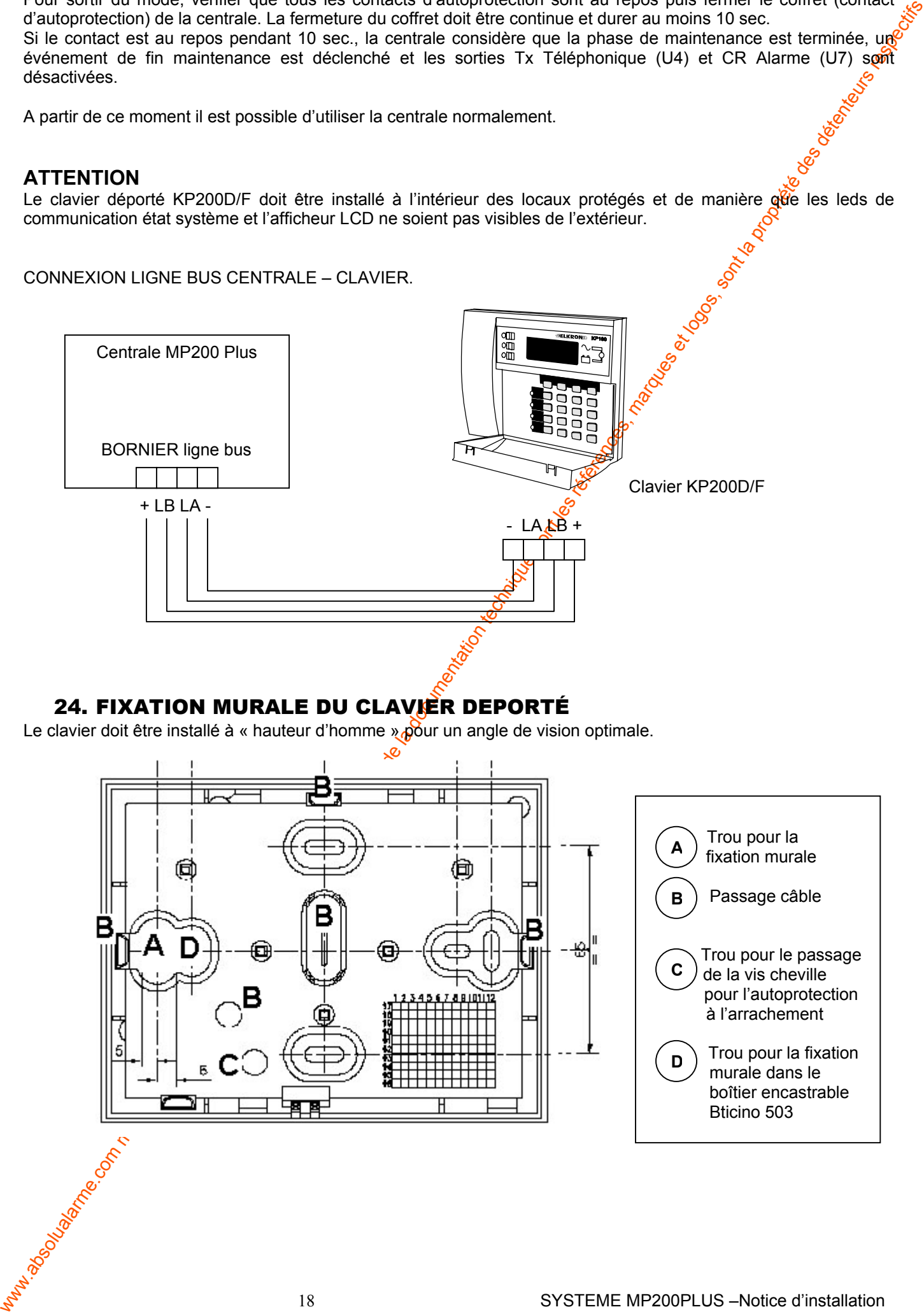

# 25. INSTALLATION AUTOPROTECTION

Insérer dans le mur une cheville de 4-5 mm. et faire dépasser la vis d'environ 4mm., comme indiqué dans le dessin. S'assurer qu'avec la boîte fermée, le bouton soit pressé correctement.

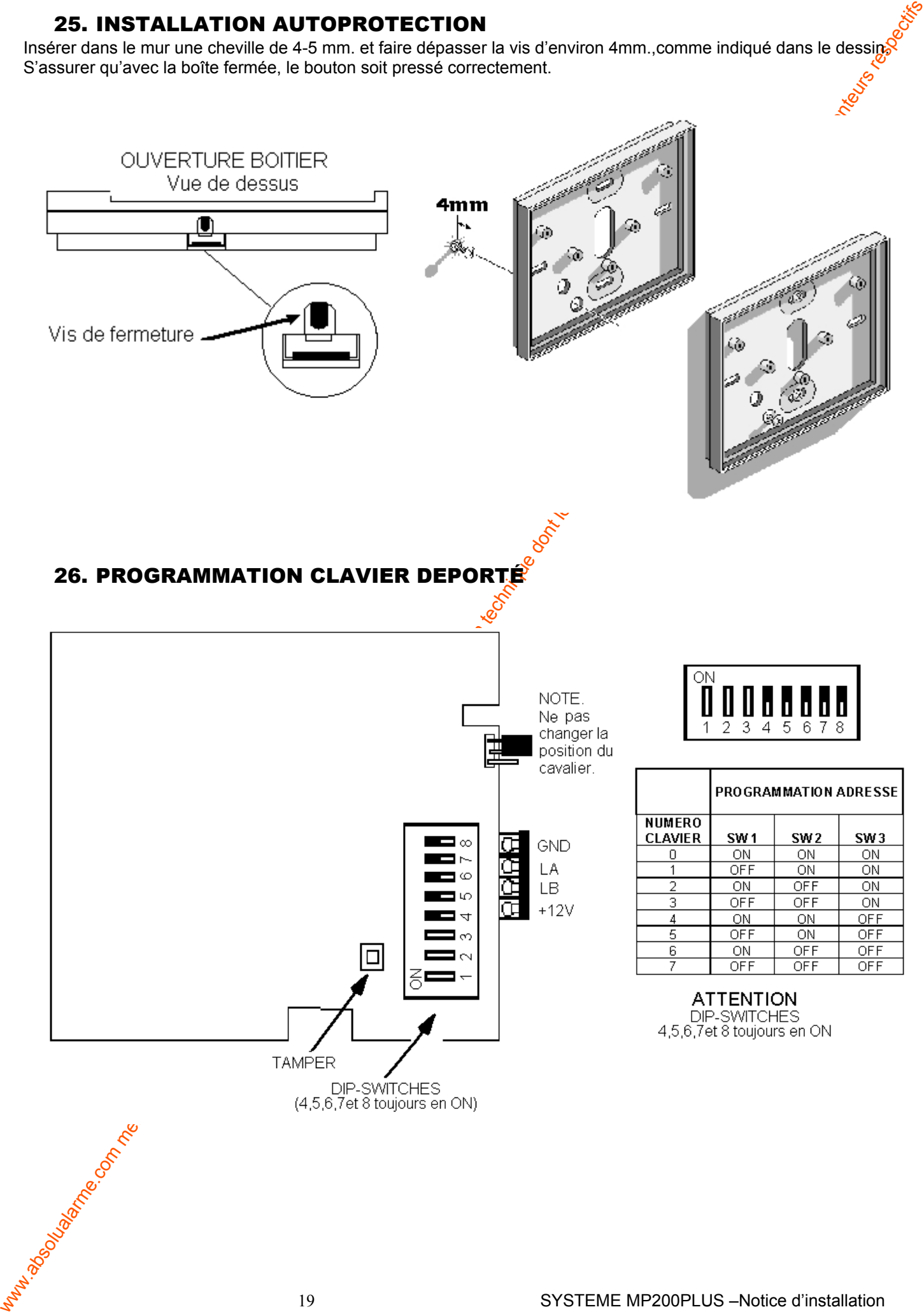

# 27.CARACTERISTIQUES TECHNIQUES

#### **CENTRALE MP200PLUS**

- Tension nominale d'alimentation 230V~ 50Hz +10 –15%
- Consommation max. de courant a la V nom. de 230V~ 260 mA
- Consommation carte de centrale + 1 clavier KP200D/F 190 mA système en ON totale
- Consommation du clavier seul KP200D/F 40 mA (led 230V allumé–rétro-éclair.eteint)
- Tension nominale de sortie chargeur PS22 12V— (réglage d'usine 14.4V) &
- Courant maxi 2.2A
- Ondulation résiduelle maxi 200 mV avec I = 2,2A
- Courant disponible pour détecteurs, sirènes, etc  $75 \text{ mA}$  (pour autonomie de  $\sqrt{2}$ h)
- Courant maximum en service pendant 15 min 75 mA
- Courant maximum en alarme pendant 15 min 500 mA
- Logement pour batterie (Type) 12V 24Ah<br>Autoprotection 14 24V
- Autoprotection
- Température de fonctionnement  $-10^{\circ}$ C + 55°C
- 
- Résistance max. lignes entrée 24h 26 kohm (r. équilibr 15k + 11 kohm) à 13.7V
- Résistance mini lignes entrée vol 8 kohm à 13.7V
- Résistance mini lignes entrée 24h 8 kohm à 13.7V
- Temps de réponse minimum lignes vol/autoprotection 200 ms  $\frac{1}{20}$ <br>Longueur maxi ligne bus centrale-périphériques 500 m (câble 2x0.75 pour alim + 2x0.22 x
- Longueur maxi ligne bus centrale-périphériques données)
- 
- Temporisation de sortie (programmation d'usine) 20 sec, programmable de 0 à 180 sec.
- 
- Temporisation d'alarme relais sirène intérieure<br>
Temporisation d'alarme sortie autoprotection<br>
Code 90 à 180 sec. Temporisation d'alarme sortie autoprotection
- Courant maxi fourni par les sorties électroniques U1-U8  $\alpha$  10 mA
- Réglage seuil batterie déchargée
- Test batterie automatiques toutes les 5 heures ou sur demande
- Degré de protection de l'enveloppe  $\sqrt{\frac{2}{3}}$  IP30 IK04
- Référence batterie utilisée  $\mathcal{S}$  Yuasa 12V 24 Ah
- 

- 
- 

- Résistance max. lignes entrée vol 26 kohm (r. équilibr 15k + 11 kohm) à 13.7V

- 
- 
- 
- 

- Temporisation d'entrée mini-maxi de  $\frac{1}{2}$  de  $\frac{1}{2}$  sec à 180 sec par pas de 10 sec.

- 
- 

$$
10 \text{ mA}
$$

$$
11.4V \pm 5\%
$$

Journal événements  $\overrightarrow{S}$  Oui, capacité 1000 enregistrements

# **GROUPE D'ALIMENTATION SUPPLEMENTAIRE AS27**

- Tension nominale d'alimentation 230V~ 50Hz +10 –15%
- Consommation max. de courant à la  $\hat{y}$  nom. de 230V~ 260 mA
- Consommation carte de contrôle PC21 entre 18 mA
- Tension nominale de sortie chargeur PS22 12V— (réglage d'usine 14.4V)
- $\mathcal{C}$  Courant maxi 2.2A
- Ondulation résiduelle maxi  $\frac{1}{200}$  mV avec I = 2.2A
- Courant disponible pour détécteurs etc . 190 mA (pour autonomie de 72h)
- Logement pour batterie  $(\sqrt{N}$ pe) 12V 24Ah
- 1A 24V
- Température de fonctionnement  $-10^{\circ}$ C + 55°C
- Longueur maxi ligne bus centrale-périphériques  $500 \text{ m}$  (câble 2x0.75 pour alim + 2x0.22 x données)

Courant maxi fourni par les sorties électriques PC21 pour pilotage led d'indication G, BL, L : 2 mA

- Valeur seuil batterie déchargée  $11.4V \pm 5\%$
- Test batterie sutomatique toutes les 5 heures ou sur demande<br>- Degré de protection de l'enveloppe
- Degré de protection de l'enveloppe
- Référence batterie utilisée **Vuasa 12V 24 Ah** Vuasa 12V 24 Ah

**EXAMELIARMENT COM COMERCIAL COMERCIAL COMERCIAL COMERCIAL COMERCIAL COMERCIAL COMERCIAL COMERCIAL COMERCIAL COMERCIAL COMERCIAL COMERCIAL COMERCIAL COMERCIAL COMERCIAL COMERCIAL COMERCIAL COMERCIAL COMERCIAL COMERCIAL CO** 

#### **CARTE EP200/8Z**

- Tension nominale d'alimentation de la contrasta de la 12V—
- Tension mini-maxi de fonctionnement  $10.5V \div 15V -$
- Consommation max. de courant à la V nom. de 12V- 28 mA
- Longueur maxi ligne bus centrale-périphériques 500 m (câble 2x0.75 pour alim + 2x0.22 x
- données)
- Courant disponible sorties électriques<br>
Température de fonctionnement<br>
10°C + 55°C
- 
- Résistance max. lignes entrée vol carte EP200/8Z
- 
- Résistance mini lignes entrée vol carte EP200/8Z 8 kohm à 13.7V<br>Résistance mini lignes entrée 24h carte EP200/8Z 5 kohm à 13.7V
- Résistance mini lignes entrée 24h carte EP200/8Z
- Temps de réponse minimum lignes vol/autoprotection 200 ms
- Longueur maxi ligne bus centrale-périphériques  $500 \text{ m}$  (câble 2x0.75 pour alim + 2x0.22 x données)

```
Fempérature de fonctionnement<br>
Résistance max. lignes entrée vol carte EP200/8Z<br>
21 kohm (r. equilibr 15k + 7 kohm) à 13.7V
Résistance max. lignes entrée 24h carte EP200/8Z 32 kohm (r. equilibr 15k + 17 kohm) à 13.7V
```
# 28.CALCUL DE LA CAPACITE DE LA BATTERIE ET DE L'AUTONOMIE CENTRALE MP200 PLUS

Formule pour déterminer la capacité de la batterie afin d'obtenir 72 heures d'autonomie :

(consommation au repos x 72 heures x1,25) + (consommation en alarme  $x \partial^2 5$  minutes d'alarme x 0,02)

1000

Exemple de calcul de la capacité de la batterie. Il faut connaître les données suivantes :

Total de la consommation au repos de la centrale et du clavier, plus le courant disponible (pour les détecteurs et les dispositifs d'alarme non auto-alimentés  $g_N^2$ mA) : 190 mA + 75mA = 265 mA

**Capacité =** (265 x 72 h x 1,25) + (500mA x 15 x 0,02)  $\leq$  23850 + 150 = 24 Ah 1000  $\frac{1}{2}$  1000

# 29. CALCUL DE LA CAPACITE DE LA BATTERIE ET AUTONOMIE UNITE D'ALIMENTATION AS27

Formule pour déterminer la capacité de la batterie afin d'obtenir 72 heures d'autonomie :

(consommation au repos x 72 heures  $x\sqrt{25}$ ) + (consommation en alarme x 15 minutes d'alarme x 0,02)  $\sim$  1000

Exemple de calcul de la capacité de la batterie. Il faut connaître led données suivantes :

- Total de la consommation au repos de la carte de contrôle du groupe d'alim, supplémentaire et d'un clavier, plus carte EP2008Z plus le courant disponible (pour les détecteurs) en mA:
	- 8 mA (PC21)+ 40mA (KP200D/F) + 28 mA (EP200/8Z) + 190mA (courant disponible) = **266 mA**

where the season communic du public du public, via météorie de la documentation du public, via www.docalarme.com, de la documentation du public, via www.docalarme.com, de la documentation du public, via www.docalarme.com, 21 SYSTEME MP200PLUS –Notice d'installation **Capacité =**  $(266 \times \sqrt{2} \text{ h} \times 1,25) + (0) = 23940 + 0 = 23.94 \text{ Ah}$  (24Ah)  $\frac{1}{2}$  1000 1000

# 30. CALCUL DE VERIFICATION POUR LE DIMENSIONNEMENT DU **CHARGEUR**

Pour vérifier que le chargeur fournisse une alimentation correcte il faut connaître les données suivantes :

- Le total de la consommation au repos de la centrale et du clavier, plus le courant disponible (pour les détecteurs et les dispositifs d'alarme non auto-alimentés en mA) : 190 mA + 75mA = **265 mA**
- Le temps minimum de recharge des batteries en nombre d'heures
- Le total des capacités des batteries utilisées dans le système et chargées par le chargeur (somme des capacités en Ah de la batterie de la centrale et des dispositifs d'alarme).

Débit de courant continu par le chargeur, en A=

Capacité batterie centrale + capacité batterie dispositif d'alarme x 800 + total consommation au repos **Heures** 

Connaissant que la batterie de la centrale soit de 24 Ah et supposant d'une sirène extérieure auto-alimentée avec une batterie de 2,1 Ah, nous obtenons :

Courant du chargeur = 24Ah + 2,1 Ah x 800 + (265mA) = 870 + 265 = **1135 mA**  $24$ 

Pour notre système le chargeur doit donc fournir un courant continu  $\frac{\partial u}{\partial x}$  supérieur à 1135 mA pour assurer le fonctionnement du système et charger correctement les batteries dans les 24 heures.

La MP200 PLUS est admise aux marques NF et A2P en type 3 conformément à les normes actuellement en vigueur.

La validité de la certification est vérifiable en consultant la liste des matériels admis en vigueur à l' ORGANISME MANDATE par AFNOR CERTIFICATION et Secrétariat technique CNPP :

> **CNMIS – Comité National Malveillance Incendie Sécurité 16, Avenue Hoche 75008 PARIS Tel. +33 (0)1 53 89 00 40 Fax +33 (0)1 45 63 40 63**

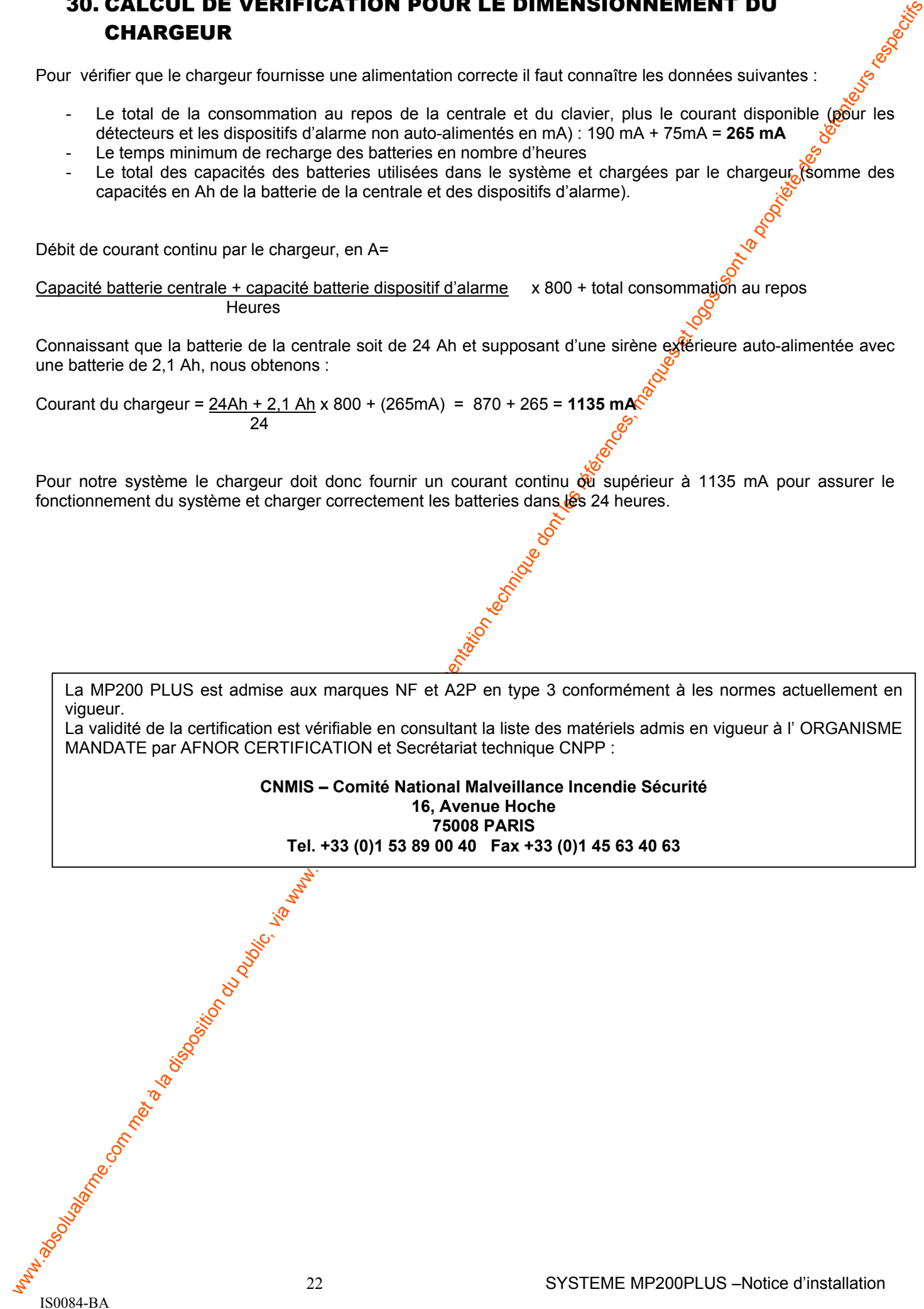

# EXEMPLE DE LIAISON DES SIRENES ET DU BRS

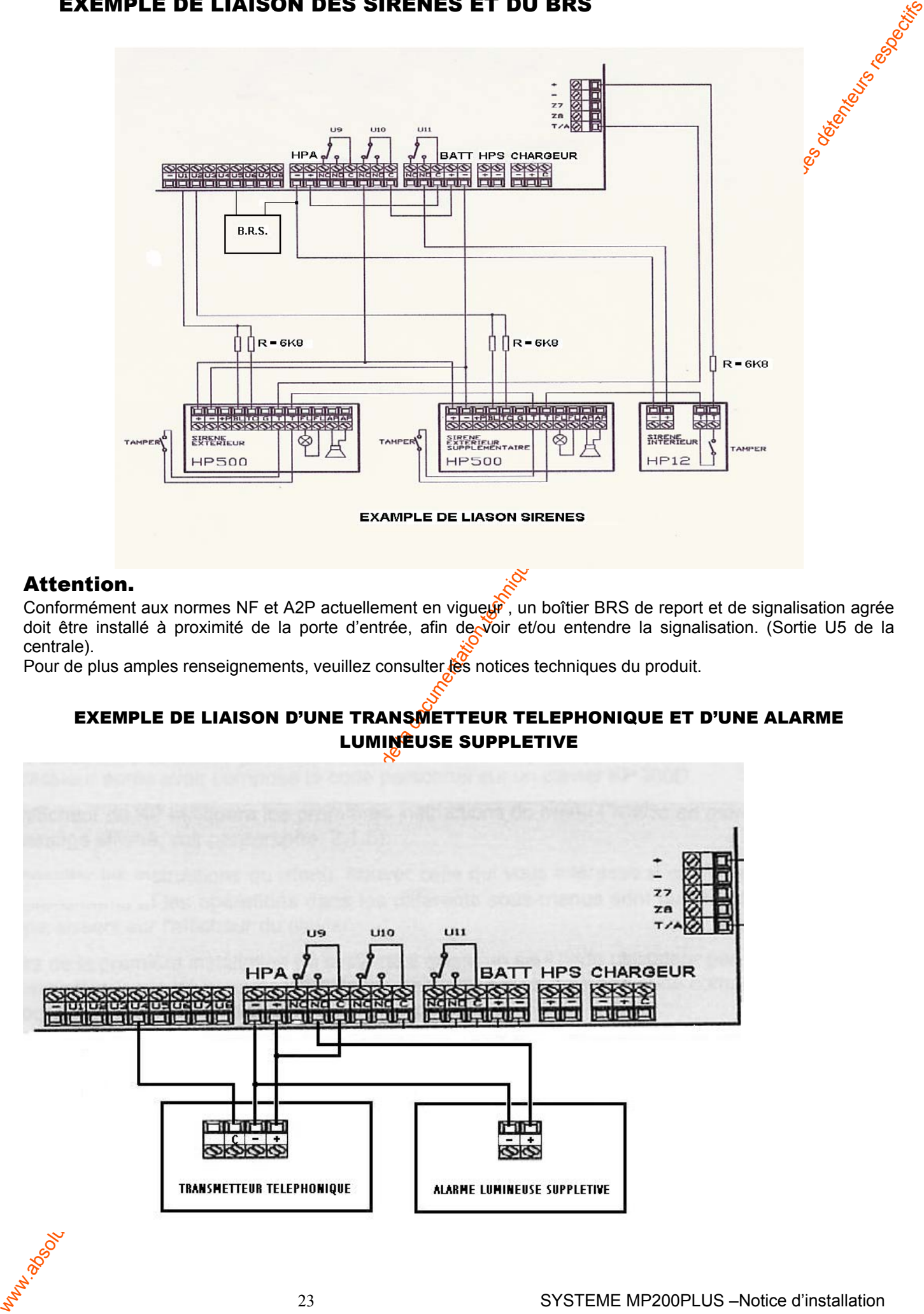

# Attention.

Conformément aux normes NF et A2P actuellement en vigueur, un boîtier BRS de report et de signalisation agrée doit être installé à proximité de la porte d'entrée, afin de voir et/ou entendre la signalisation. (Sortie U5 de la centrale).

Pour de plus amples renseignements, veuillez consulter les notices techniques du produit.

# EXEMPLE DE LIAISON D'UNE TRANSMETTEUR TELEPHONIQUE ET D'UNE ALARME LUMINEUSE SUPPLETIVE

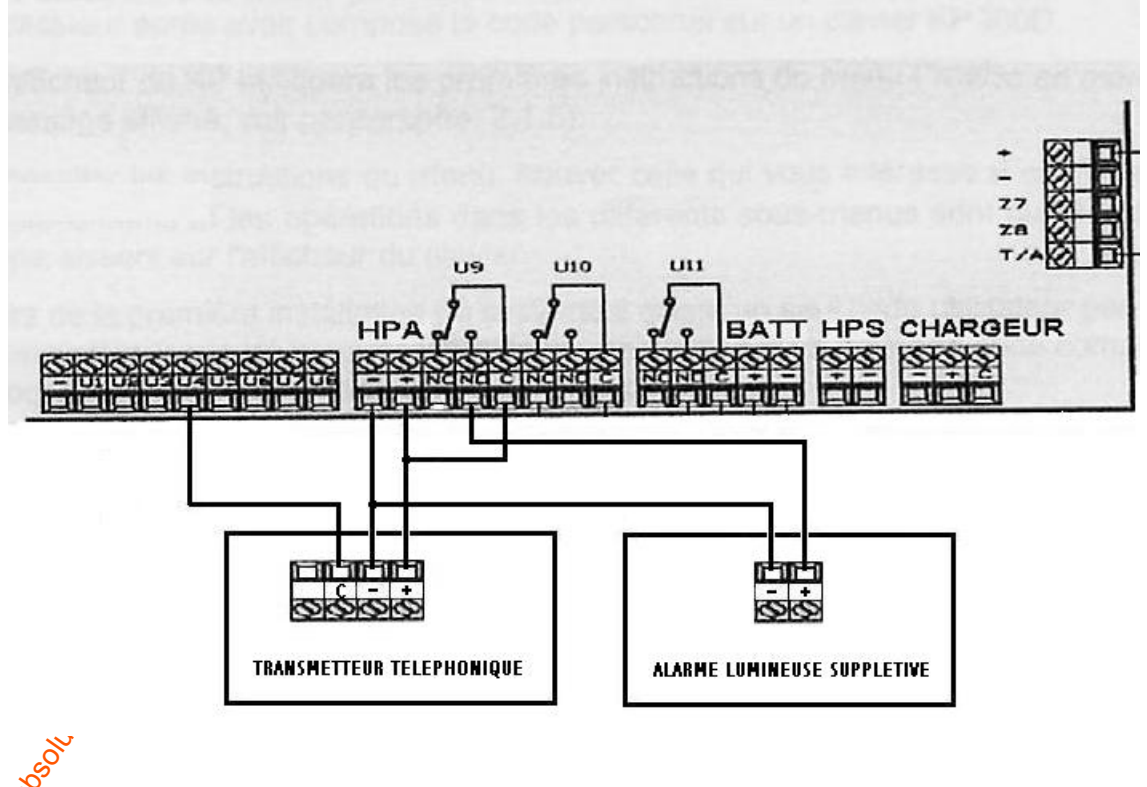

IS0084-BA

# 32. MENU UTILISATEUR

- Les utilisateurs autorisés peuvent utiliser les fonctions spécifiques de la centrale MP 200 en accédant au Menu Utilisateur après avoir composé le code personnel sur un clavier KP 200D.
- L'afficheur du KP indiquera les premières instructions du menu ("Mettre en marche Totale? O/N", sauf en cas de message affiché, voir paragraphe. 2.1.5).
- Consulter les instructions du menu, trouver celle qui vous intéresse et confirmer en pressant la touche **OK**. Les déplacements et les opérations dans les différents sous-menus sont guidés et simplifiés par les indications qui apparaissent sur l'afficheur du clavier.
- Lors de la première installation du système il existe un seul code utilisateur principal par défaut 111111 $\mathbb{Z}$  la fin de l'installation le code doit être impérativement remplacé par un nouveau code à 6 chiffres (voir paragraphe 3.1 "Changer") Code" de la Notice de Programmation).

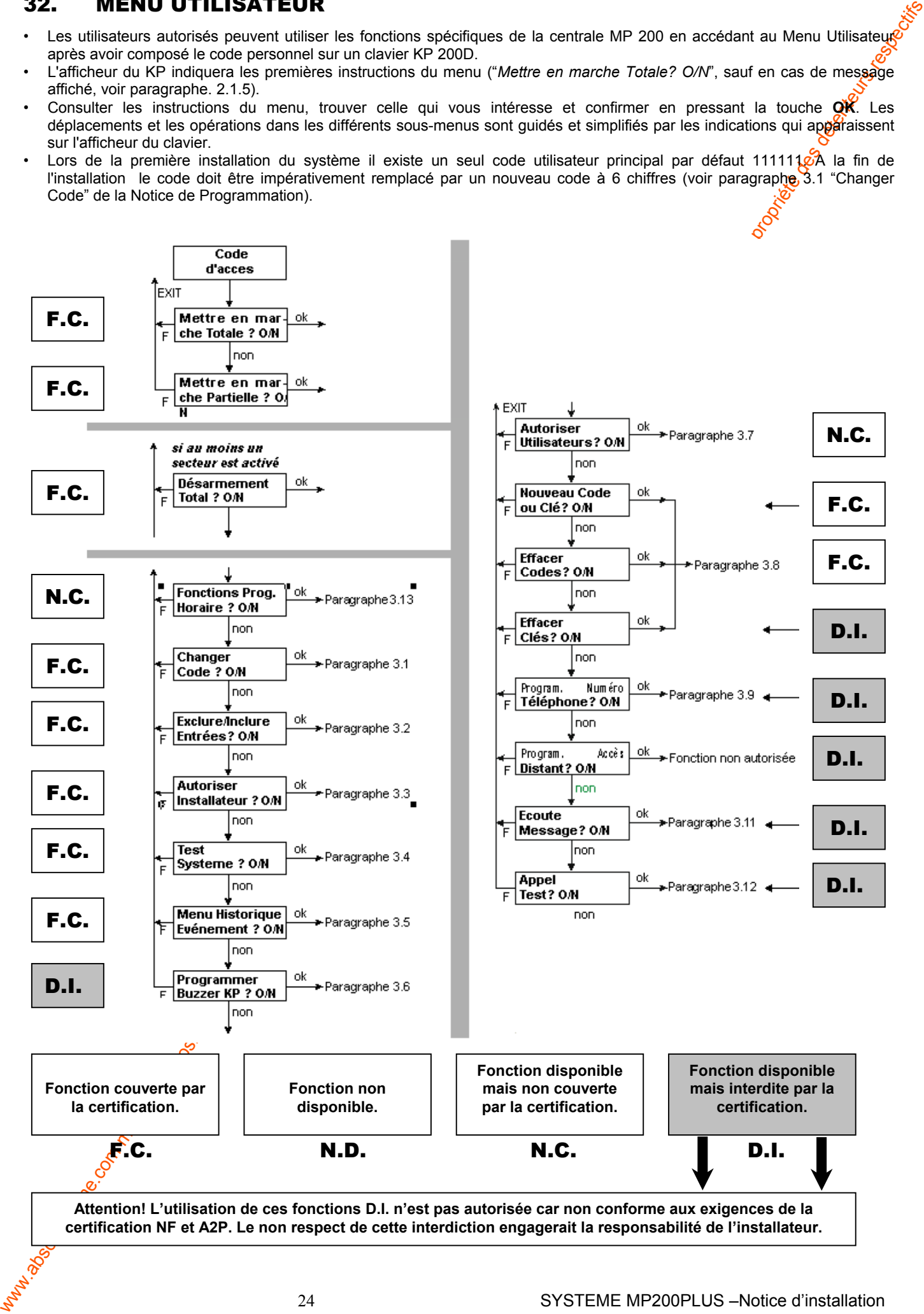

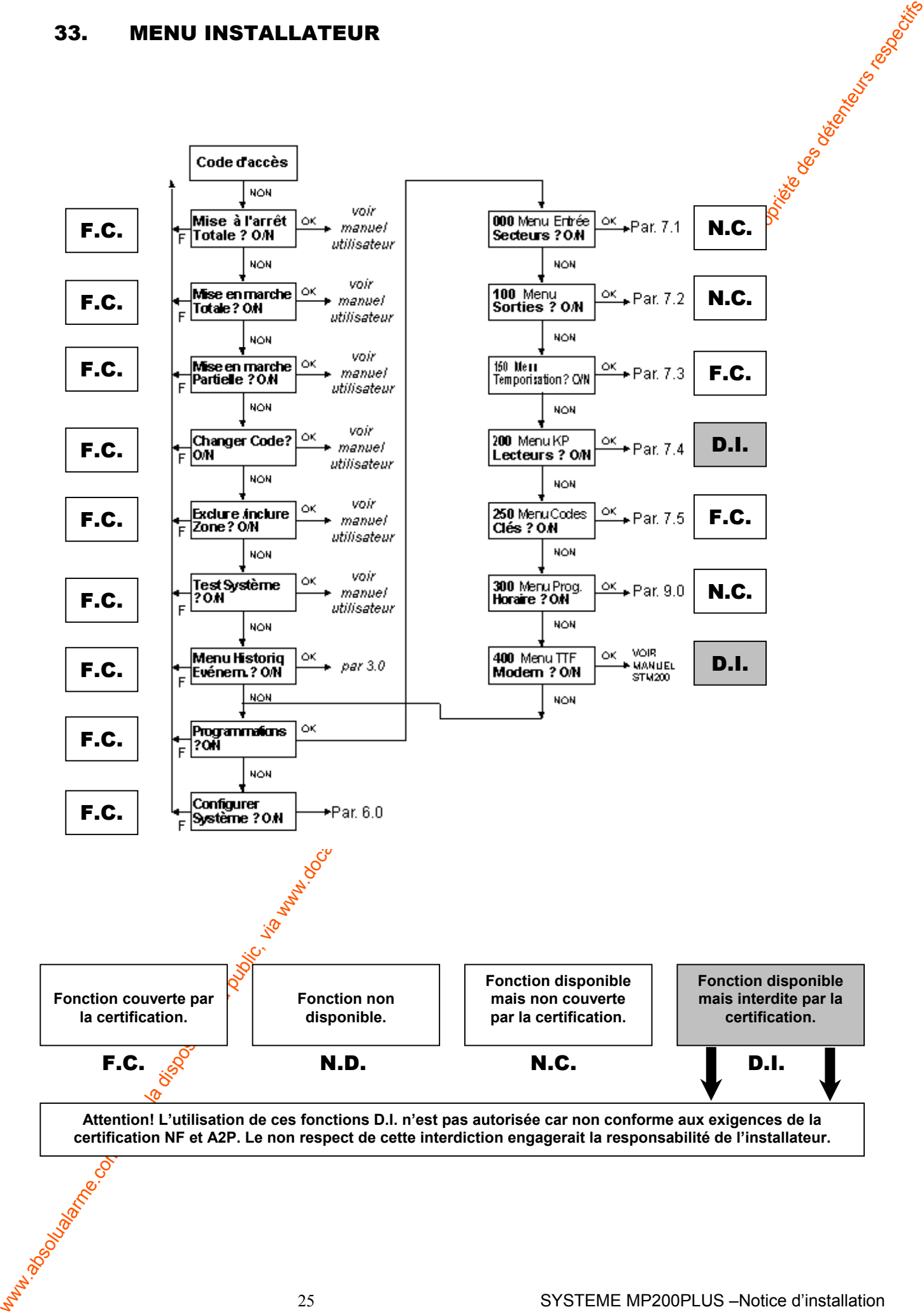

- Le Menu Installateur est le plus complet de la centrale MP200PLUS. Seul l'installateur peut accéder au menu en tapant le code sur un clavier KP200D/F configuré. Il est utile de rappeler que lors de la première mise en service du système, les claviers KP101 et KP 201 sont configuré par défaut.
- Les touches du clavier KP200D/F sont:
- r is the computer met a plus due of the computer showed by the solution of the solution point and the solution of the solution of the solution of the solution of the solution of the solution of the solution of the solutio
	-
	- L'Installateur est autorisé par défaut à l'accès immédiat de la configuration du système et aux étapes successives de la programmation. Pour des raisons de sécurité, cette autorisation n'est plus valable dès que le code utilisateur est introduit; dans ce cas le code installateur ne sera plus accepté. Il est possible d'autoriser à nouveau l'Installateur en suivant la procédure qui est décrite dans le Manuel Utilisateur, "Autoriser Installateur").
	- Si l'installateur est autorisé, accéder au Menu Installateur seloge a procédure suivante:
		- 1. Taper sur n'importe quel clavier KP200D/F le code Installateur (par défaut: 333333). L'afficheur du KP indique la première instruction du menu ("Mettre exmarche Totale? O/N")
		- 2. Consulter les différents menus jusqu'à l'affichage souhaité, par ex. "*Programmations ? O/N*". Valider en pressant la touche OK. Les déplacements et les opérations à l'intérieur des différents sous-menus sont guidés et simplifiés par les indications qui apparaissent sur l'afficheur du clavier en cours d'utilisation.

Pour tous renseignements supplémentaires, vectilez consulter les manuels dédiés.

# LISTE DES ACTIONS ACCESSIBLES AUX UTILISATEURS ET AUX INSTALLATEURS

(La liste, pour des raisons d'espace et de programmation ne peut être exhaustive)

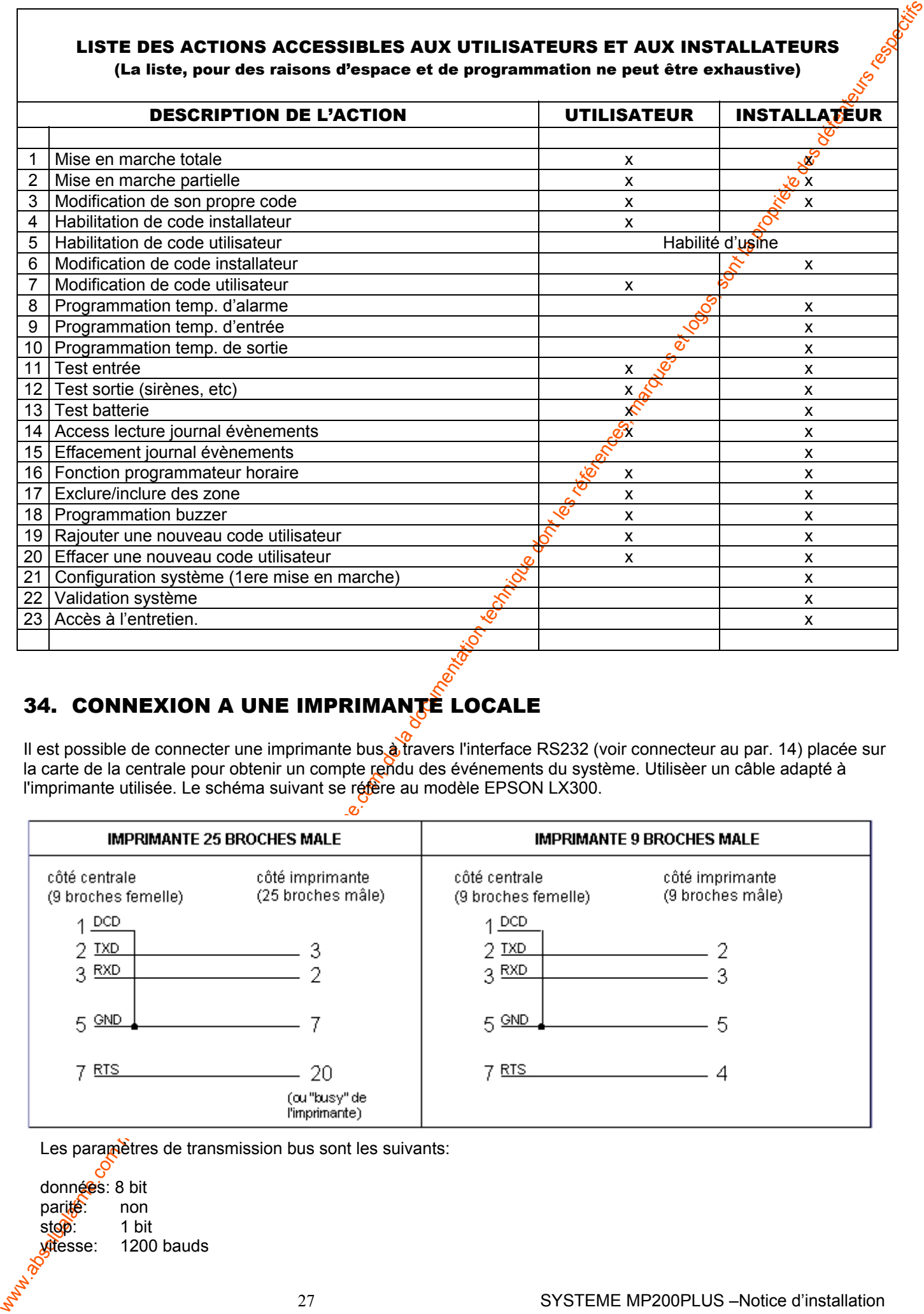

# 34. CONNEXION A UNE IMPRIMANTE LOCALE

Il est possible de connecter une imprimante bus à travers l'interface RS232 (voir connecteur au par. 14) placée sur la carte de la centrale pour obtenir un compte rendu des événements du système. Utilisèer un câble adapté à l'imprimante utilisée. Le schéma suivant se réfère au modèle EPSON LX300.

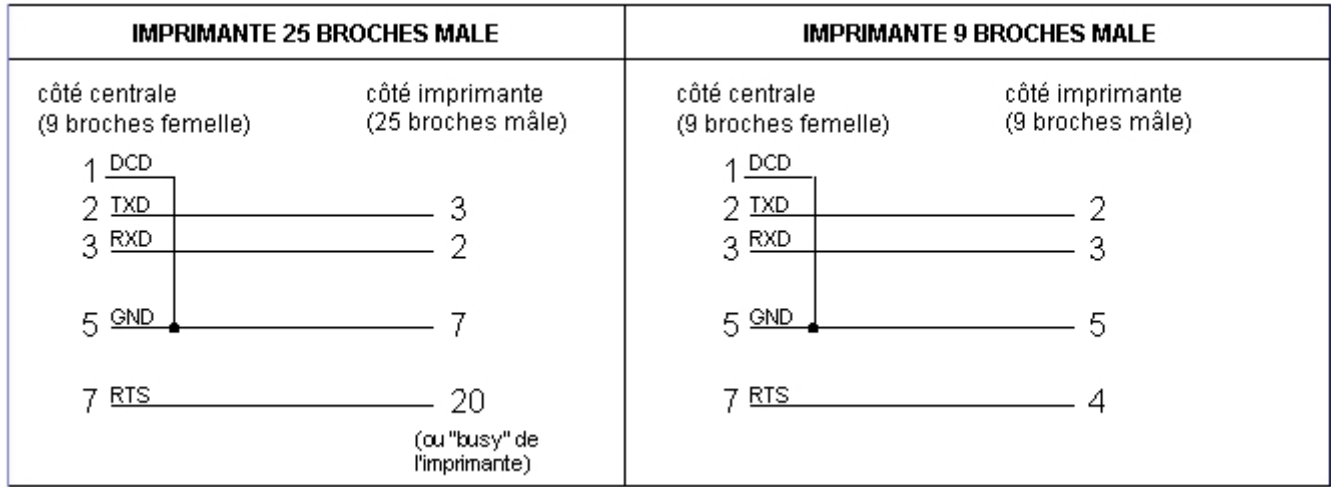

Les paramètres de transmission bus sont les suivants:

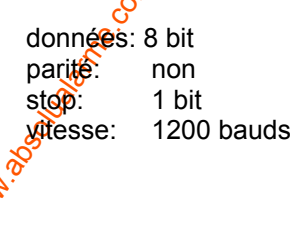

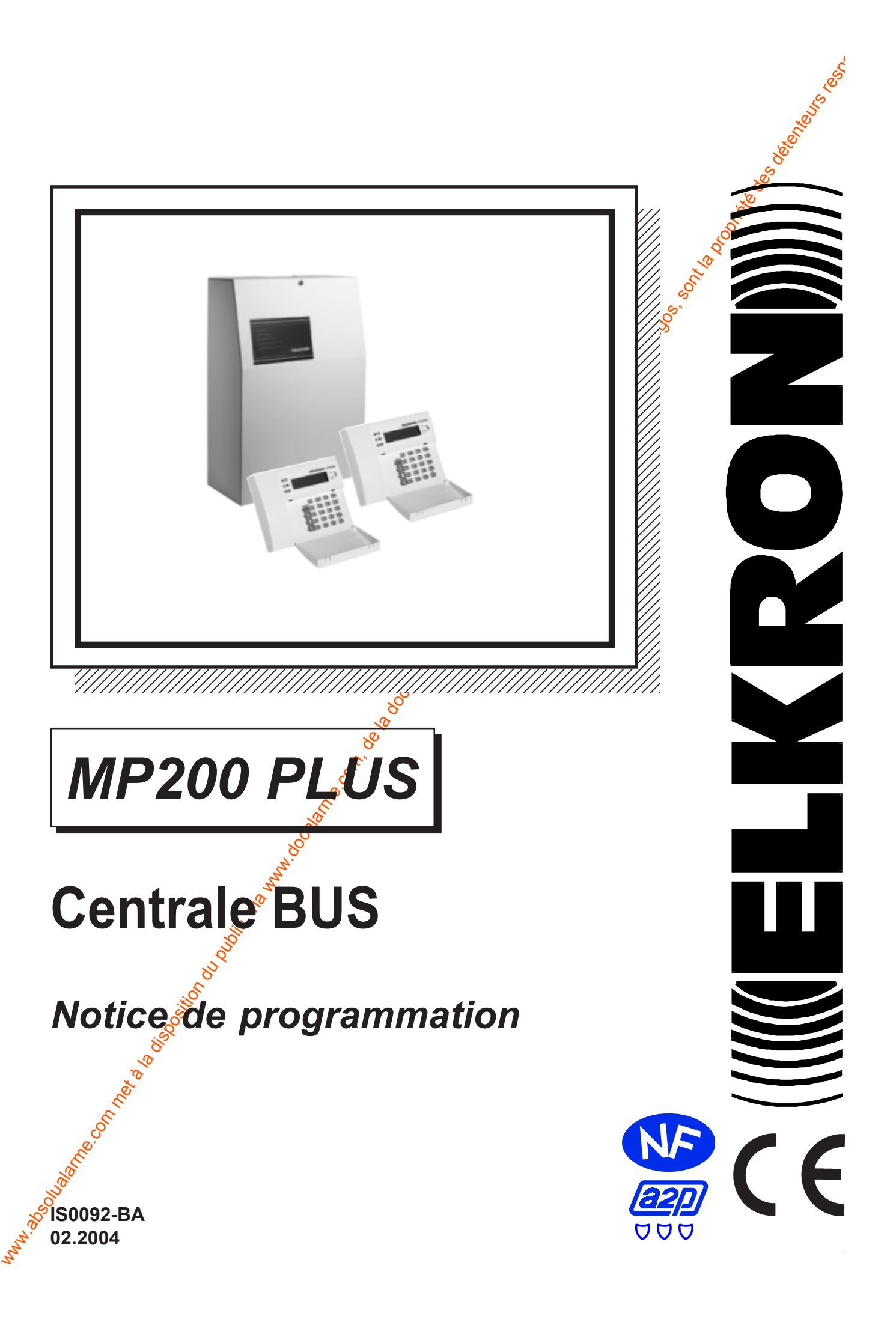

# **ATTENTION!**

# **Ce manuel détaille et décrit 4 types de fonctions:**

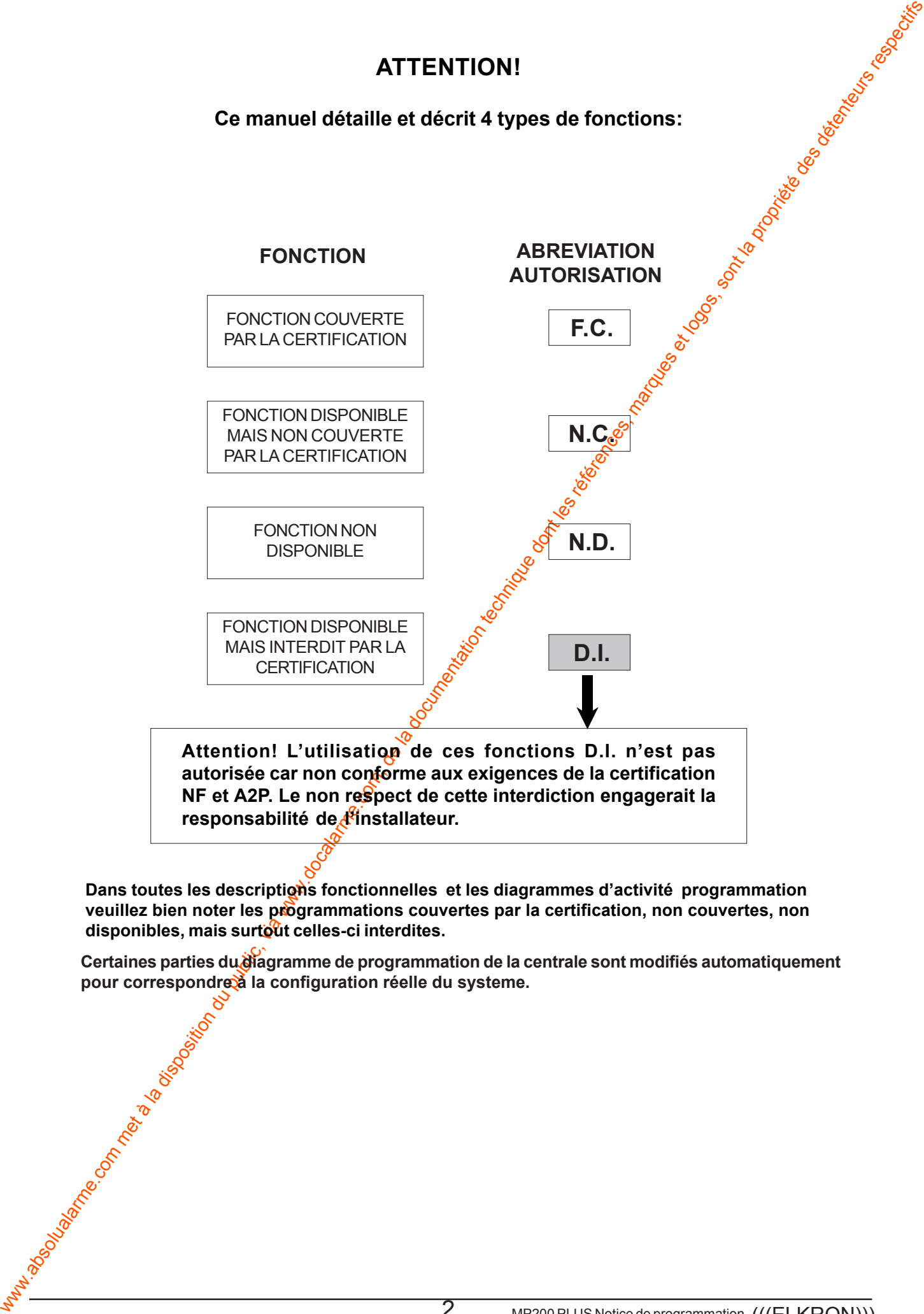

Dans toutes les descriptions fonctionnelles et les diagrammes d'activité programmation veuillez bien noter les programmations couvertes par la certification, non couvertes, non disponibles, mais surtout celles-ci interdites.

**Certaines parties du diagramme de programmation de la centrale sont modifiés automatiquement pour correspondre à la configuration réelle du systeme.**

2

# **Sommario Table des matières**

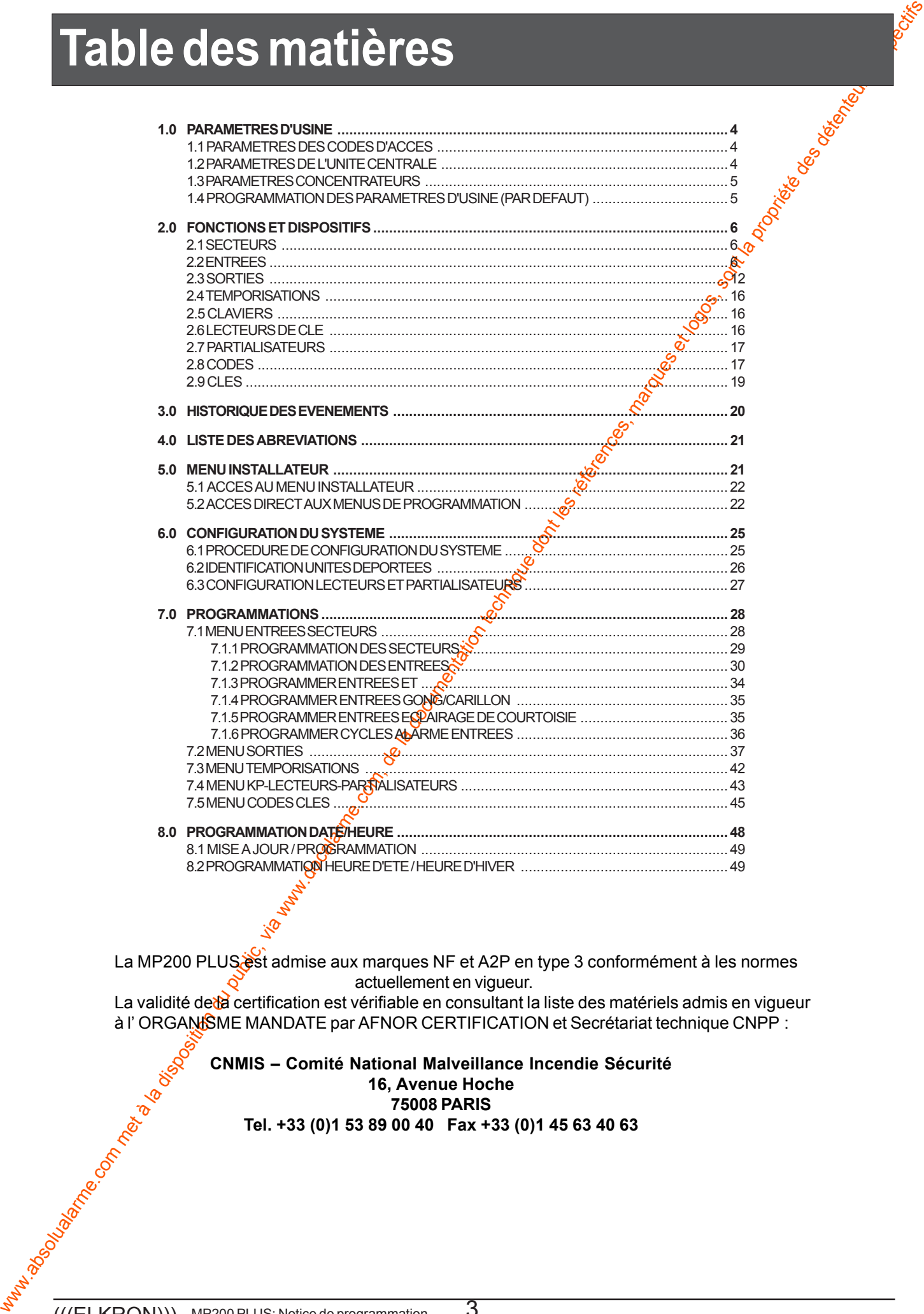

La MP200 PLUS st admise aux marques NF et A2P en type 3 conformément à les normes actuellement en vigueur.

La validité de la certification est vérifiable en consultant la liste des matériels admis en vigueur à l'ORGANSME MANDATE par AFNOR CERTIFICATION et Secrétariat technique CNPP :

3

(a) T500<br>16, Ave 7500<br>33 89 00 40<br>34 (((ELKRON))) MP200 PLUS: Notice de programmation<br>34 (((ELKRON))) MP200 PLUS: Notice de programmation **CNMIS – Comité National Malveillance Incendie Sécurité 16, Avenue Hoche 75008 PARIS Tel. +33 (0)1 53 89 00 40 Fax +33 (0)1 45 63 40 63**

# **1.0 Paramètres d'usine**

# **1.1 PARAMETRES DES CODES D'ACCES**

- CODE UTILISATEUR PRINCIPAL: ......................................... 111111
- CODE INSTALLATEUR: ........................................................ 333333
- *CODE TELESURVEILLANCE: .............................................. 444444*
- *CODE ABONNE TELEGESTION.......................................... 55555555*
- *CODE ABONNE TELESURVEILLANCE ............................... 66666666*

# **1.2 PARAMETRES DE L'UNITE CENTRALE**

- **Numéro Secteurs: ...................................** 1, avec activation standard
- Paramètres 8 entrées: ................................. Typologie/Personnalisation: Vol. instantanée Etat: éjectable, déclenchement simple Nom: UC Entrée n (n = 1 -:-8)

Association: Secteur 1

# **• Paramètres sorties:**

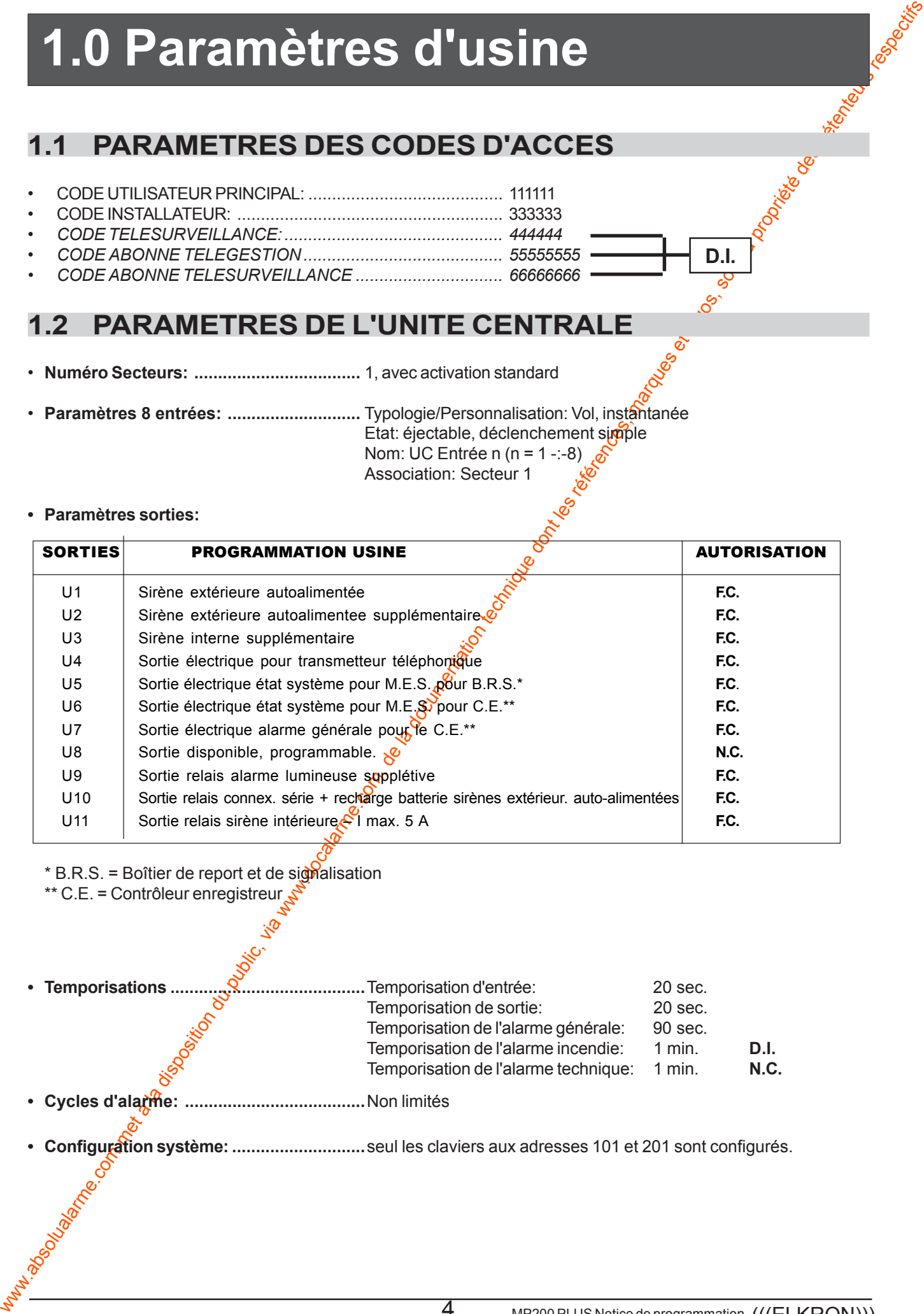

 $*$  B.R.S. = Boîtier de report et de signalisation

\*\* C.E. = Contrôleur enregistreur

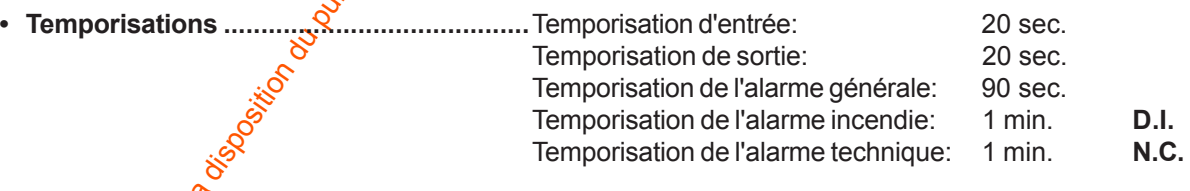

- **Cycles d'alarme: ......................................**Non limités
- **Configuration système: ............................**seul les claviers aux adresses 101 et 201 sont configurés.

**D.I.**

# **1.3 PARAMETRES CONCENTRATEURS EP200/8Z**

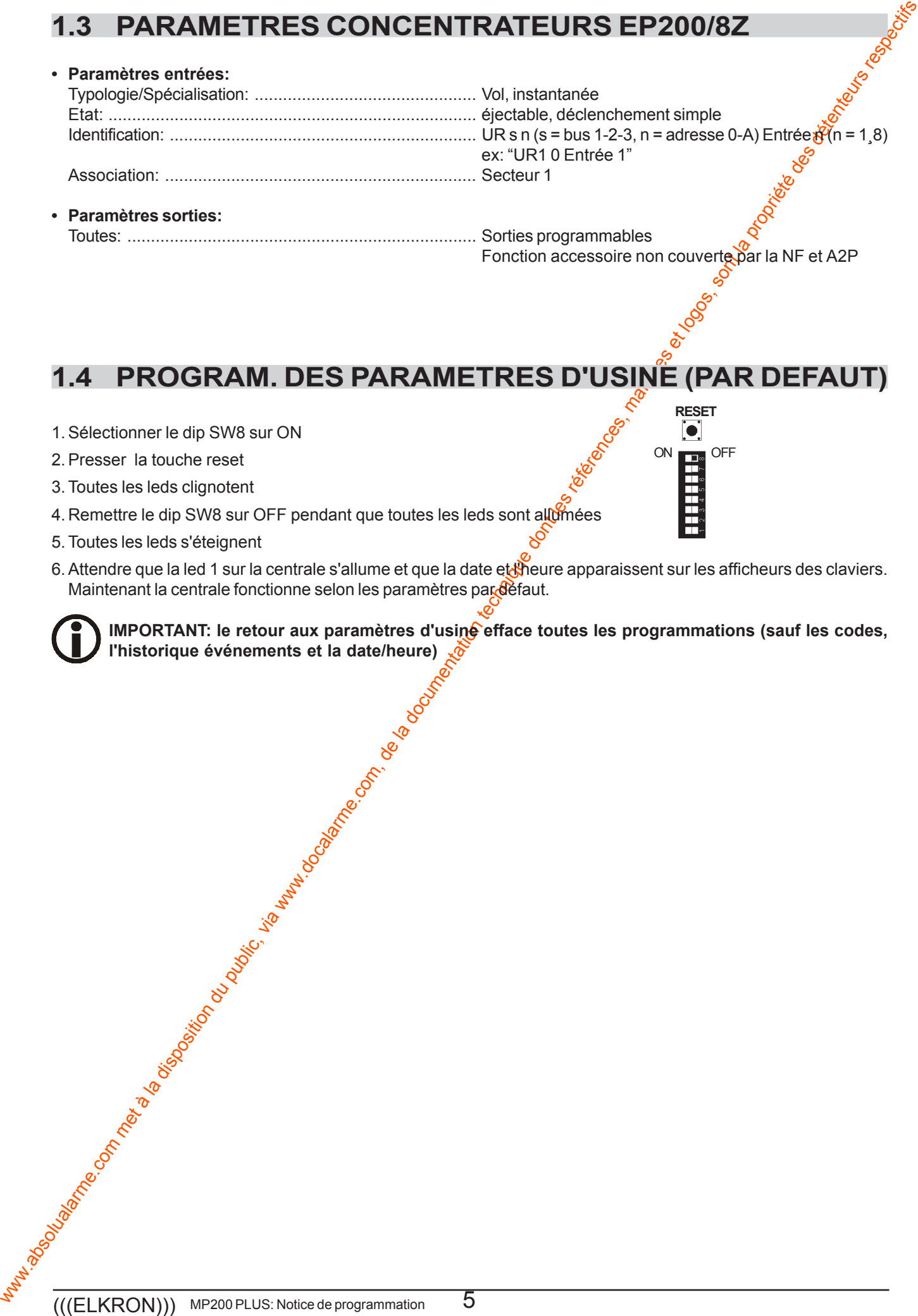

# **1.4 PROGRAM. DES PARAMETRES D'USINE (PAR DEFAUT)**

ON **DERIVATION** 

**RESET**

- 1. Sélectionner le dip SW8 sur ON
- 2. Presser la touche reset
- 3. Toutes les leds clignotent
- 4. Remettre le dip SW8 sur OFF pendant que toutes les leds sont allumées
- 5. Toutes les leds s'éteignent
- 6. Attendre que la led 1 sur la centrale s'allume et que la date et heure apparaissent sur les afficheurs des claviers. Maintenant la centrale fonctionne selon les paramètres par défaut.

IMPORTANT: le retour aux paramètres d'usine efface toutes les programmations (sauf les codes, **l'historique événements et la date/heure)**

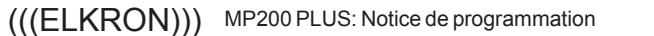

# **2.0 Fonctions et dispositifs**

Index des sujets abordés dans ce chapitre:

- · par. 2.1 ...... Secteurs
- par. 2.2 ...... Entrées
- · par. 2.3 ...... Sorties
- par. 2.4 ...... Temporisations
- par. 2.5 ...... Claviers
- par. 2.6 ...... Lecteurs de clé
- par. 2.7 ...... Partialisateurs
- par. 2.8 ...... Codes
- par. 2.9 ......Cles

# **2.1 SECTEURS**

- Les secteurs sont des ensembles de zones fonctionnant de manière homogène.
- · Les secteurs peuvent être associées aux: entrées, sorties, codes, claviers. Le nombre max de secteurs programmables est de 24.
- Procèdure de mise en service: il est possible de programmer trois modes de fonctionnement, quand la centrale est mise en service avec une entrée ouverte.
	- Activation Standard: une alarme est déclenchée en cas de mise en marche avec des entrées ouvertes.

**2.0 Fonctions et dispositifs**<br>
was disposition du public, via websolution du public, via websolution du public, via websolution du public, via websolution du public, via websolution du public, via websolution du public, Ejection automatique entrées ouvertes: les eptrées ouvertes programmées "éjectables" sont éjectées automatiquement lors de la mise en marche et ne déclènche aucune alarme. Elles sont automatiquement réidentifiées lors de leur fermeture. L'éjection auto de chaque êntrée est signalée sur les claviers associés au même secteur/s par le clignotement de la LED associée à la touche **E** . L'événement est mémorisé dans l'Historique Evénements. La centrale n'est pas en marche totale.

Pas de MARCHE si Entrées Ouvertes: il n'est pas possible d'activer un secteur avec des entrées ouvertes.

# **2.2 ENTREES**

- Les 8 entrées Z1-Z8 de la MP200<sup>9</sup>LUS et les entrées des Unités déportées (concentrateurs), sont programmables. Après l'installateur doit s'assurer que la programmation choisie rèpond aux exigences de la certification.
- L'ouverture est le changement d'état d'une entrée par rapport à la condition de repos. L'entrée est identifiée comme "ouverte" si l'ouverture a une durée égale ou supérieure à 200 ms.
- Les entrées de l'Unité Centrale et des Concentrateurs sont à double équilibrage.

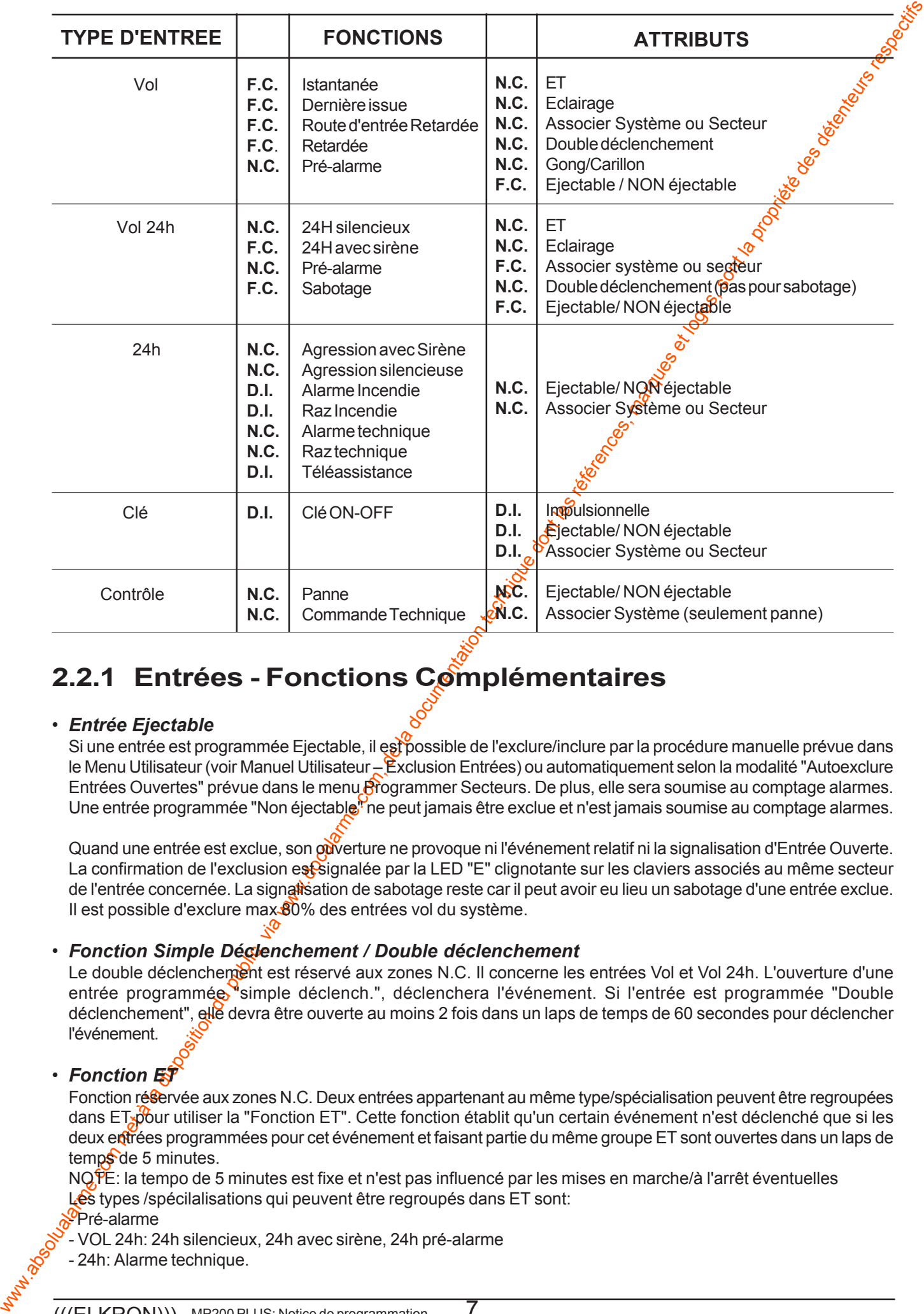

# **2.2.1 Entrées - Fonctions Complémentaires**

# • *Entrée Ejectable*

Si une entrée est programmée Ejectable, il est possible de l'exclure/inclure par la procédure manuelle prévue dans le Menu Utilisateur (voir Manuel Utilisateur – Exclusion Entrées) ou automatiquement selon la modalité "Autoexclure Entrées Ouvertes" prévue dans le menu Programmer Secteurs. De plus, elle sera soumise au comptage alarmes. Une entrée programmée "Non éjectable" ne peut jamais être exclue et n'est jamais soumise au comptage alarmes.

Quand une entrée est exclue, son ouverture ne provoque ni l'événement relatif ni la signalisation d'Entrée Ouverte. La confirmation de l'exclusion est signalée par la LED "E" clignotante sur les claviers associés au même secteur de l'entrée concernée. La signalisation de sabotage reste car il peut avoir eu lieu un sabotage d'une entrée exclue. Il est possible d'exclure max 80% des entrées vol du système.

# *• Fonction Simple Déclenchement / Double déclenchement*

Le double déclenchement est réservé aux zones N.C. Il concerne les entrées Vol et Vol 24h. L'ouverture d'une entrée programmée "simple déclench.", déclenchera l'événement. Si l'entrée est programmée "Double déclenchement", elle devra être ouverte au moins 2 fois dans un laps de temps de 60 secondes pour déclencher l'événement.

# *• Fonction ET*

Fonction réservée aux zones N.C. Deux entrées appartenant au même type/spécialisation peuvent être regroupées dans ET<sub>X</sub>pour utiliser la "Fonction ET". Cette fonction établit qu'un certain événement n'est déclenché que si les deux entrées programmées pour cet événement et faisant partie du même groupe ET sont ouvertes dans un laps de temps de 5 minutes.

NOTE: la tempo de 5 minutes est fixe et n'est pas influencé par les mises en marche/à l'arrêt éventuelles Les types /spécilalisations qui peuvent être regroupés dans ET sont:

# .<br>Pré-alarme∱<br>\*

- VOL 24h: 24h silencieux, 24h avec sirène, 24h pré-alarme
- 24h: Alarme technique.

7

# **2.2.2 Entrées - Fonctions Auxiliaires**

Les Fonctions Auxiliaires sont complémentaires à la fonction principale programmée pour chaque entrée et sont réservées uniquement aux entrées type Vol Instantané, Dernière Issue, Route d'entrée retardée, Retardé, Pré-alarme. Les Fonctions Auxiliaires sont activées quand le secteur (ou les secteurs) associé à l'entrée concernée est **désactivé.**

# **•** *Fonction GONG/CARILLON*

L'ouverture de l'entrée déclenche pendant quelques secondes un signal sonore par le buzzer des claviers (si la fonction "Signalisation Gong" a été programmée) et commute les sorties programmées Gong/Test associées au même secteur de l'entrée. Cette fonction peut être utilisée, par ex., pour signaler l'ouverture d'une porte d'un magasin pendant l'horaire d'ouverture.

# **•** *Fonction Eclairage*

L'ouverture de l'entrée déclenche une commutation, pendant 3 minutes, des sorties "Eclairage di cortesia" associées au même secteur de l'entrée. Cette fonction peut être utilisée, par ex., pour éclairer un parcours (jardin, lumière sur la porte d'entrée etc.) pendant le passage d'une personne.

# **2.2.3 Entrées Vol (actives seulement si le secteur/système est activé)**

# *• Entrée Instantanée*

L'ouverture de l'entrée déclenche immédiatement une alarme Vol en commutant les sorties programmées comme Vol et Vol/Sabotage associées au même secteur de l'entrée.

- **Fonctions complémentaires** Ejectable/Non éjectable
- **Fonctions auxiliaires** Carillon/Gong, Eclairage de courtoisie
- **Associations** Un ou plusieurs secteurs.

# • *Entrée Retardée*

L'ouverture de l'entrée déclenche une alarme Vol et Vol/Sabotage après la temporisation d'entrée programmée.

- **Fonctions complémentaires** Ejectable/Non éjectable
- **Fonctions auxiliaires** Carilon/Gong , Eclairage de courtoisie
- **Associations**
	- Un ou plusieurs secteurs.

# *• Entrée Dernière Issue*

Elle est identique à l'entrée retardée; à l'ouverture elle déclenche une alarme après la temporisation d'entrée . En revanche son ouverture et sa formeture pendant la temporisation de sortie, met fin à la temporisation 5 secondes après la re-fermeture.

- **Fonctions complémentaires** Ejectable/Non éjectable
- **Fonctions auxiliaires** Carillon/Gong , Relairage de courtoisie
- **Associations** Un ou plusieurs secteurs.

# *• Route d'Entrée*

2.2.2 Entrée S - Fonctions Auxillaires<br>
www.absolute.com met a la horizon programme por d'angue dont du public, via www.docalarme.com<br>
et angue dont du public, via www.docalarme.com, de la propriété des détentes, marques Les entrées programmées Route d'Entrée Retardée fonctionnent avec une entrée programmée comme Dernière Issue appartenant au même secteur. Si elle est ouverte durant la temporisation de sortie, elle fonctionne comme une entrée retardée: elle ne déclenche aucune alarme si elle est refermée avant l'échéance de la temporisation de sortie. Si elle est ouverte avec système (secteur) en marche, elle fonctionne selon les deux modalités suivantes: 1. Si l'on ouvre d'abord l'entrée Dernière Issue (la temporisation d'entrée démarre) puis les entrées Route d'Entrée,

celles-ci fonctionnent comme les entrées retardées: elles déclenchent l'alarme à l'échéance de la temporisation d'entrée si le secteur n'est pas désactivé.

2. Si l'entrée Dernière Issue est fermée et l'on ouvre seulement une Route d'entrée, celle-ci déclenche l'alarme immédiatement comme une entrée instantanée.

Voir exemple ci-dessous:

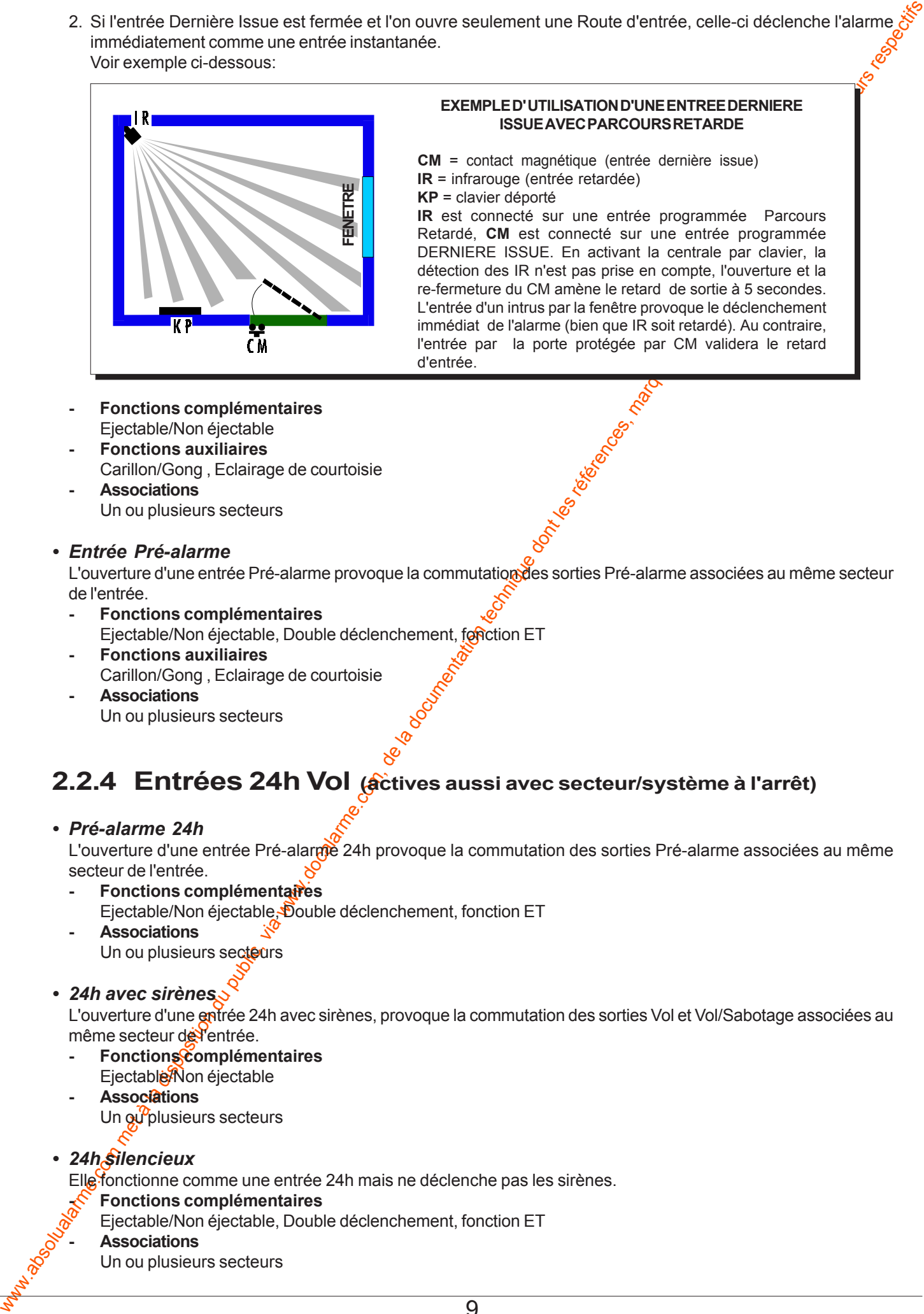

#### **EXEMPLE D' UTILISATION D'UNE ENTREE DERNIERE ISSUE AVEC PARCOURS RETARDE**

**CM** = contact magnétique (entrée dernière issue)

- **IR** = infrarouge (entrée retardée)
- **KP** = clavier déporté

**IR** est connecté sur une entrée programmée Parcours Retardé, **CM** est connecté sur une entrée programmée DERNIERE ISSUE. En activant la centrale par clavier, la détection des IR n'est pas prise en compte, l'ouverture et la re-fermeture du CM amène le retard de sortie à 5 secondes. L'entrée d'un intrus par la fenêtre provoque le déclenchement immédiat de l'alarme (bien que IR soit retardé). Au contraire, l'entrée par la porte protégée par CM validera le retard d'entrée.

- **Fonctions complémentaires** Ejectable/Non éjectable
- **Fonctions auxiliaires** Carillon/Gong , Eclairage de courtoisie
- **Associations** Un ou plusieurs secteurs

# *• Entrée Pré-alarme*

L'ouverture d'une entrée Pré-alarme provoque la commutation des sorties Pré-alarme associées au même secteur de l'entrée.

- **Fonctions complémentaires** Ejectable/Non éjectable, Double déclenchement, fonction ET
- **Fonctions auxiliaires** Carillon/Gong , Eclairage de courtoisie
- **Associations** Un ou plusieurs secteurs

# **2.2.4 Entrées 24h Vol (actives aussi avec secteur/système à l'arrêt)**

# *• Pré-alarme 24h*

L'ouverture d'une entrée Pré-alarme 24h provoque la commutation des sorties Pré-alarme associées au même secteur de l'entrée.

- **Fonctions complémentaires** Ejectable/Non éjectable, Double déclenchement, fonction ET
- **Associations** Un ou plusieurs secteurs

# *• 24h avec sirènes*

L'ouverture d'une entrée 24h avec sirènes, provoque la commutation des sorties Vol et Vol/Sabotage associées au même secteur de l'entrée.

**- Fonctions complémentaires** Ejectable<sup>/</sup>Non éjectable **- Associations**

Un ou plusieurs secteurs

# *• 24h silencieux*

Elle fonctionne comme une entrée 24h mais ne déclenche pas les sirènes.

- **Fonctions complémentaires**
- Ejectable/Non éjectable, Double déclenchement, fonction ET
- **Associations**
	- Un ou plusieurs secteurs
#### *• Sabotage*

was de la disposition du public, via www.docalarme.com met à la disposition du public, via www.docalarme.com, de la documentation du public, via www.docalarme.com, de la documentation du public, via www.docalarme.com, de Les dispositifs d'autoprotection (AP à l'ouverture/arrachement etc.) peuvent être connectés sur l'entrée Sabotage. L'ouverture de cette entrée provoque la commutation des sorties Sabotage et Vol/Sabotage associées au même secteur de l'entrée.

- **Associations**
	- Système ou un ou plusieurs secteurs

### **2.2.5 Entrées 24h (actives aussi avec secteur/système à l'arrêt)**

#### *• Agression avec sirènes*

L'ouverture d'une entrée Agression avec sirènes, provoque la commutation des sorties Agression et Vol associées au même secteur de l'entrée.

- **Fonctions complémentaires** Ejectable/Non éjectable
- **Associations** Système ou un ou plusieurs secteurs

#### *• Agression silencieuse*

L'ouverture d'une entrée Agression silencieuse, provoque la commutation des sorties Agress. associées au même secteur de l'entrée.

- **Fonctions complémentaires** Ejectable/Non éjectable
- **Associations** Système ou un ou plusieurs secteurs
- *• Alarme incendie* Ne pas Utiliser.
- *• Raz incendie*

Ne pas Utiliser.

#### *• Alarme technique*

L'ouverture d'une entrée Alarme Technique, provoque la commutation des sorties Technique associées au même secteur de l'entrée.

- **Fonctions complémentaires** Ejectable/Non éjectable
- **Associations** Système ou un ou plusieurs secteurs

#### *• Raz technique*

L'ouverture d'une entrée Raz technique provoque la commutation des sorties Raz Technique associées au même secteur de l'entrée pendant 10 secondes.

- **Fonctions complémentaires**
	- Ejectable/Non éjectable
- **Associations** Système ou un ou plusieurs secteurs
- *• Téléassistance* Ne pas Utiliser.

# **2.2.5 Entrées Clés**

*• Clé On/Off* Ne pas utiliser.

## **2.2.6 Entrées de Contrôle**

#### *• Panne*

2.2.5 Entrées Clés<br>
Cité d'avenue des Contrôles<br>
Na parameter sur partie de Contrôle<br>
Margaretine sur partie de Contrôle<br>
reconstructive sur parties de Contrôle<br>
reconstructive sur propose productive sur productive de pro Entrée toujours active (24H). Son ouverture provoque la commutation des sorties Panne associées au même secteur de l'entrée. Si l'ouverture est maintenue, le message spontané "Alarme Panne" apparait sur les afficheurs de tous les claviers du système jusqu'à ce que l'entrée revienne au repos.

- **Fonctions complémentaires** Ejectable/Non éjectable
- **Associations** Système ou un ou plusieurs secteurs

#### *• Commande technique* Entrée toujours active (24H). Son ouverture provoque la commutation des sorties Commande Technique associées au même secteur de l'entrée.

- **Fonctions complémentaires** Ejectable/Non éjectable
- **Associations** Système ou un ou plusieurs secteurs

# **2.2.7 Entrées non utilisées**

*• Non utilisée*

Fonction non disponible.

# **2.3 SORTIES**

• La centrale MP200PLUS est èquipée de 11 sorties. La programmation usine définit leur fonctionnement comme indiqué dans le tableau ci-dessous.

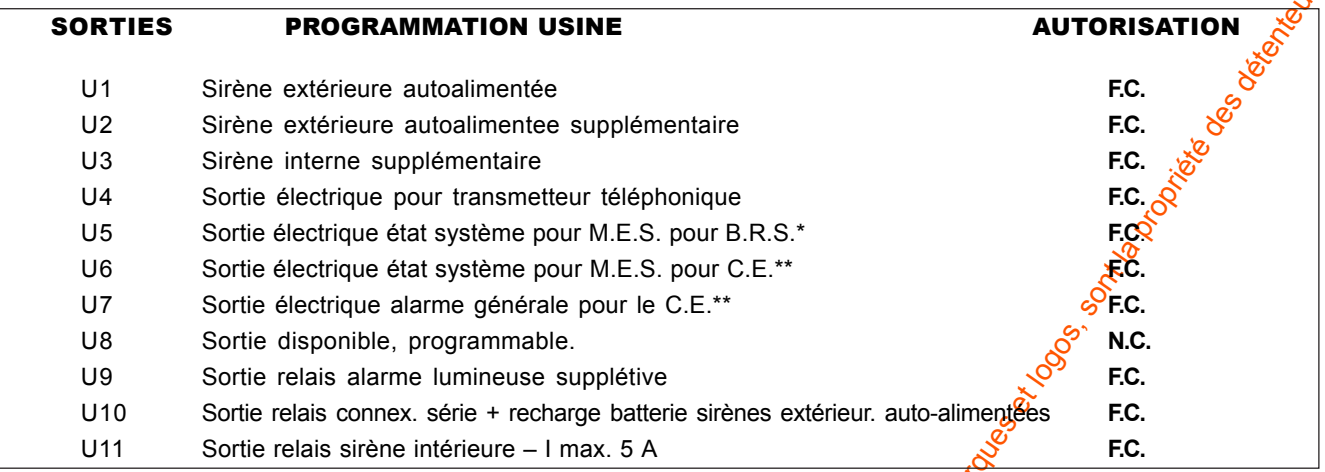

• Les sorties de la MP200PLUS et des unités déportées (concentrateurs) sont de type éelctriques ou à relais. Une sortie peut être programmée normalment haute (N.H.) ou normalment basse (N.L.) au repos. **N.H.** = au repos a un niveau de +12V si la sortie est électrique. Si la sortie est a relais, celui-ci est excité.

**N.L.** = au repos a un niveau de 0V si la sortie est électrique. Si la sortie est a relais, celui-ci est désactivé. Note: la programmation des sortie N.H. est valable seulement pour la centrale.

Le raccordement des sirènes, du contrôleur enregistreur (C.E.), du BRS et le paramétrage des sorties qui commandent des différents éléments doivent être conformes aux exigences de la certification et correspondent à la configuration par défaut des sorties de la centrale (voir tableau ci-dessus). Les sirènes, CE et BRS ne doivent pas être raccordées sur d'autres sorties que celles indiquées dans ce tableau.

La sortie 8, les sorties non utilisées de la centrale et les sorties des concentrateurs EP200/8Z peuvent être programmées pour des fonctions non couvertes par la certification selon le tableau suivant.

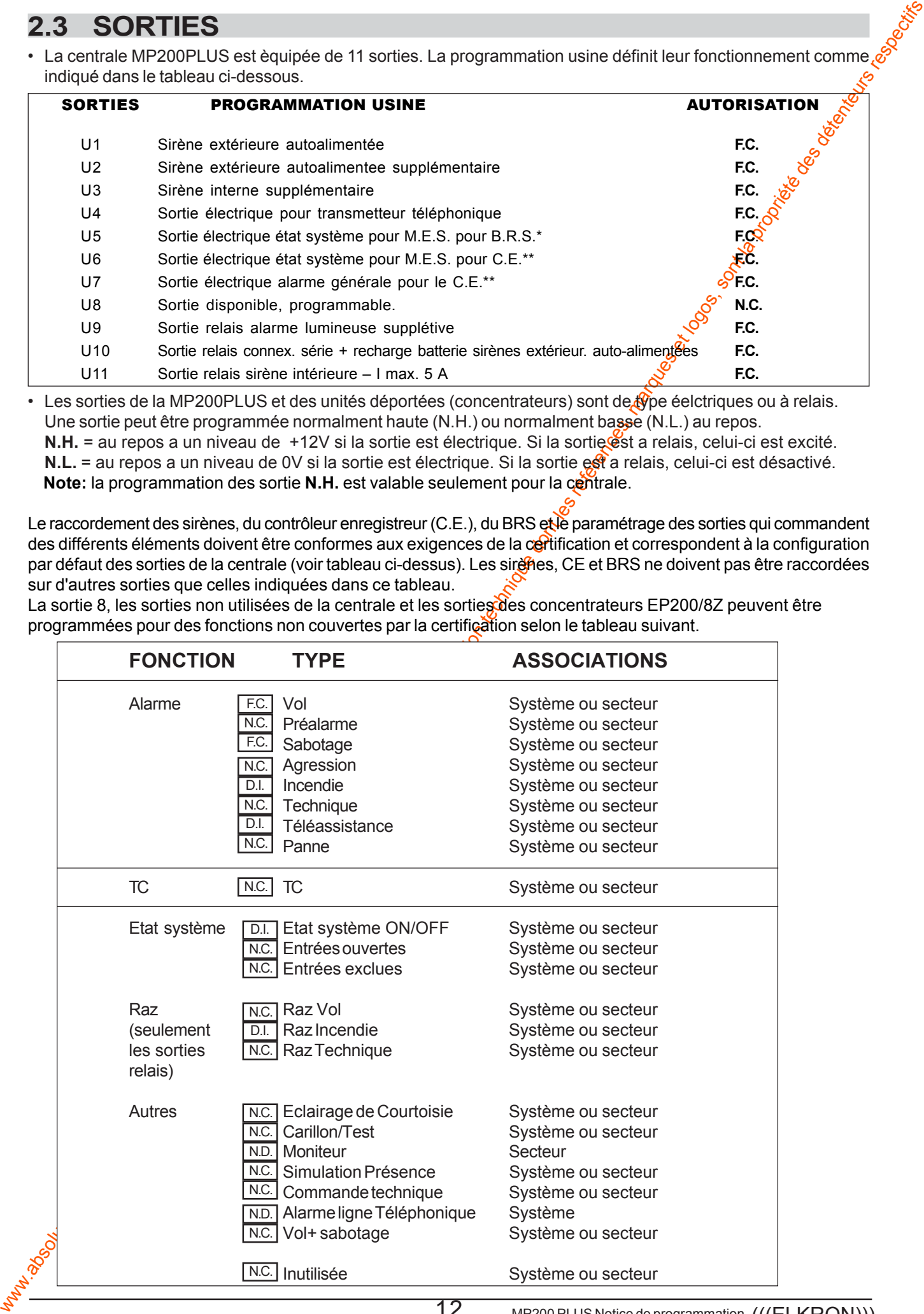

# **2.3.1 Type de sorties**

#### • Sortie Vol | F.C.

**2.3.1 Type de sorties**<br>
same vol [22] unusine due entré ses propries au méme seduch populaise de la disposition du public, via entre de la disposition du public, via www.docalarme.com, de la disposition du public, via pu Elle commute après l'ouverture d'une entrée associée au même secteur/s programmée comme Vol (Instantanée, Retardée, Parcours retardé, Dernière Issue), Vol 24H avec sirènes ou Agression 24H avec sirènes. Programmations:

- **Temporisée/Non temporisée.** Si la sortie est programmée "Temporisée", elle peut revenir au repos en deux modalités:
	- 1. automatique:à l'échéance de la temporisation d'Alarme Générale

2. manuelle: par l'introduction d'un code valide sur n'importe quel clavier ou par la mise à l'arrêt partielle ou totale par électromécanique ou par entrée programmée comme clé ON/OF. Ceci met fin à la temporisation et permet à la sortie de revenir immédiatement à l'état de repos.

Si elle est programmée "Non temporisée", la sortie revient à l'état de repos en modalité manuelle.

Un exemple d'utilisation "Non temporisée" est l'application pour flash.

- **N.H. ou N.L.**
- **Association au système ou à un ou plusieurs secteurs.**
- **Sortie Préalarme N.C.**

Elle commute après l'ouverture d'une entrée associée au même secteur/s programmée comme Préalarme ou Préalarme 24H.

Programmations:

- **Temporisée/Non temp.** Si la sortie est programmée "Temporisée", elle peut revenir au repos en deux modalités:
- 1. automatique:à l'échéance de la temporisation d'Alarme Générale
- 2. manuelle: par l'introduction d'un code valide sur n'importe quel clavier. Ceci met fin à la temporisation et permet à la sortie de revenir immédiatement à l'état de repos.
- Si elle est programmée "Non temporisée", la sortie revient à l'état de repos en modalité manuelle.
- **N.H. ou N.L.**
- **Association au système ou à un ou plusieurs secteurs.**

#### *• Sortie Sabotage*  **F.C.**

Elle commute après un événement de sabotage (Autoprotection, Entrées 24H, absence de dialogue BUS) ou après l'ouverture d'une entrée associée au même secteur/s programmée comme "Sabotage".

Programmations:

- **Temporisée/Non temp.** Si la sortie est programmée "Temporisée", elle peut revenir au repos en deux modalités: 1. automatique: à l'échéance de la temporisation d'Alarme Générale
	- 2. manuelle: par l'introduction d'un code  $\chi$ alide sur n'importe quel clavier. Ceci met fin à la temporisation et permet à la sortie de revenir immédiatement à l'état de repos.
	- Si elle est programmée "Non temporisée", la sortie revient à l'état de repos en modalité manuelle.

#### - **N.H. ou N.L.**

- **Association au système ou à un ou plusieurs secteurs.**
- **•** Sortie Agression | N.C.

Elle commute après l'ouverture d'une entrée associée au même secteur/s programmée comme "Agression silencieuse" ou "Agression avec sirènes".

Programmations:

- **Temporisée/Non temp. Si la sortie est programmée "Temporisée"**, elle peut revenir au repos en deux modalités: 1. automatique: à l'échéance de la temporisation d'Alarme Générale
	- 2. manuelle: par l'introduction d'un code valide sur n'importe quel clavier. Ceci met fin à la temporisation et permet à la sortie de revenir immédiatement à l'état de repos.
	- Si elle est programmée "Non temporisée", la sortie revient à l'état de repos en modalité manuelle.

- **N.H. ou N.L.**

- Association au système ou à un ou plusieurs secteurs.
- Sortie Technique | N.C.

Elle commute après l'ouverture d'une entrée associée au même secteur/s programmée comme "Technique". Programmations:

- **Temporisée/Non temp.** Si la sortie est programmée "Temporisée", elle peut revenir au repos en deux modalités: 1. automatique:à l'échéance de la temporisation d'Alarme Générale
- $\Diamond$  manuelle: par l'introduction d'un code valide sur n'importe quel clavier.
- Ceci met fin à la temporisation et permet à la sortie de revenir immédiatement à l'état de repos. Si elle est programmée "Non temporisée", la sortie revient à l'état de repos en modalité manuelle.
- **N.H. ou N.L.**
- **Association au système ou à un ou plusieurs secteurs.**

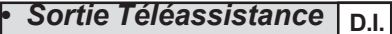

#### **•** Sortie Incendie | D.I.

Elle commute après l'ouverture d'une entrée associée au même secteur/s programmée comme "Incendie". Programmations:

- **Temporisée/Non temp.** Si la sortie est programmée "Temporisée", elle peut revenir au repos en deux modalités: 1. automatique:à l'échéance de la temporisation d'Alarme Générale
	- 2. manuelle: par l'introduction d'un code valide sur n'importe quel clavier ou par la mise à l'arrêt partielle ou totale par clé optique, électromécanique ou par entrée programmée comme clé ON/OFF. Ceci met fin à la temporisation et permet à la sortie de revenir immédiatement à l'état de repos.
- Si elle est programmée "Non temporisée", la sortie revient à l'état de repos en modalité manuelle.
- **N.H. ou N.L.**
- **Association au système ou à un ou plusieurs secteurs. Association au système ou à un ou plusieurs secteurs.**

#### *• Sortie Panne* **N.C.**

Elle commute après un événement de Panne (Absence tension secteur, Batterie basse, fusible sauté etc.) ou après l'ouverture d'une entrée associée au même secteur/s programmée comme "Panne". Programmations:

- Temporisée/Non temp. Si la sortie est programmée "Temporisée", elle peut revenir au repos à l'échéance de la temporisation d'Alarme Générale. Si la sortie est programmée "Non temporisée", elle ne revient à l'état de repos que lors du rétablissement de la condition qui a causé la panne (rétablissement tension secteur, batterie OK, refermeture d'une entrée programmée comme Panne etc.).

- **N.H. ou N.L.**

- **Association au système ou à un ou plusieurs secteurs.**

#### • Sortie TC | N.C.

La sortie TC suit l'état du secteur/s associé. Quand le secteur est désactivé, la sortie TC, comme sortie électrique, fournit un niveau "élevé" de +12V par rapport à GND. S'il s'agit d'une sortie relais, celui-ci est excité. Quand le secteur est activé, la sortie TC fournit un niveau "bas" (0V) où relais désactivé. Programmations:

- **ET ou OU des secteurs associés.** Elle est utile quand la sortie TC est associée à deux ou plusieurs secteurs. Si la sortie est programmée comme ET secteurs, elle sera basse seulement si tous les secteurs associés sont activés. Si la sortie est programmée comme OU secteurs, elle sera basse si au moins un secteur associé est activé.

#### - **Association au système ou à un ou plusieurs secteurs.**

#### **•** Sortie Etat système | D.I.

La sortie Etat système suit l'état du secteur/s associé. Quand le secteur est désactivé, la sortie TC, comme sortie électrique, fournit un niveau "bas" de 0V par rapport à GND. S'il s'agit d'une sortie relais, celui-ci est désactivé. Quand le secteur est activé, la sortie Etat système fournit un niveau "élevé" (12V) ou relais excité. Programmations:

- **Stable ou impulsionnelle.** Si elle est programmée stable, elle suit l'état du secteur/s associé. Si la sortie est programmée impulsionnelle, elle fournit un niveau élevé pendant 3 secondes puis elle revient au repos lors de l'activation du secteur/s associé.
- **Association au système ou à un ou plusieurs secteurs.** Si la sortie est associée à plusieurs secteurs, elle fonctionne en modalité ET; elle fournit un niveau élevé quand tous les secteurs associés sont activés.

#### **• Sortie Entrées Ouvertes | N.C.**

**S Soria Télésszsierie (** o.l.)<br>
entre proteine du public, via www.docalarme.com, de la disposition du public, via were allowed a la disposition du public, via were allowed a la disposition du public, via were considered Elle signale l'ouverture d'une ou plusieurs entrées appartenant au même secteur/s associé. Elle fonctionne pour tous les types d'entrée, à l'exception du Raz Technique dont l'ouverture n'entraîne pas la signalisation d'Entrée ouverte. Si toutes les entrées sont fermées, la sortie Entrées Ouvertes, comme sortie électrique, fournit un niveau "bas" OV par rapport à GND. S'il s'agit d'une sortie relais, celui-ci est désactivé. Si une entrée est ouverte, la sortie Entrées Ouxertes fournit un niveau "élevé" (12V) ou relais excité. Programmations:

- **Association au système ou à un ou plusieurs secteurs.**

#### *• Sortie Entrées Exclues* **N.C.**

Elle signale l'exclusion d'une ou plusieurs entrées appartenant au même secteur/s associé. Si toutes les entrées sont incluses, la sortie Entrées Exclues, comme sortie électrique, fournit un niveau "bas" OV par rapport à GND.

S'il s'agit d'une sortie relais, celui-ci est désactivé. Si une entrée est exclue, la sortie Entrées Exclues fournit un niveau "élevé" (12V) ou relais excité.

Programmations:

- **Association au système ou à un ou plusieurs secteurs.**

#### *• Sortie Raz Vol* **N.C.**

Silving - University that we have absolute the state of the state of the state of the state of the state of the state of the state of the state of the state of the state of the state of the state of the state of the state Elle est utilisée pour les détecteurs munis de mémoire et qui nécessite un raz (détecteurs type GD02 bris de galce et autres). La sortie Raz Vol, **comme sortie électrique**, fournit un niveau "bas" de 0V par rapport à GND. S'il s'agit d'une sortie relais, celui-ci est désactivé. Elle est temporisée et commute (au niveau "élevé") péndant 10 sec (valeur non modifiable) chaque fois que le secteur/s associé est activé ou lors de l'ouverture d'une entrèe programmée Raz Vol associée au même secteur/s .

Programmations:

- **Association au système ou à un ou plusieurs secteurs.**

#### *• Sortie Raz Technique* **N.C.**

Elle est utilisée pour les détecteurs d'envoi alarmes techniques qui nécessitent un raz mémoire. La sortie Raz Technique, comme sortie électrique, fournit un niveau "bas" de 0V par rapport à GRD. S'il s'agit d'une sortie relais, celui-ci est désactivé. Elle est temporisée et commute (au niveau "élevé") pendant 10 sec (valeur non modifiable) chaque fois que le secteur/s associé est activé ou lors de l'ouverture d'une estrée programmée Raz Technique associée au même secteur/s .

Programmations:

- **Association au système ou à un ou plusieurs secteurs.**

#### *• Sortie Eclairage de Courtoisie* **N.C.**

La sortie Eclairage de courtoisie commute pendant environ 3 minutes (valeur non modifiable) après l'ouverture d'une entrée avec fonction auxiliaire "Eclairage de Courtoisie" (voir paragraphe Programmer Entrées – Fonctions auxiliaires) associée au même secteur/s.

Programmations:

- **N.H. ou N.L.**
- **Association au système ou à un ou plusieurs secteurs.**
- **Respecter soigneusement la NF EN 60950 et les régles de l'art en matière de raccordement secteur.**

#### *• Sortie Gong (Carillon)/Test* **N.C.**

La sortie Gong/Test peut être programmée pour signaler deux types d'événements pouvant être autoris. par programm. - Si la sortie est programmée "Signaler Gong", elle commute pendant environ 5 secondes (valeur non modifiable) après l'ouverture d'une entrée avec fonction auxiliaire "Gong/Carillon" (voir paragraphe Programmer Entrées – Fonctions auxiliaires) associée au même secteur/s.

- Si elle est programmée "Signaler Test Entrées", elle commute pendant environ 5 secondes (valeur non modifiable) après l'ouverture d'une entrée associée au même secteur/s durant la phase de Test Entrées. Programmations:

- **N.H. ou N.L.**
- **Ne pas signaler Gong/Signaler Gong.**
- **Ne pas signaler Test/Signaler Test.**
- Association au système où à un ou plusieurs secteurs.
- *• Sortie Moniteur*  **N.D.**
- **Sortie Simulation de Présence N.C.**

La sortie Simulation de Présence peut être utilisée par ex. pour l'allumage automatique et fortuit des lumières d'une habitation afin de simuler la présence des personnes. La fréquence et les temps de commutation sont fortuits. La sortie commute si le secteur/s associé est activé.

Programmations:

- **Association au système ou à un ou plusieurs secteurs.**
- *• Sortie Alarme technique* **N.C.**

La sortie Commande technique est normalement basse et commute après l'ouverture d'une entrée programmée comme Commande Technique associée au même secteur/s. Elle peut être aussi commandée par le Programmateur **Horaire (voir chapitre dédié).** 

- Programmations:
- **Stable/Impulsionnelle (commute pendant environ 1 seconde).**
- **Association au système ou à un ou plusieurs secteurs.**

#### **• Sortie Alarme Ligne Téléphonique |N.D.**

La sortie Alarme Ligne Téléphonique commute à la suite d'anomalies concernant la ligne téléphonique par ex: ligne téléphonique interrompue et donc absence de détection des tonalités de la centrale urbaine, cycle d'appels sans acquit (voir détails dans le Manuel STM200 - Modem Transmetteur).

Elle est temporisée et suit les temps programmés dans Temporisation d'Alarme Générale (voir Menu Temporisations). Programmations:

**- N.H. ou N.L.**

**- Association au système ou à un ou plusieurs secteurs.**

### **2.4 TEMPORISATIONS**

- La centrale MP200PLUS gère les temporisations des entrées Vol et des sorties. Certaines temporisations sont programmées par défaut donc elles ne sont pas modifiables (ex. Raz Vol, Eclairage de Courtoisie etc.). La liste ci-dessous indiquent les temporisations programmables:
- w. Sortie Afarms Ligna Telephonique (Lig)<br>
using the record of complete the complete the complete technique dont into the la documentation of the complete technique dont into the complete technique domination of the comp Temporisation d'entrée: programmable par secteur de 0 à 180 secondes, toutes les 10 secondes. C'est la période qui s'écoule entre l'ouverture d'une entrée Vol Retardée avec système/secteur activé et le déclenchement de l'événement Vol. Elle peut être interrompue avant son échéance par mise à l'arrêt du système/secteur pour éviter le déclenchement de l'événement Vol. La temporisation peut être indiquée à l'utilisateur au moyen d'un signal sonore émis par le buzzer des claviers associés au secteur de l'entrée retardée.  **F.C.**

**Temporisation de sortie:** programmable par secteur de 0 à 180 secondes, toutes les 10 secondes. Le  **F.C.** comptage commence lors de la mise en marche du système/secteur où les entrées Vol Rétardées sont présentes. Ces entrées peuvent être ouvertes avant l'échéance de la temporisation de sortie sans déclencher l'événement Vol.

Note: les temporisations d'entrée et de sortie concernent aussi les entrées programmées comme Parcours Retardé Dernière Issue dont le fonctionnement est décripper un exemple dans le Manuel d'installation.

Temporisation d'alarme générale: unique pour tout le système. Doit être comprise entre 90 à 180 sec. Pour toutes les sorties temporisées programmées comme Vol, Sabotage. (Préalarme, Agression, Panne: fonctions N.C.).  **F.C.**

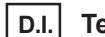

**Temporisation d'alarme incendie.**

**N.C.**

Temporisation d'alarme technique: untique pour tout le système de 1 à 90 minutes, par étapes préétablies. Pour toutes les sorties temporisées programmées comme Alarme Technique.

#### **2.5 CLAVIERS**

• Chaque clavier configuré peut être àssocié à tout le système ou à certains secteurs. Si un clavier est associé à tout le système, il fonctionne sur tout le système pour ce qui concerne les activations/désactivations de tous les secteurs, les signalisations optiques et sonores etc.

En cas d'association à certains secteurs, il fonctionnera uniquement sur les secteurs d'appartenance.

Il est possible d'autoriser/interdire la signalisation sonore du buzzer pour les fonctions suivantes:

- Signalisation GONG.
- Signalisation temporisation d'entrée et de sortie.

# **2.6 LECTEURS DE CLE**

Chaque lecteur configuré peut être programmé pour fonctionner en deux modalités:

**D.I.**

1) Lecteur

2) Associé au partialisateurs

Dans le cas 1) le lecteur peut activer/désactiver directement les secteurs associés à chaque introduction d'une clé optique valide. Les clés optiques utilisées doivent avoir une juste association aux secteurs concernés.

Dans le cas 2) le lecteur n'est plus identifié comme un simple lecteur mais il fonctionne en association à un ou plusieurs partialisateurs (max 3).

# **2.7 PARTIALISATEURS**

Les partialisateurs doivent être associés aux lecteurs de clé. Il faut assigner les secteurs qui pourront être activés/ désactivés par les partialisateurs (max. 4 secteurs pour chaque partialisateur, un pour chaque touche). L'association secteur/touche est attribuée automatiquement par ordre croissant.

**D.I.**

 **F.C.**

• Les partialisateurs ont 2 modalités opérationnelles pour gérer le ON/OFF des secteurs associés: "**Type A**" (*action directe*) et "**Type B**" (*action preprogrammée*).

**Type A** (défaut): en introduisant la clé dans le lecteur associé on voit, sur les 4 leds du partialisateur, l'indication de l'état des secteurs; la led allumée indique que le secteur est activé, la led éteinte indique que le secteur est désactivé. En pressant les touches, on pourra décider de la mise en marche (led concernée allumée) ou de la mise à l'arrêt (led concernée éteinte) du /des secteurs correspondants. En retirant la clé le choix effectué deviendra opérationnel. Si on ne presse aucune touche, en retirant la clé, l'état des secteurs ne changera pas.

2.7 PARTIALISATEURS<br>
Les participates du public du public du public du Public du public du public du public du public du public du<br>
seconde la disposition du public du pubblic, via www.docalarme.com, de la docalarme.com, **Type B**: cette modalité permet de "préselectionner" les secteurs qui, par la suite, seront opérationnels (mise en marche-à l'arrêt) par une seule manoeuvre de la clé. En introduisant la clé dans le lecteur associé, on aura l'indication des secteurs "préselectionnés", c'est à dire que la led clignotante indique que le secteur correspondant est préprogrammé pour la mise en marche/à l'arrêt et la led éteinte indique que sur le secteur correspondant il n'y aura aucun changement d'état en introduisant ou retirant la clé. En pressant les touches, on pourra décider de "préselectionner" (LED clignotante) ou pas (led éteinte) le/les secteurs correspondants à la mise en marche/à l'arrêt. En retirant la clé, le choix effectué deviendra opérationnel.

# **2.8 CODES**

Les codes sont composés de 6 chiffres librement programmables et constituent les "mots de passe" pour accéder aux différents menus. Chaque code peut être changé n'importe quand en suivant la procédure guidée. La MP 200 numérote par ordre croissant les codes en partant du n°000. Il existe 3 codes fondamentaux programmés par défaut et qui permettent l'accès aux menus:

- Cod. n° 000 = code utilisateur principal ou Master (111 $\frac{15}{11}$ )
- Cod.  $n^{\circ}$  001 = code installateur (333333)
- **Cod. n° 002 = code (444444): D.I. Code non utilisable.**

Ces 3 codes ne peuvent pas être effacés mais peuvent être modifiés par rapport aux 6 chiffres par défaut. Leurs niveaux de fonctionnement sont préétablis et non modifiables, ils sont associés à tout le système et ne peuvent pas être dénommés. Si d'autres codes ont déjà été mémorisés et on ramène la centrale aux paramètres standard, ces codes ne changeront pas. La seule modification concernera les 6 chiffres des 3 codes fondamentaux car s'ils ont été changés, ils reviendront aux chiffresinitiaux (111111; 333333; 444444).

- L'ajout de nouveaux codes peut être effectué uniquement par l'installateur et par l'utilisateur principal/Master.
- Les caractéristiques de ces codes sont
	- Niveau de la hiérarchie parmi 5 degrés de niveau (Master, Niv.  $1 2 3 4$ ) avec des limitations (voir tableau "Comparaison de la hiérarchie des codes").
	- Association aux secteurs qui établit le niveau de hiérarchie de chaque code par rapport aux secteurs de compétence.
	- Inhibition temporaire qui rend inutilisable un code utilisateur, à n'importe quel moment, sans qu'il soit effacé, et de pouvoir le rétablir par la suite.
	- Dénommer: attribution d'un nom qui identifie chaque code.

#### **Attention.**

**Le code installateur est accepté uniquement si le système est complètement à l'arrêt.**

#### **2.8.1 TABLEAU DE COMPARAISON HIERARCHIE CODES**

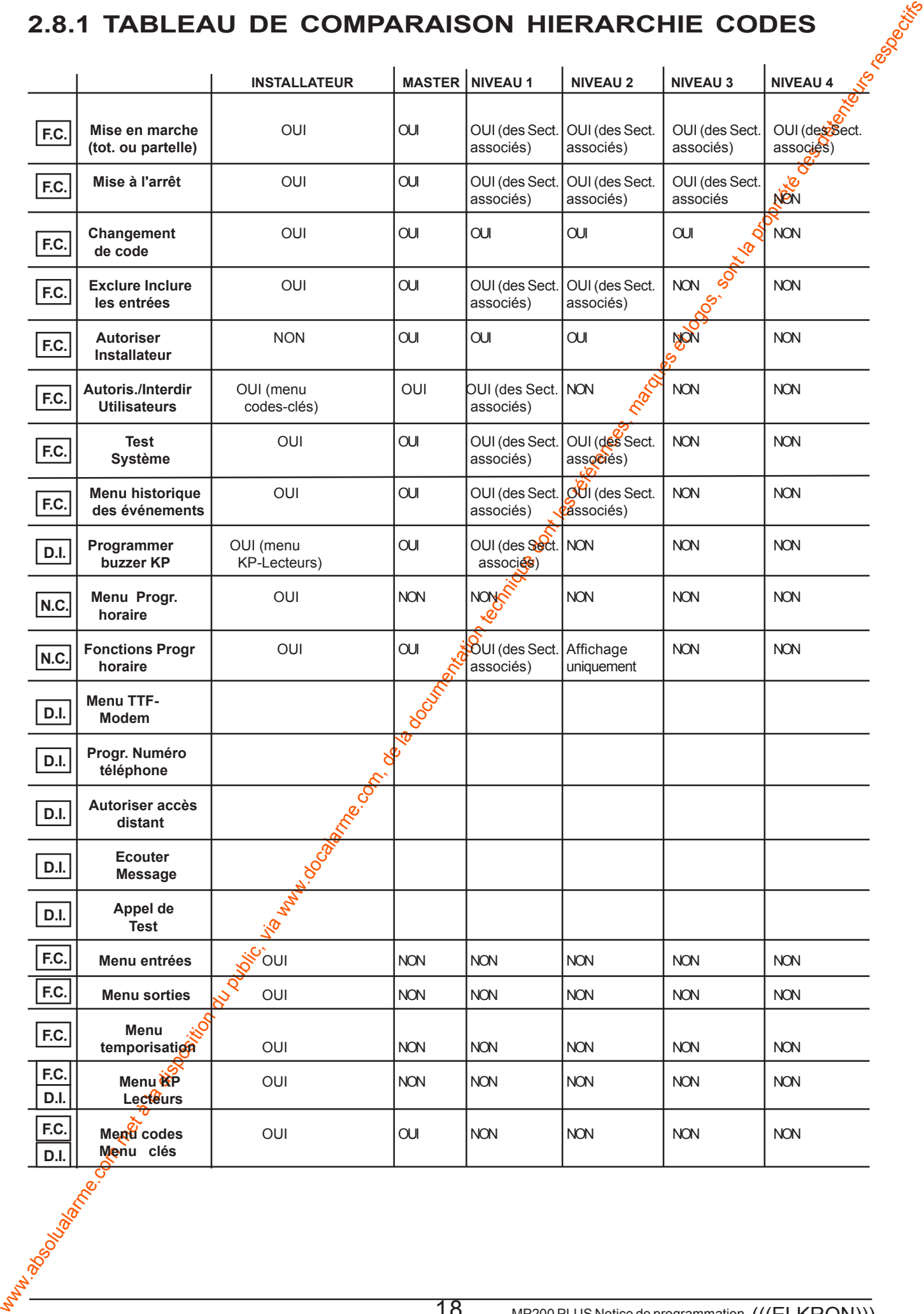

18

# **2.9 CLES**

- Les clés optiques permettent d'activer/désactiver en mode total ou partiel les secteurs associés.
- 2.9 CLES<br>
. List dist programment distance in an interaction of the properties account and the control of the programment of the properties of the properties of the properties of the properties of the control of the contr • Dans la programmetion par défaut, aucune clé n'est présente; il faut donc effectuer l'apprentissage manuel des clés en suivant la procédure décrite au paragraphe 7.5 "Menu Codes Clés.

**D.I.**

- Les paramètres programmables pour chaque clé sont:
	- Niveau hiérarchique (le Niveau 1 est obligatoire) qui attribue à chaque clé la possibilité d'activer/désactiver les secteurs de compétence).
	- Association aux secteurs
	- Autorisation
	- Dénommer
- Pour ce qui concerne les 3 derniers points, la description est identique aux Codes (voir paragraphe 2.8 Codes).

# **3.0 Historique Evénements**

La MP200 PLUS peut mémoriser automatiquement par ordre chronologique, selon la date et l'heure, chaque type d'événement significatif. La MP200 PLUS peut contenir 1000 événements. Une fois la mémoire pleine, l'événement plus ancien est automatiquement effacé pour ajouter le nouvel événement.  **F.C.**

L'historique événements est composé de menus qui permettent les opérations de lecture (au moyen des afficheurs du clavier KP200D/F), d'impression et d'effacement. Il existe deux menus, qui sont différents, en fonction des opérations autorisées: l'accès au premier menu s'effectue par le code utilisateur (par défaut 111111) tandis que l'accès au deuxième s'effectue par le code Installateur (par défaut 333333). L'accès au Menu Hist. Evénements par code utilisateur permet de lire et/ou d'imprimer la liste complète ou limitée à une période souhaftée de/à un certain jour/mois.  **F.C.**

Pour exploiter l'option Imprimer, il faut connecter une imprimante locale à travers l'interface du RS232 placée sur la carte de la MP200 PLUS. (Se référer à la Notice d'Installation, Paragraphe "Connexion d'une imprimante locale"). **N.C.**

- En utilisant le code Installateur, vous obtenez les mêmes options du Menu Utilisateur, avec en plus la possibilité d'effacer tout l'historique.
- Introduire le code installateur et faire défiler les définitions du menu avec la touche  $\blacktriangledown$  jusqu'à l'apparition du message "Menu Historique Evénements".

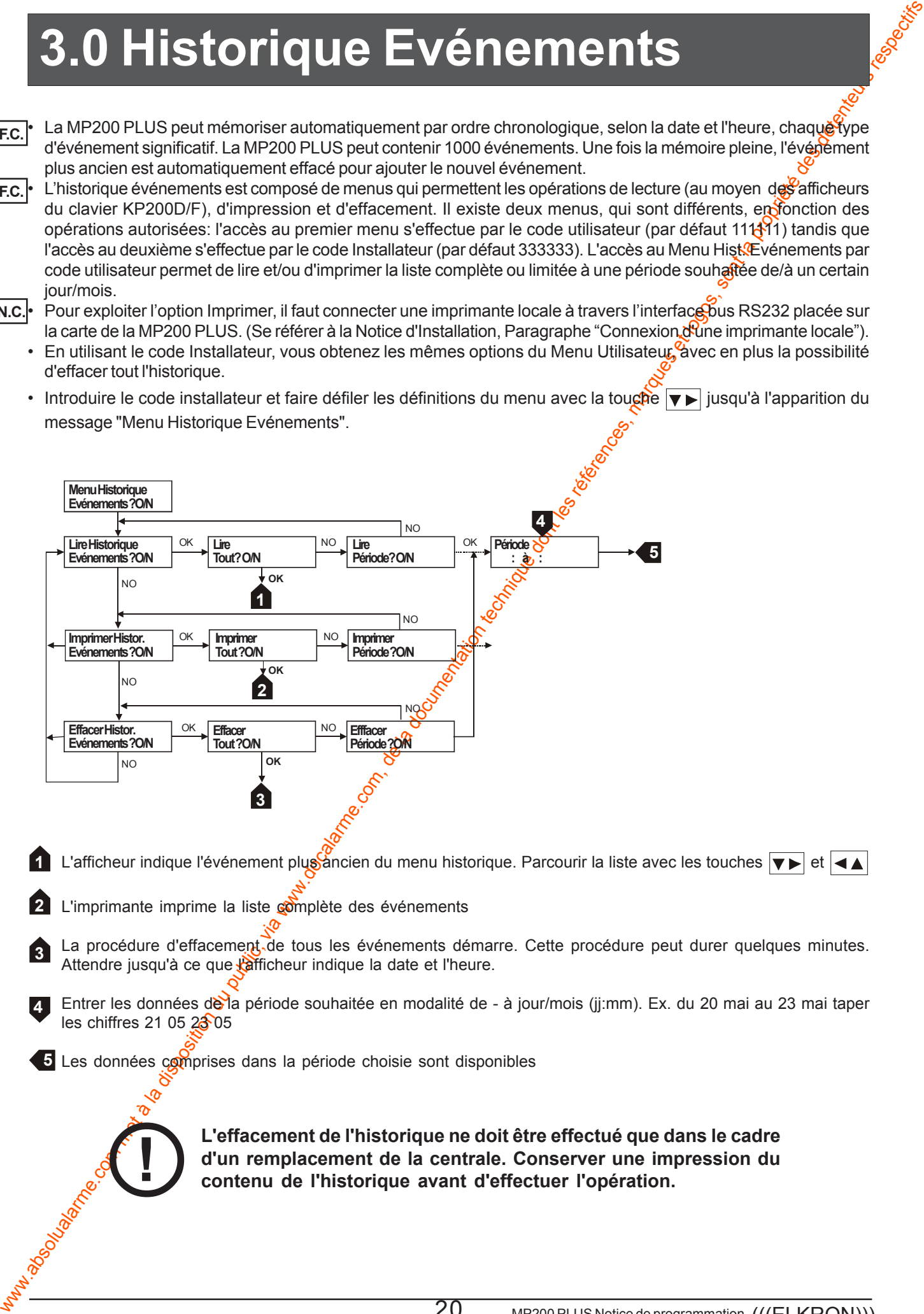

**1** L'afficheur indique l'événement plus ancien du menu historique. Parcourir la liste avec les touches  $\blacktriangledown$  et  $\blacktriangleleft$ 

**2** L'imprimante imprime la liste complète des événements

La procédure d'effacement de tous les événements démarre. Cette procédure peut durer quelques minutes. Attendre jusqu'à ce que l'afficheur indique la date et l'heure.

**4** Entrer les données de la période souhaitée en modalité de - à jour/mois (jj:mm). Ex. du 20 mai au 23 mai taper les chiffres 21 05 23 05

**5** Les données comprises dans la période choisie sont disponibles

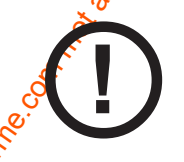

**3**

L'effacement de l'historique ne doit être effectué que dans le cadre<br>d'un remplacement de la centrale. Conserver une impression du<br>contenu de l'historique avant d'effectuer l'opération. **d'un remplacement de la centrale. Conserver une impression du contenu de l'historique avant d'effectuer l'opération.**

# **4.0 Liste des Abréviations**

- **Zn** = Entrée n
- **Sortie** n
- **Sortie normalement haute**
- Sortie normalement basse
- $=$  Unité Centrale
- **URnnn** = Unité Déportée (concentrateur)
- **F.** Programmateur Horaire
- **LET** = Lecteur de clé  **N.D.**
- **Partialisateur N.D.**
- **Clé** optique  **N.D.**
- **Clavier**

# **5.0 Menu Installateur**

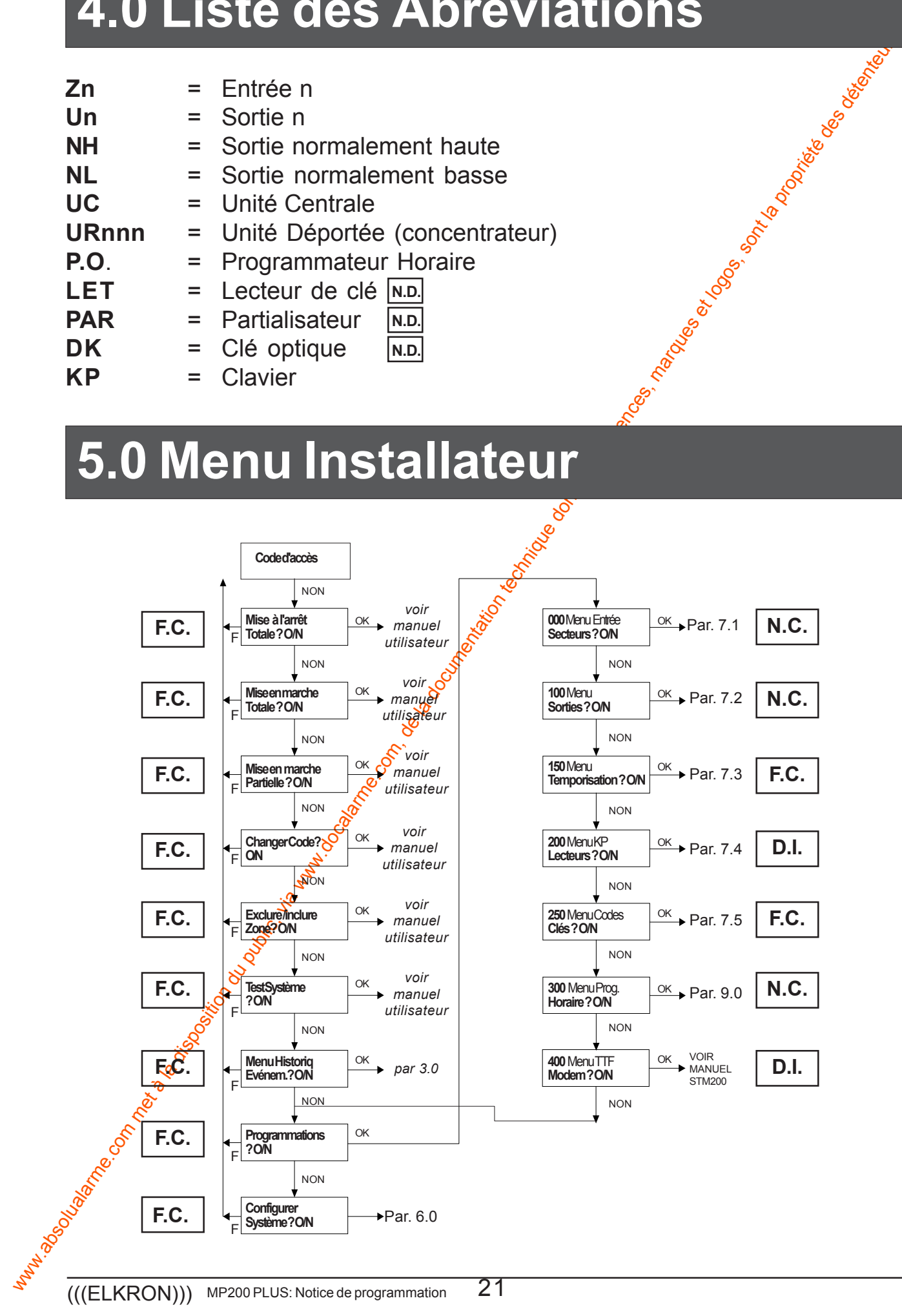

# **5.1 ACCES AU MENU INSTALLATEUR**

- Le Menu Installateur est le plus complet de la centrale MP200 PLUS. Seul l'installateur peut accéder au menu en tapant le code sur un clavier KP200D/F configuré. Il est utile de rappeler que lors de la première mise en service du système, les claviers 101 et 201 sont configurés par défaut.
- Les touches du clavier KP200D/F sont:
	- **OK** = confirmer
	- $=$  annuler
	- = faire défiler en avant ou à droite
	- = faire défiler en avant ou à gauche
	- $=$  abandoner modifications
	- = effacement données
	- $=$  introduction des caractères numériques et alphabétiques
- L'Installateur est autorisé par défaut à l'accès immédiat de la configuration du système et aux étapes successives de la programmation. Pour des raisons de sécurité, cette autorisation n<sup>on</sup>est plus valable dès que le code utilisateur est introduit; dans ce cas le code installateur ne sera plus accepté. Il est possible d'autoriser à nouveau l'Installateur en suivant la procédure qui est décrite dans le Manuel Utilisateur, "Autoriser Installateur").
- Si l'installateur est autorisé, accéder au Menu Installateur selomé a procédure suivante:
	- 1. Taper sur n'importe quel clavier KP200D/F le code Installateur (par défaut: 333333). L'afficheur du KP indique la première instruction du menu ("*Mettre en marche Totale? O/N*")
	- 2. Consulter les différents menus jusqu'à l'affichage souhaité, par ex. "*Programmations ? O/N*". Valider en pressant la touche **OK**. Les déplacements et les opérations à l'intérieur des différents sous-menus sont quidés et simplifiés par les indications qui apparaissent sur l'afficheur du clavier en cours d'utilisation.

# **5.2 ACCES DIRECT AUX MENUS DE PROGRAMMATION**

• Pour se déplacer à l'intérieur du menu "Programmations", utiliser les touches **OK**, **NO**  $\overline{V}$ , **44** ou introduire les Numéros d'Accès Direct de chaque menu (NAD). Ces numéros permettent d'accéder directement à la programmation que l'on souhaite effectuer. Par exemple, taper le numéro **152** au **Menu Entrées Secteurs** pour accéder à la programmation de la **Temporisation de Sortie** à l'intérieur du Menu Temporisations (150).

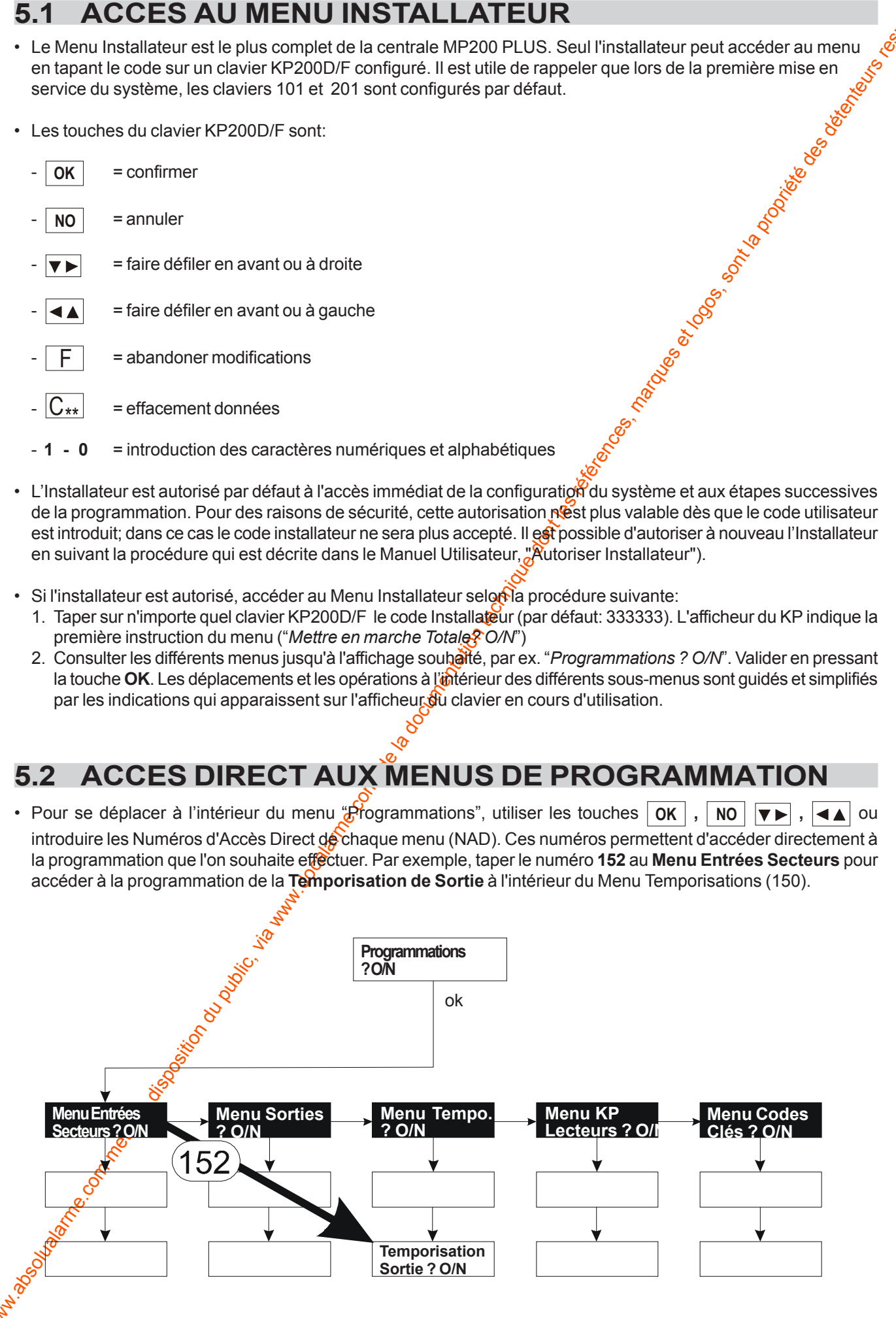

• Il est possible de passer d'un sous-menu à un autre en tapant le numéro correspondant à la programmation choisie: par exemple, à partir du menu de programmation de la **Temporisation de sortie**, taper le numéro 020 pouge accéder directement au menu **Programmer Entrées**.

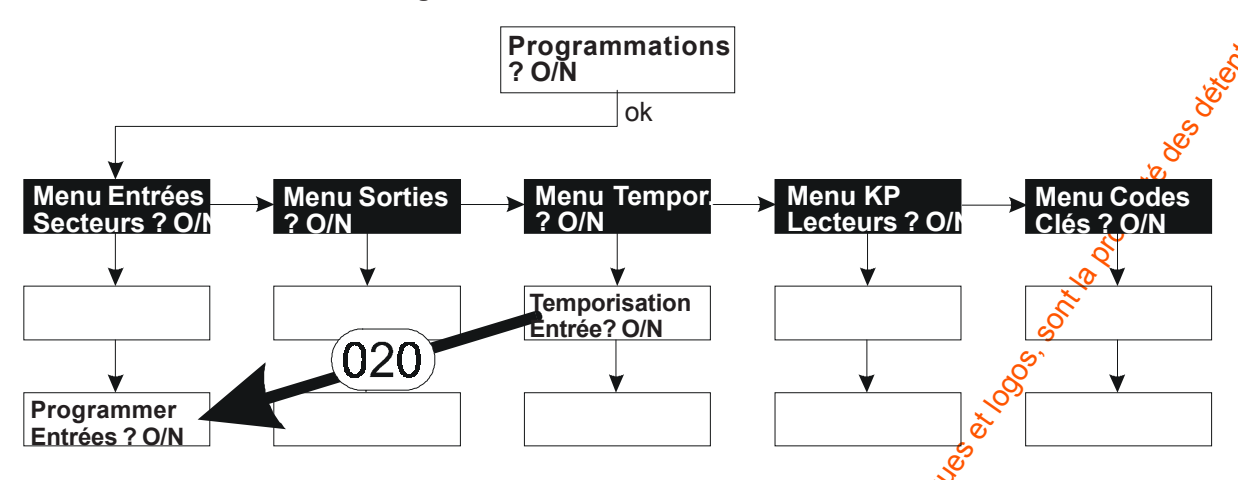

• NOTE: Tous les sous-menus ne sont pas numérotés. Par conséquent, il n'est pas possible d'accéder à la fonction d'accès direct faisant partie d'un sous-menu dépourvu d'un numéro d'identification: par exemple, après être entré dans le sous-menu "UC000 Programmer Entrées" qui ne peut être appele directement, on ne peut passer à un autre menu qu'en pressant la touche **F** pour revenir à "**Programmer Entrées**" (020).

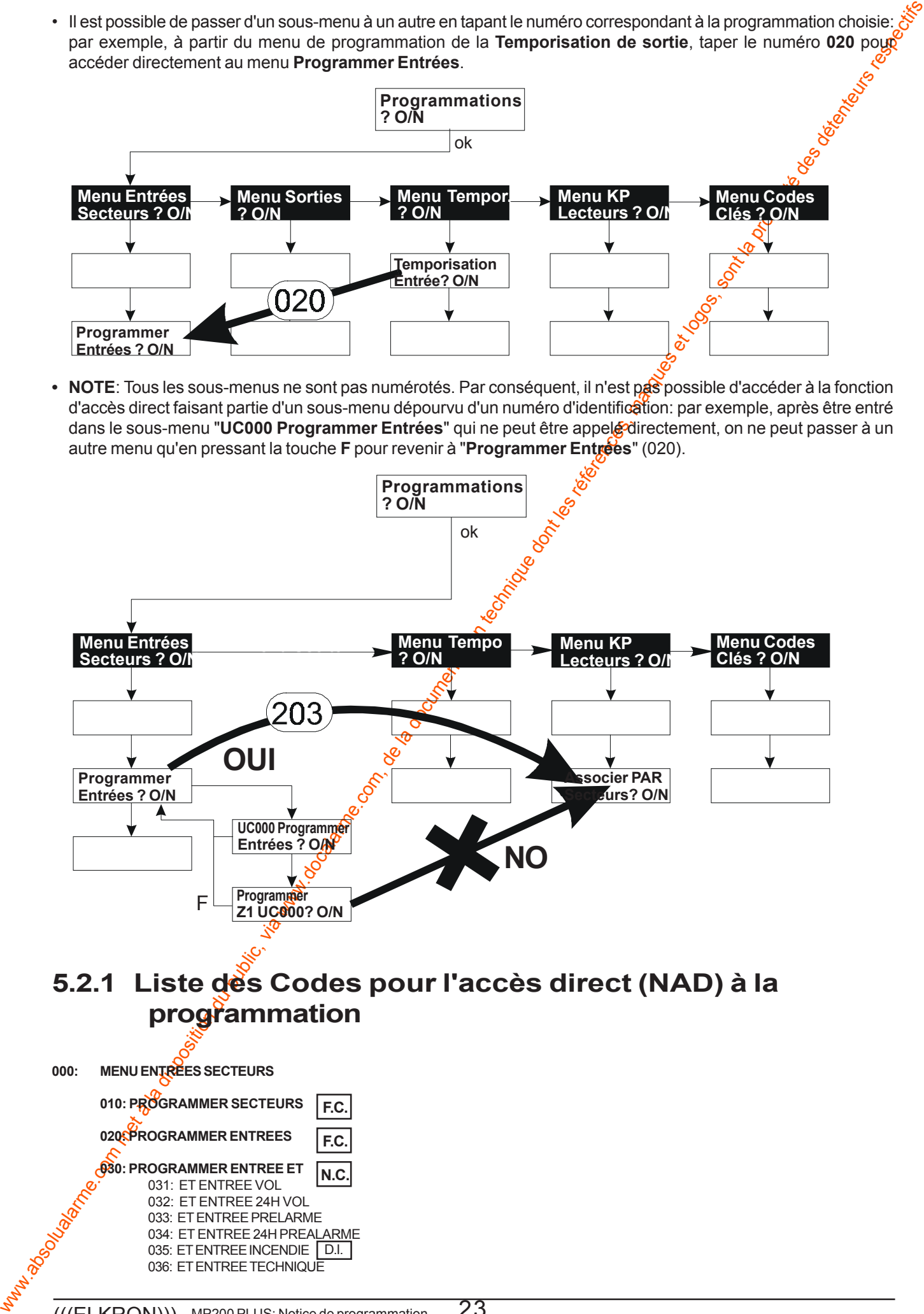

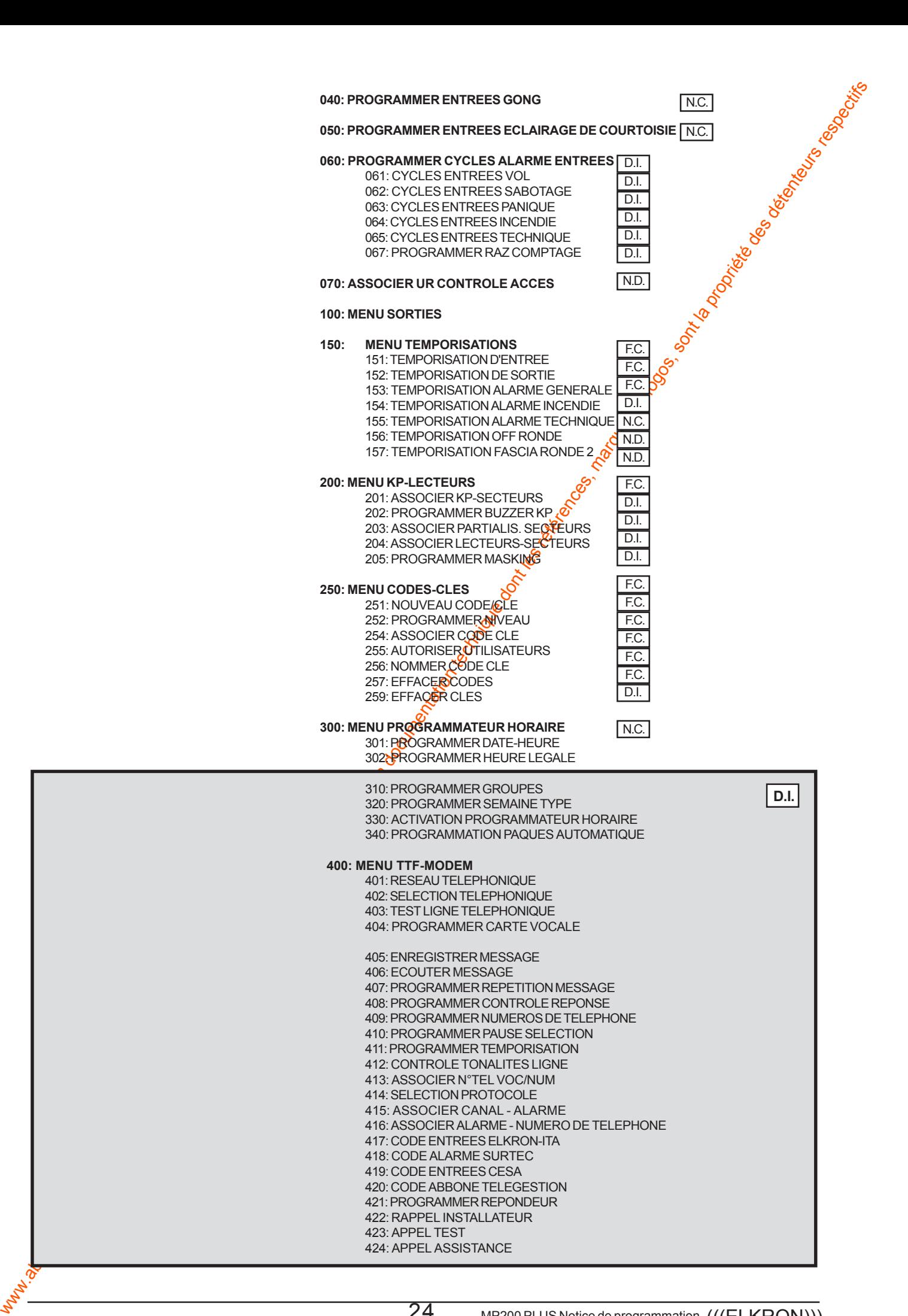

# **6.0 Configuration du système**

• La Configuration du Système est une opération fondamentale qui complète l'installation d'un nouveau système. La configuration permet d'identifier tous les périphériques (Unités déportées, claviers) raccordés sur les BUS, d'augmenter ou diminuer le nombre des périphériques sur un système déjà présent. La MP200 PLUS n'a aucun périphérique configuré par défaut, à l'exception des claviers de BUS 1 et 2 (101 et 201). Lors de la première installation, au moins un de ces claviers doit être présent pour effectuer la configuration. Les claviers avec adresse 1 prévus par défaut mais qui ne sont pas présents sur le système, doivent être éliminés de la configuration dans le sous-menu "Effacer KP", afin d'éviter toute signalisation de sabotage.

## **6.1 PROCEDURE DE CONFIGURATION DU SYSTEME**

- Accéder au Menu Installateur, aboutir au message "Configurer Système? O/N" et confirmer avec la touche **OK**.
- Suivre le menu quidé en validant à chaque fois avec la touche **OK** les périphériques proposés qui sont présents dans le système (la version software sera affichée) et avec la touche **NO** les périphériques qui ne sont pas présents.
- Pour terminer correctement la procédure de Configuration du Système, il faut accéder aux messages "Confirmer Configuration?" et "Réarmer Système" et valider avec la touche **OK**. Si vous guittez le menu d'une autre façon, la configuration n'est pas mémorisée.
- Par exemple, pour ajouter ou effacer un périphérique à un système qui est déjà configuré, il ne faudra pas répéter toute la configuration mais il suffira d'accéder au message du menu qui goncerne le périphérique intéressé, l'ajouter ou l'effacer et quitter la Configuration selon la description ci-dessus.
- Quand l'afficheur indique "Réarmer le Système?" la pression de la toffiche OK provoque le "raz" de la centrale, à la fin duquel les périphériques configurés deviennent opérationnels. Plus particulièrement la LED verte L1 clignotera sur chaque Unité déportée (concentrateur) et les afficheurs de tous les claviers indiqueront la date/heure par défaut. Les programmations précédentes seront conservées. Pour la mise à jour de la date et l'heure, se référer au Menu Programmateur Horaire – Programmation Date/Heure.

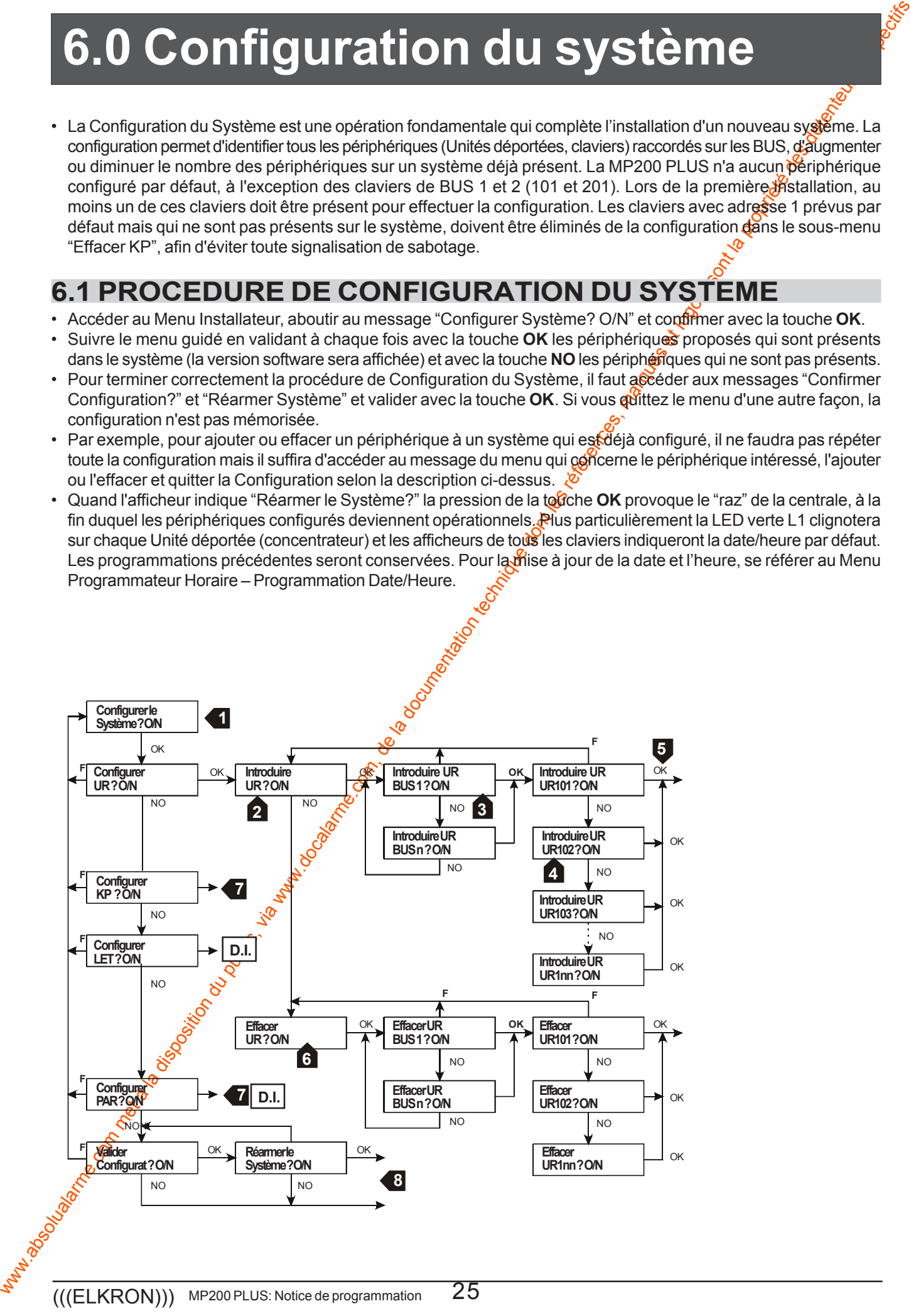

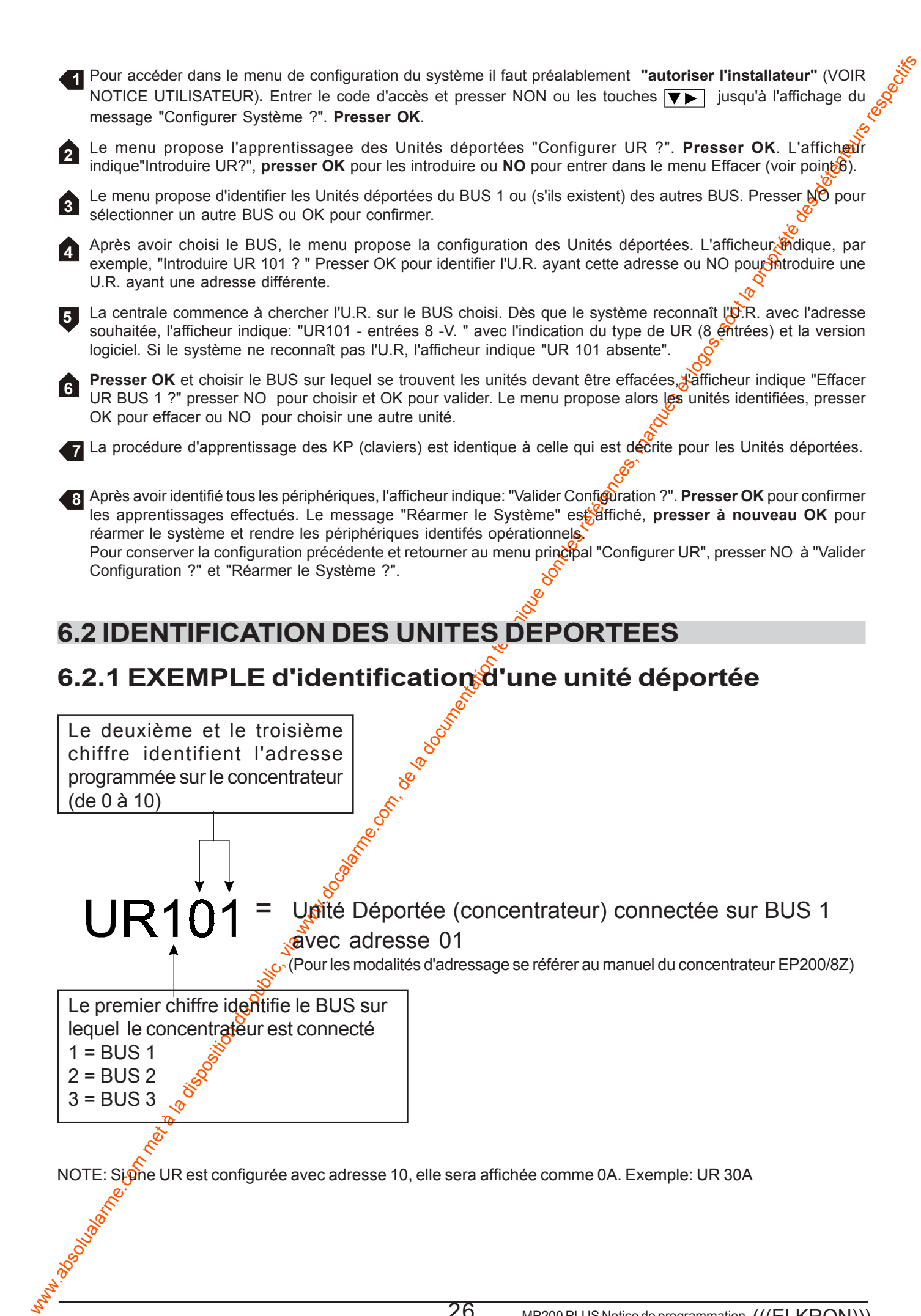

#### **6.3.1 Configuration et programmation lecteurs version logiciel 2.00 et suivantes**

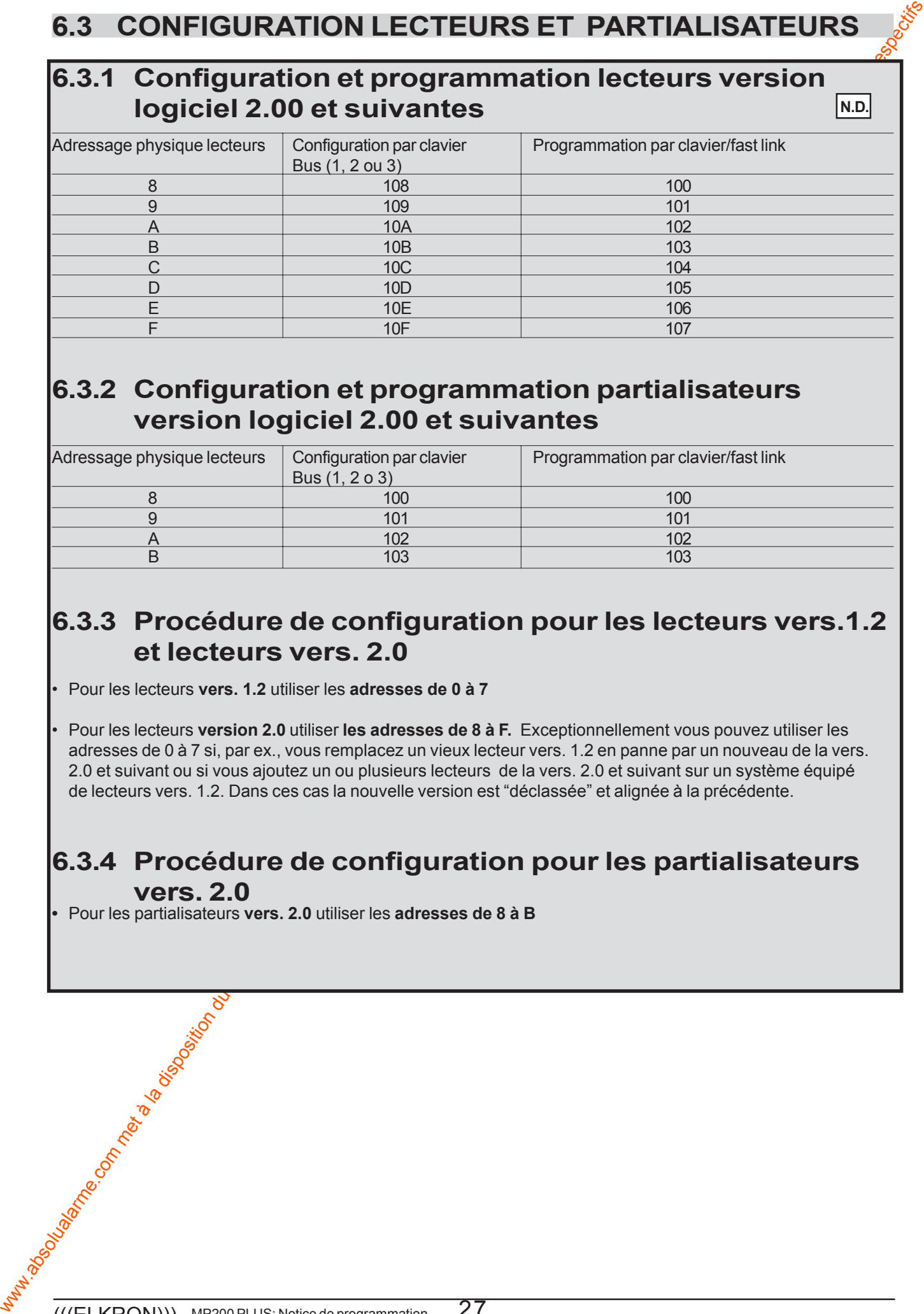

 $N.D.$ 

### **6.3.2 Configuration et programmation partialisateurs version logiciel 2.00 et suivantes**

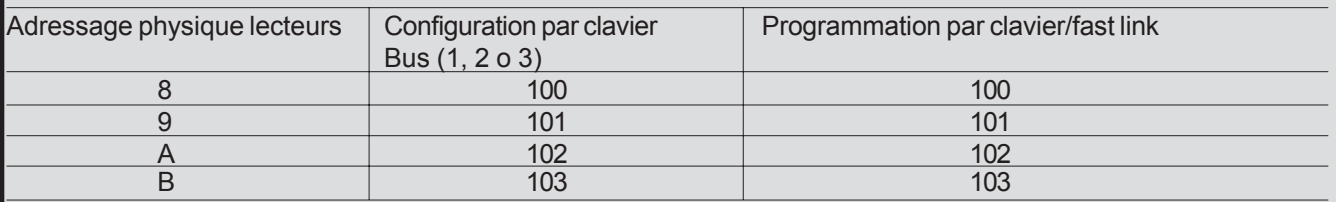

### **6.3.3 Procédure de configuration pour les lecteurs vers.1.2 et lecteurs vers. 2.0**

• Pour les lecteurs **vers. 1.2** utiliser les **adresses de 0 à 7**

• Pour les lecteurs **version 2.0** utiliser **les adresses de 8 à F.** Exceptionnellement vous pouvez utiliser les adresses de 0 à 7 si, par ex., vous remplacez un vieux lecteur vers. 1.2 en panne par un nouveau de la vers. 2.0 et suivant ou si vous ajoutez un ou plusieurs lecteurs de la vers. 2.0 et suivant sur un système équipé de lecteurs vers. 1.2. Dans ces cas la nouvelle version est "déclassée" et alignée à la précédente.

#### **6.3.4 Procédure de configuration pour les partialisateurs vers. 2.0**

**•** Pour les partialisateurs **vers. 2.0** utiliser les **adresses de 8 à B**

# **7.0 Programmations**

- Ce chapitre décrit tous les messages du Menu Programmations avec la Programmation Guidée qui présente la séquence des affichages du clavier pendant les différentes phases de programmation. Le symbole *nn* colfespond au numéro progressif et se réfère aux notes du texte.
- La représentation graphique des diagrammes a pour but d'offrir un "panoramique" des différents menus. Dans certains cas les croisements de certaines combinaisons n'ont pas été représentés pour simplifier le diagramme de flux.
- Dans les cas plus complexes l'installateur est guidé par les indications qui apparaissent sur l'afficheur du clavier.
- Le Numéro d'Accès Directe (N.A.D.) est indiqué dans la programmation des Menus comme il est décrit dans le Paragraphe 5.1 "Accès au Menu Installateur".
- Le Programmateur Horaire a un paragraphe dédié.
- Au moment de la programmation des Entrées, Secteurs, Services et Groupes Techniques du Programmateur Horaire il est possible d'attribuer le "descriptif" (ex: Séjour, Périmétrique) au moyen d<sup>or</sup>davier alphanumérique:
	- En pressant à plusieurs reprises la même touche, vous passez au caractère suivant. Exemple: presser une fois la touche 1 pour la lettre A, presser deux fois pour passer à la lettre B, trois fois pour passer à la lettre C, quatre fois pour passer au chiffre 1.
	- Pour passer au caractère suivant presser la touche  $\nabla$ , pour retourner au caractère précédent presser la touche  $\boxed{\blacktriangle}$ .
	- Pour effacer un caractère presser la touche  $\mathsf{F}$
	- Pour inscrire un point ou un tiret utiliser la touche  $\sqrt{0}$
	- Pour effacer toute une expression de texte presser la toughe no

NOTE: les caractères sont disponibles seulement en mafuscules

#### **7.1 MENU ENTREES - SECTEURS**

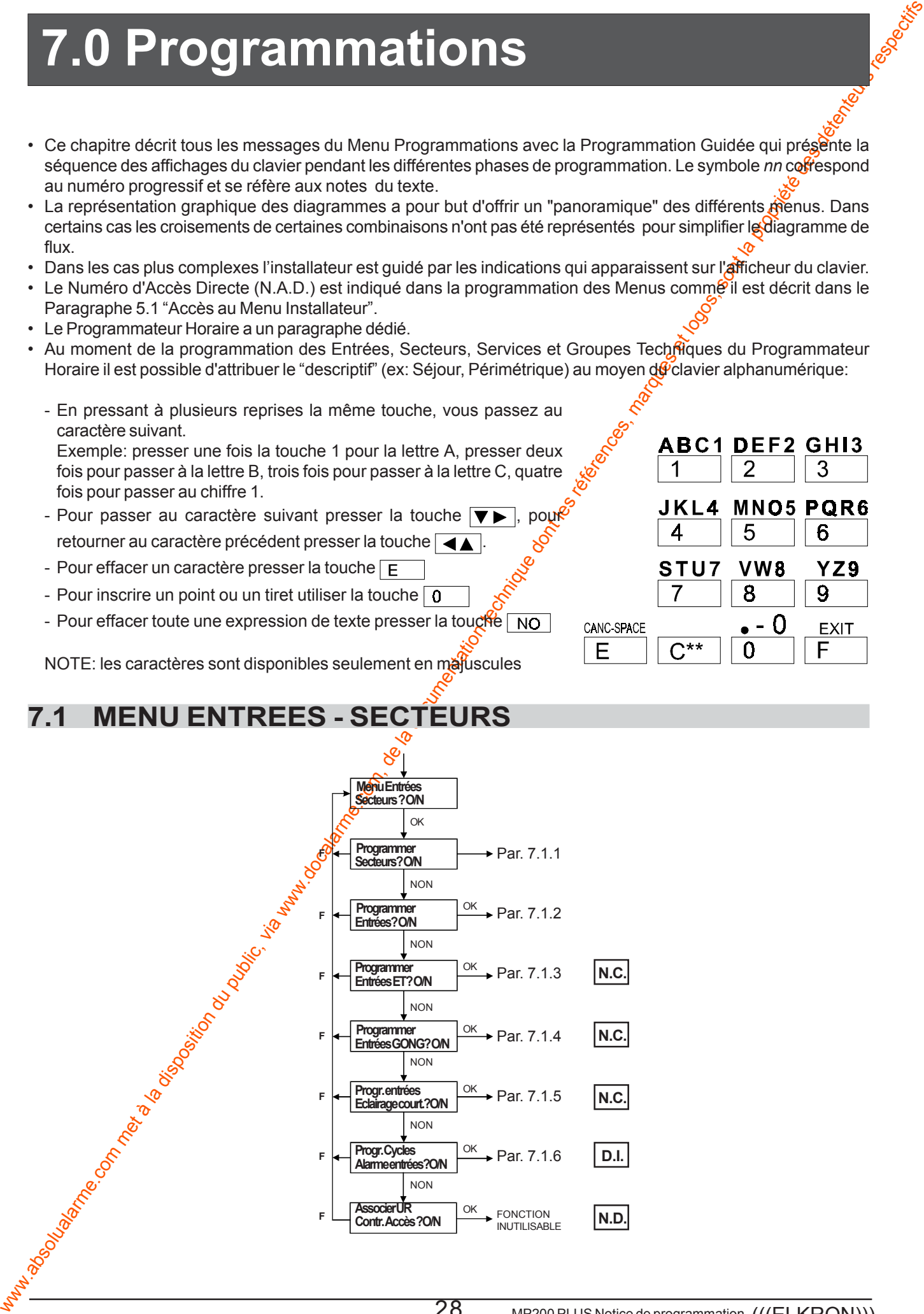

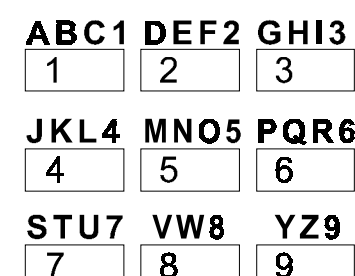

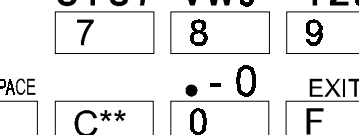

# **7.1.1 Programmation des Secteurs**

- Cette programmation établit le nombre des secteurs utilisés dans le système, le type d'activation de chaque secteur et l'attribution du nom de chaque secteur. Par défaut le nombre des secteurs est 1.
- d'abord effacer toutes les associations qui concernent les secteurs à éliminer.

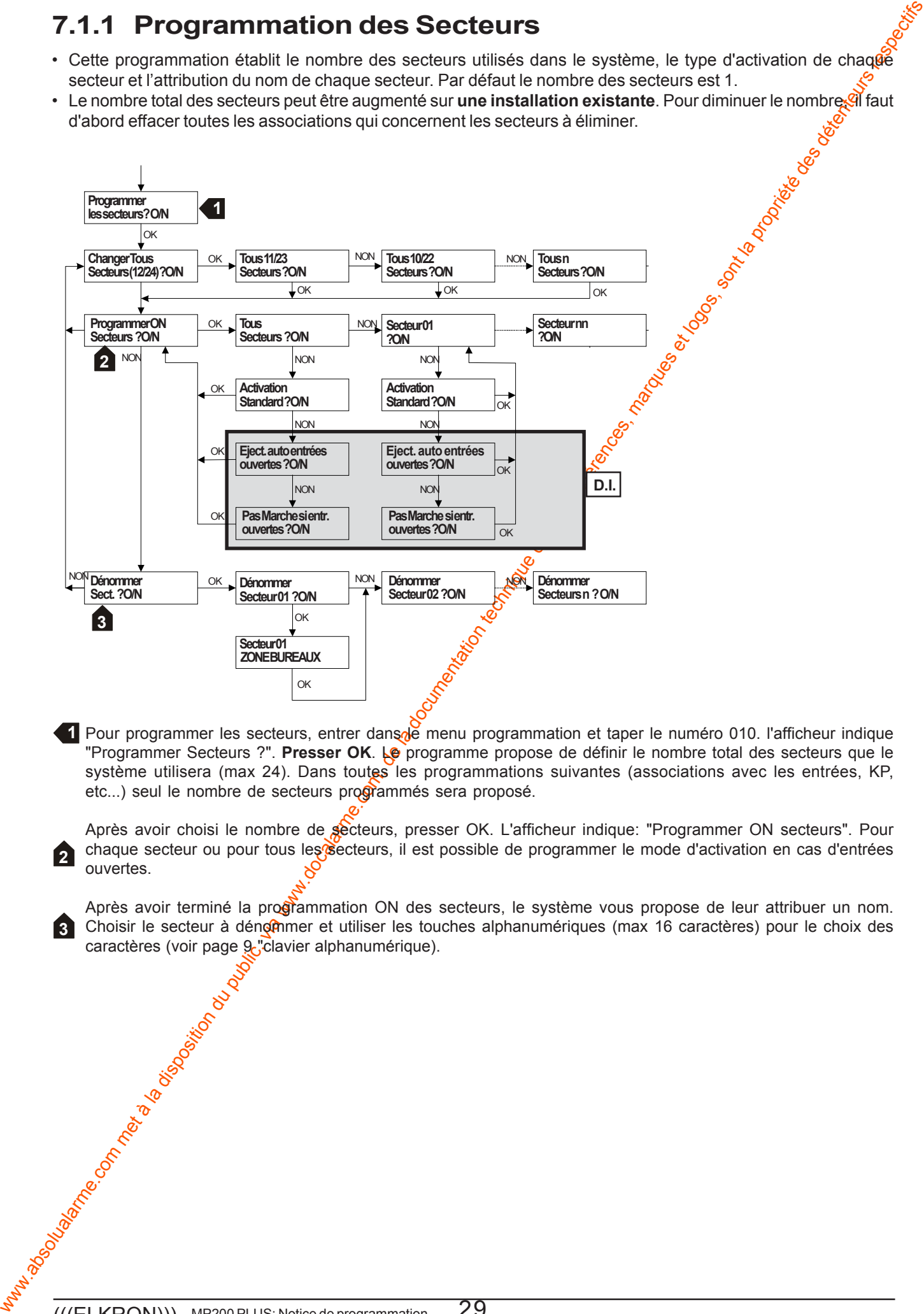

1 Pour programmer les secteurs, entrer dans de menu programmation et taper le numéro 010. l'afficheur indique "Programmer Secteurs ?". Presser OK. Le programme propose de définir le nombre total des secteurs que le système utilisera (max 24). Dans toutes les programmations suivantes (associations avec les entrées, KP, etc...) seul le nombre de secteurs programmés sera proposé.

Après avoir choisi le nombre de secteurs, presser OK. L'afficheur indique: "Programmer ON secteurs". Pour chaque secteur ou pour tous les secteurs, il est possible de programmer le mode d'activation en cas d'entrées ouvertes.

3<sup>1</sup> Choisir le secteur à dénommer et utiliser les touches alphanumériques (max 16 caractères) pour le choix des Après avoir terminé la programmation ON des secteurs, le système vous propose de leur attribuer un nom. caractères (voir page  $9<sub>c</sub>$ "clavier alphanumérique).

**2**

# **7.1.2 Programmation des Entrées**

- Cette programmation permet d'attribuer les paramètres souhaitée à chaque entrée appartenant à l'Unité centrale et  $\check{c}$ aux Concentrateurs configurés. En général les paramètres programmables pour chaque entrée sont: types personnalisation, simple/double déclenchement, éjectable/non éject., association aux secteurs et attribution nom.
- Chaque entrée est configurée par défaut comme: Vol, Instantanée, Simple déclenchement, Ejectable, associée au Secteur n°1 et avec un nom générique (ex: UC000 Entrée 1).

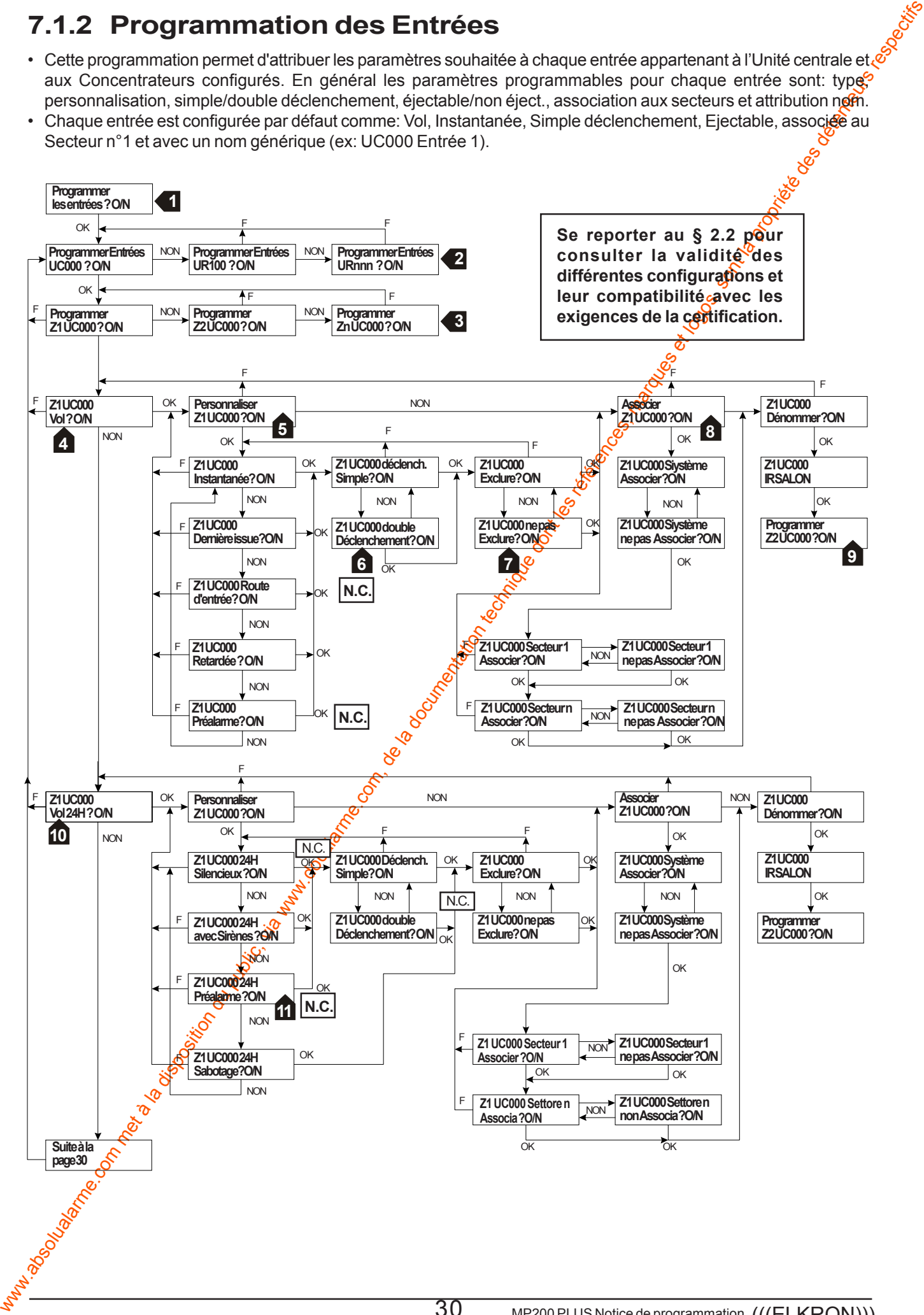

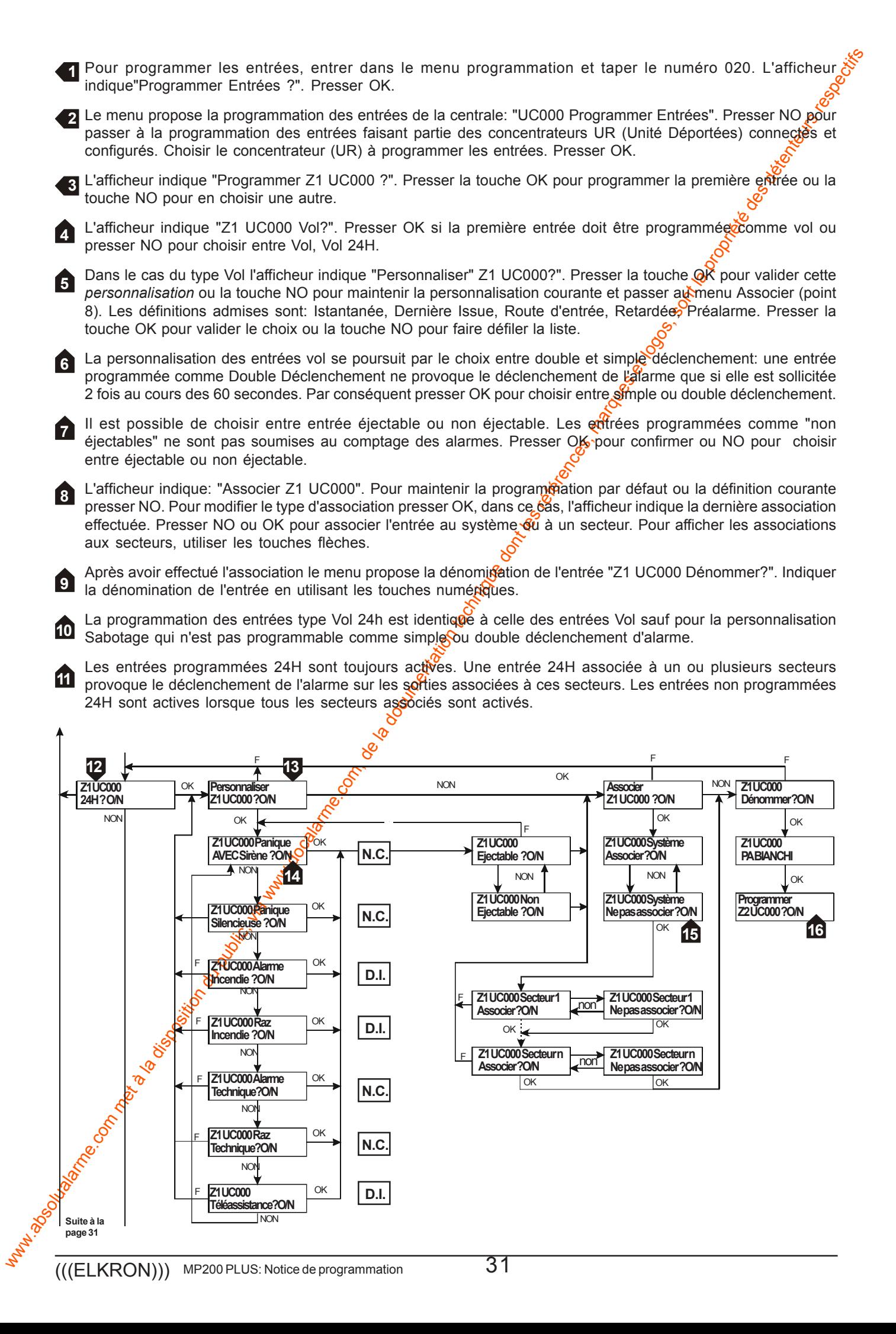

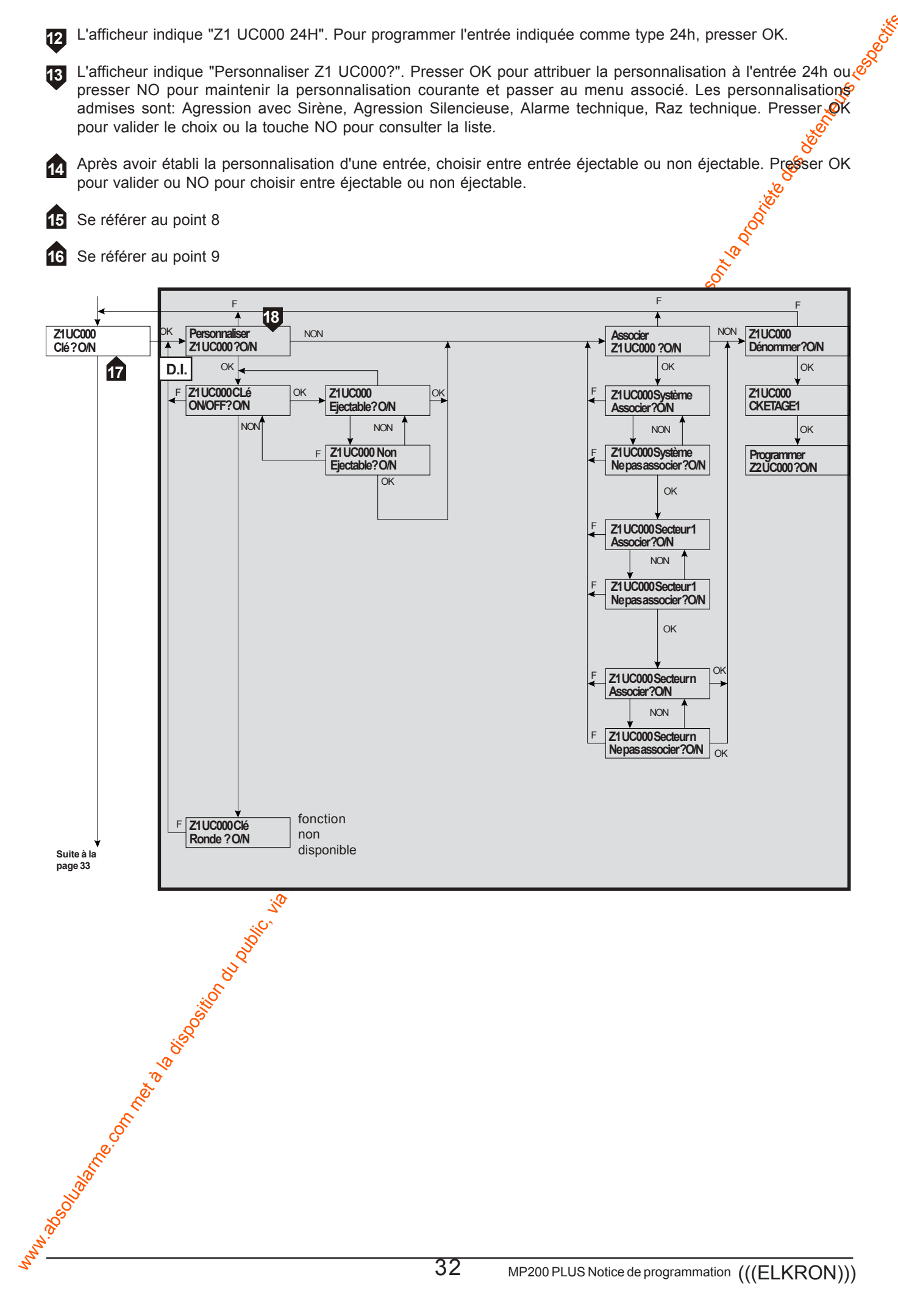

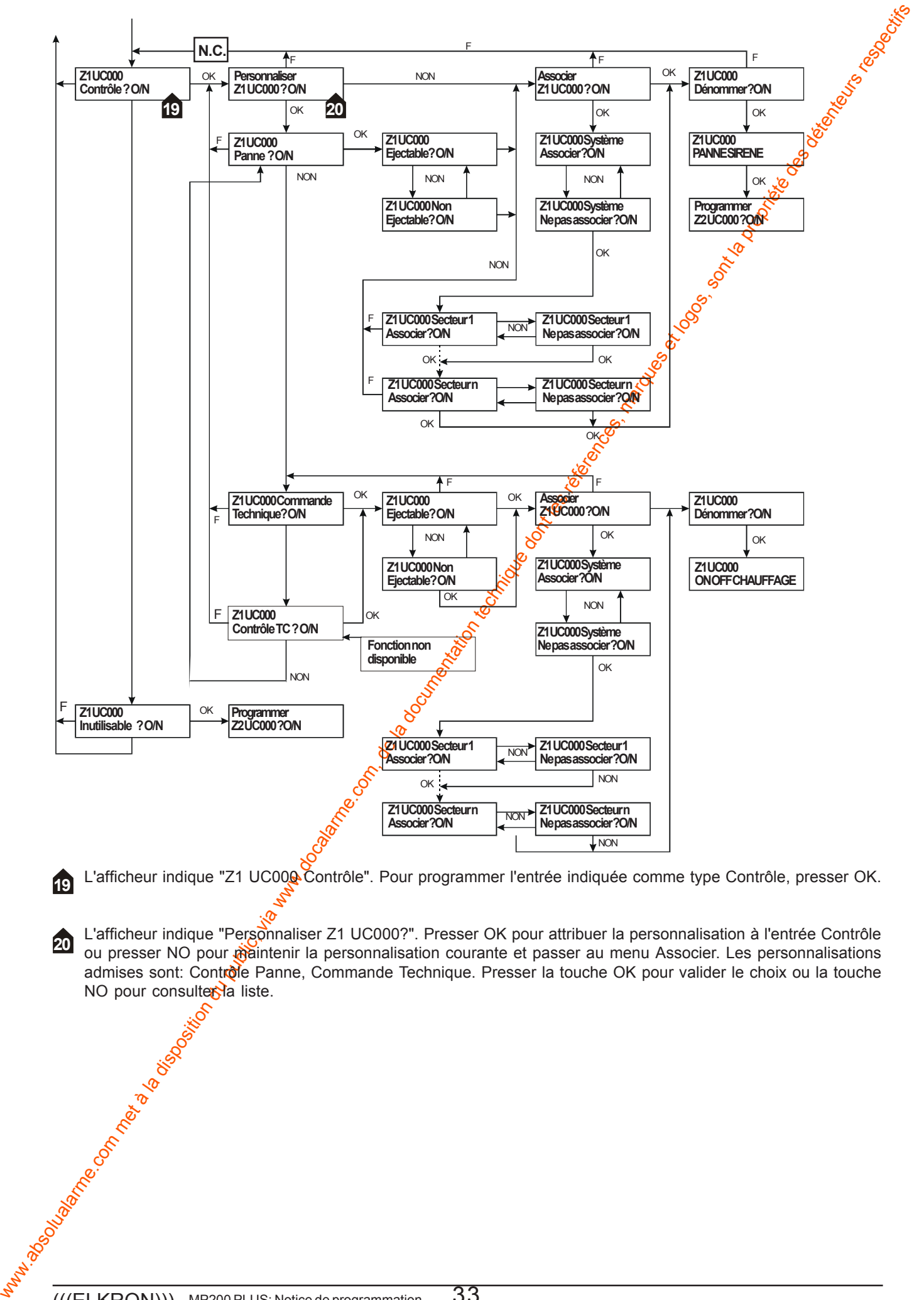

L'afficheur indique "Z1 UC000 Contrôle". Pour programmer l'entrée indiquée comme type Contrôle, presser OK. **19**

CC<br>
An<sup>d X</sup><br>
(((ELKRON))) MP200 PLUS: Notice de programmation L'afficheur indique "Personnaliser Z1 UC000?". Presser OK pour attribuer la personnalisation à l'entrée Contrôle ou presser NO pour maintenir la personnalisation courante et passer au menu Associer. Les personnalisations admises sont: Contrôle Panne, Commande Technique. Presser la touche OK pour valider le choix ou la touche NO pour consulter la liste. **20**

# **N.C.**

• Cette programmation permet de créer jusqu'à 32 groupes ET; un groupe est composé de deux entrées ayant le même type d'alarme et la même dénomination. Les types/personnalisations qui peuvent être regroupés en ET sont:

**VOL:** Préalarme.

**VOL 24H:** 24H silencieux, 24H préalarme.

**24H** Alarme technique.

**036 ET Entrées Technique ? O/N**

**NON** 

F

**4**

**5**

**7**

**8**

OK

**9**

**N.C.**

Une même entrée peut faire partie de plusieurs groupes. Par Défaut il n'existe pas de groupes d'Entrées en ET. Pour les détails de fonctionnement des Groupes ET, se référer au paragraphe "Programmer Entrées" of Fonction ET

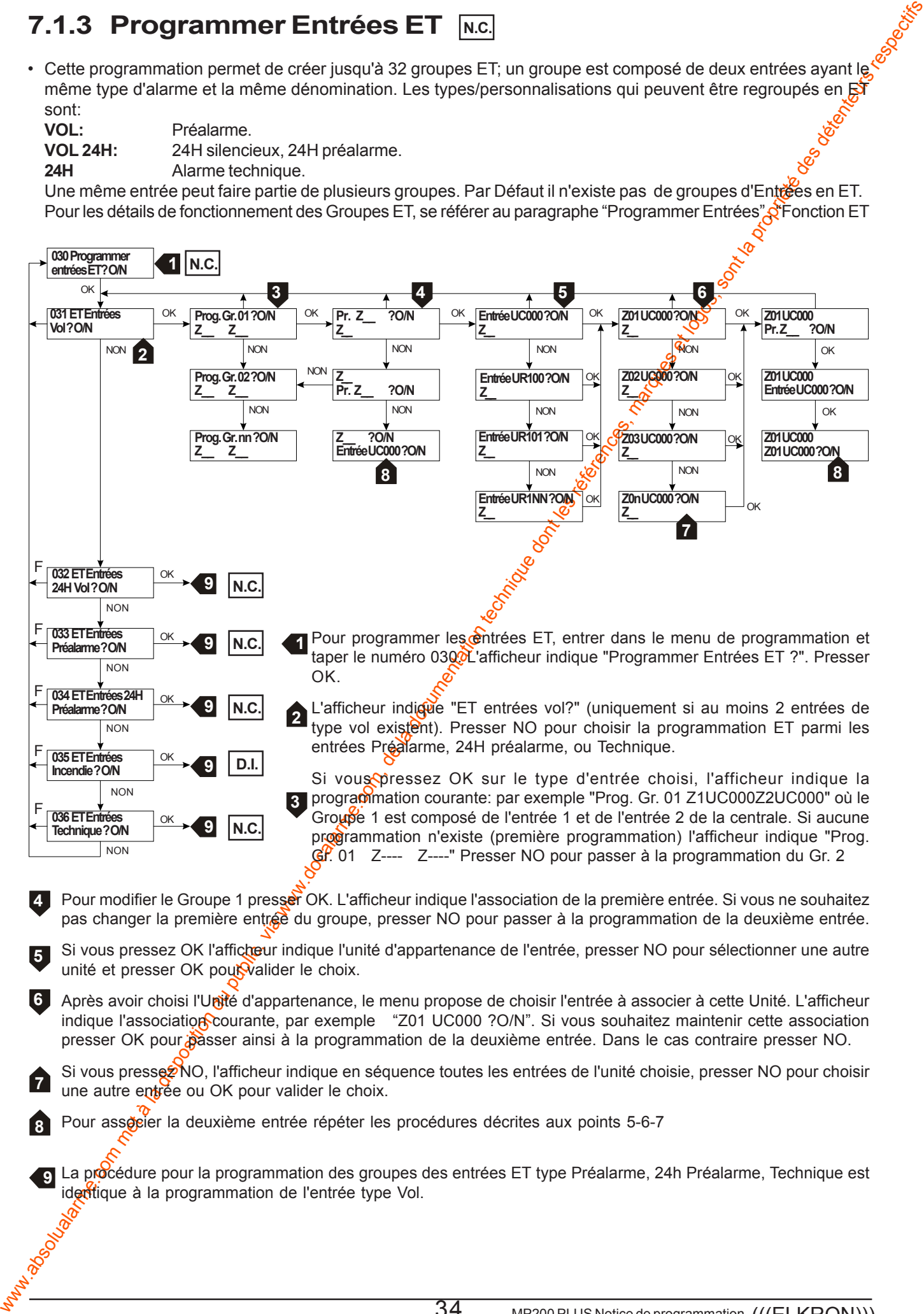

programmation courante: par exemple "Prog. Gr. 01 Z1UC000Z2UC000" où le Groupe 1 est composé de l'entrée 1 et de l'entrée 2 de la centrale. Si aucune programmation n'existe (première programmation) l'afficheur indique "Prog.  $Gf$ . 01 Z---- Z----" Presser NO pour passer à la programmation du Gr. 2

Pour modifier le Groupe 1 presser OK. L'afficheur indique l'association de la première entrée. Si vous ne souhaitez pas changer la première entrée du groupe, presser NO pour passer à la programmation de la deuxième entrée.

Si vous pressez OK l'afficheur indique l'unité d'appartenance de l'entrée, presser NO pour sélectionner une autre unité et presser OK pour valider le choix.

Après avoir choisi l'Unité d'appartenance, le menu propose de choisir l'entrée à associer à cette Unité. L'afficheur indique l'association courante, par exemple "Z01 UC000 ?O/N". Si vous souhaitez maintenir cette association presser OK pour passer ainsi à la programmation de la deuxième entrée. Dans le cas contraire presser NO. **6**

Si vous pressez NO, l'afficheur indique en séquence toutes les entrées de l'unité choisie, presser NO pour choisir une autre entrée ou OK pour valider le choix.

Pour assecier la deuxième entrée répéter les procédures décrites aux points 5-6-7

 $9$  La procédure pour la programmation des groupes des entrées ET type Préalarme, 24h Préalarme, Technique est identique à la programmation de l'entrée type Vol.<br>  $\frac{1}{20}$ <br>  $\frac{1}{20}$ 

#### **7.1.4 Programmer Entrées CARILLON N.C.**

- Cette programmation permet d'attribuer la fonction auxiliaire GONG/CARILLON uniquement aux entrées type Vol et personnalisées comme Instantanée, Dernière Issue, Route d'entrée, Retardée, Préalarme.
- Cette fonction est dite auxiliaire parce qu'elle est complémentaire à la fonction primaire de l'entrée. Elte n'est disponible que si le secteur (ou les secteurs) associé à l'entrée est désactivé.
- Par défaut la fonction CARILLON n'est attribuée à aucune entrée. Pour les détails de fonctionnement, se référer au par. "Programmer Entrées", "Fonctions Auxiliaires", "Carillon".

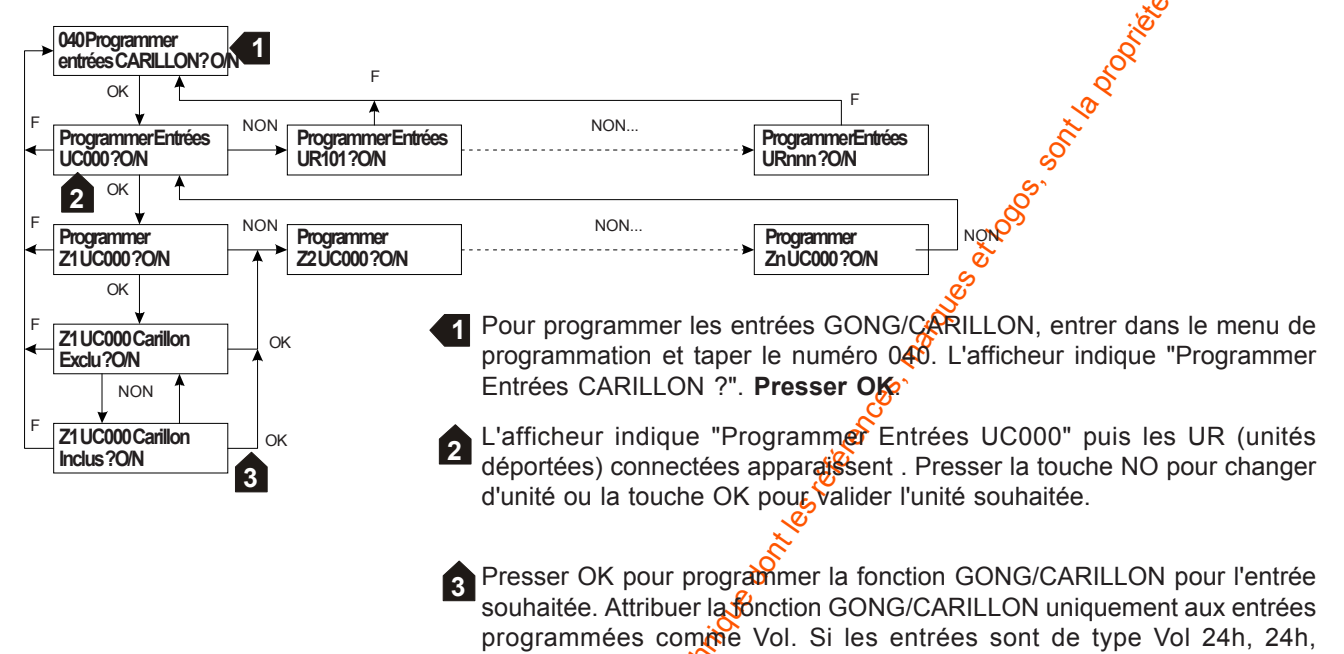

# **7.1.5 Programmer Entrée Eclairage Courtoisie** N.C.

• Cette programmation permet d'attribuer la fonction auxiliaire Eclairage de Courtoisie uniquement aux entrées type Vol et personnalisées comme Instantanée, Dernière Issue, Route d'entrée, Retardée, Préalarme.

Contrôle, la fonction GONG/CARILLON ne sera pas opérationnelle.

- Cette fonction est dite auxiliaire parce qu'elle est complémentaire à la fonction primaire de l'entrée. Elle n'est disponible que si le secteur (ou les secteurs) associé à l'entrée est désactivé.
- · Par défaut la fonction Eclairage de Courtoisie n'est attribuée à aucune entrée. Pour les détails de fonctionnement, se référer au § "Programmer Entrées", "Fonctions Auxiliaires", "Eclair. de courtoisie"

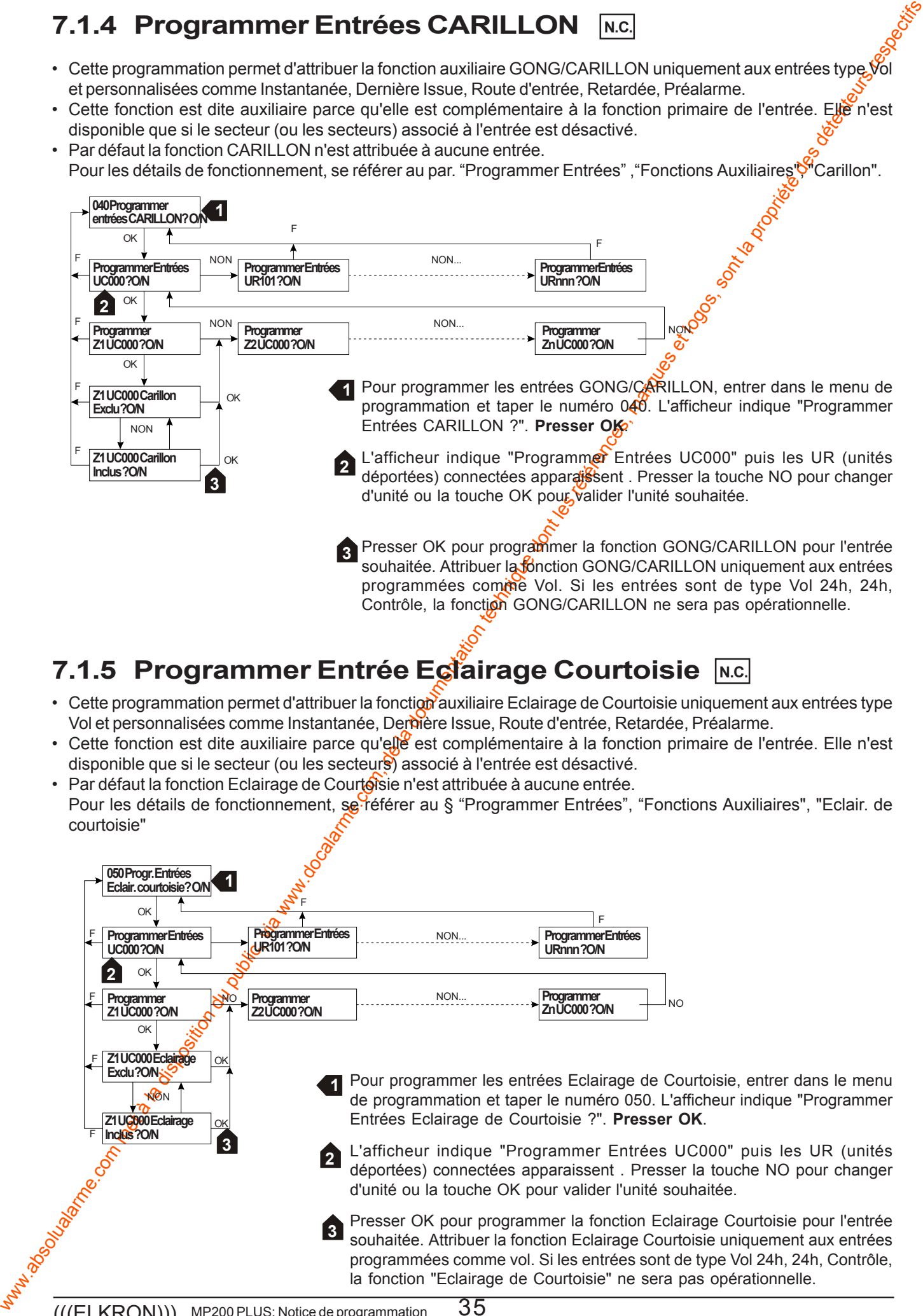

# **D.I.**

En programmation usine le nombre de cycles d'alarme n'est pas limité. Ce paramètre ne doit pas être modifié.

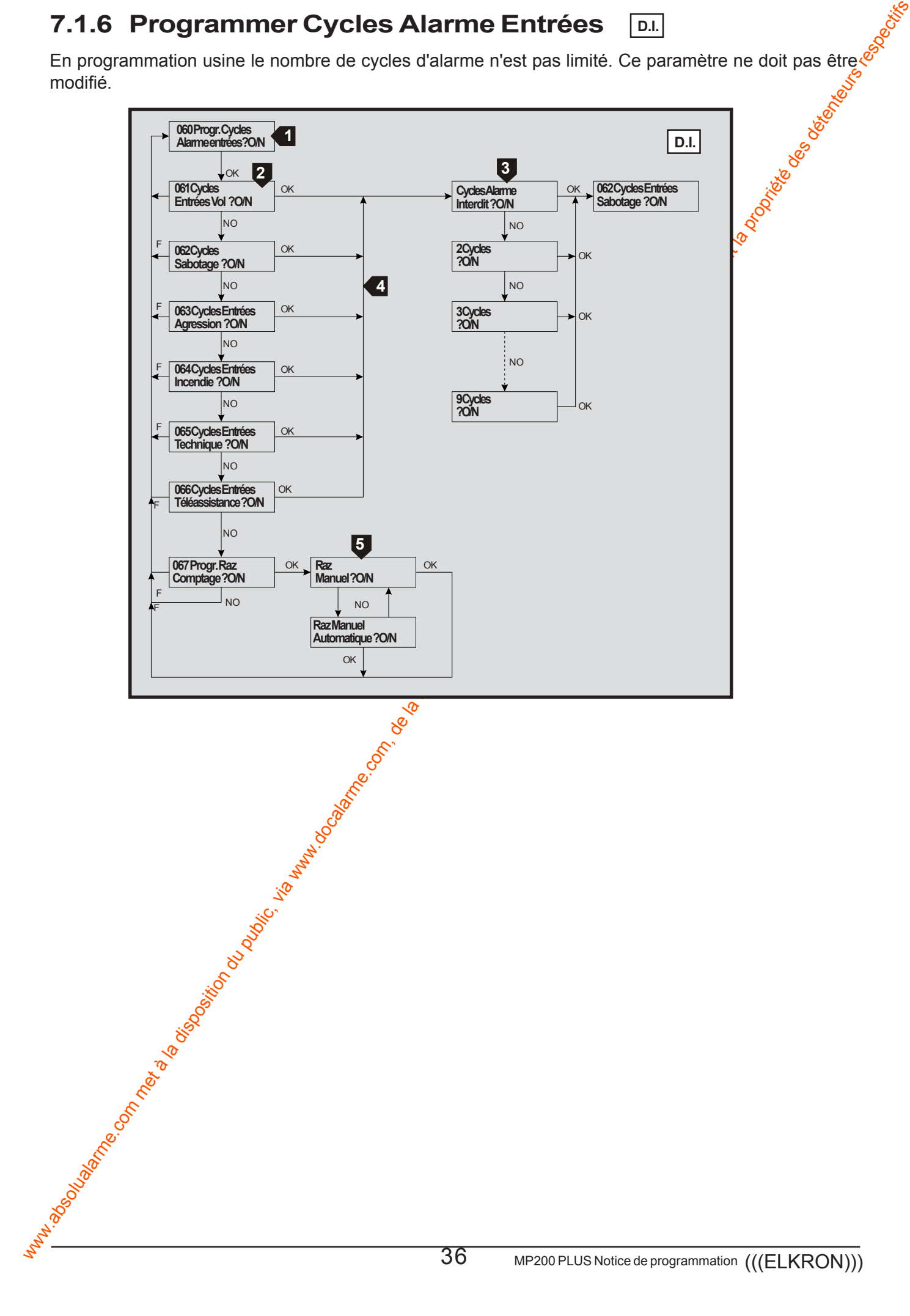

# **7.2 MENU SORTIES**

- Cette programmation permet d'assigner les paramètres souhaités aux sorties de l'Unité Centrale et aux concentrateurs. **(Voir par.2.3 qui décrit les restrictions).**
- La configuration par défaut des 11 sorties de l'Unité Centrale est décrite en détail au § 1.2 "Paramètres d'usine Unité Centrale". Dans la programmation par défaut, les sorties des concentrateurs sont toutes configurées comme inutilisées, normalement basses (NL), associées au Secteur n°1.

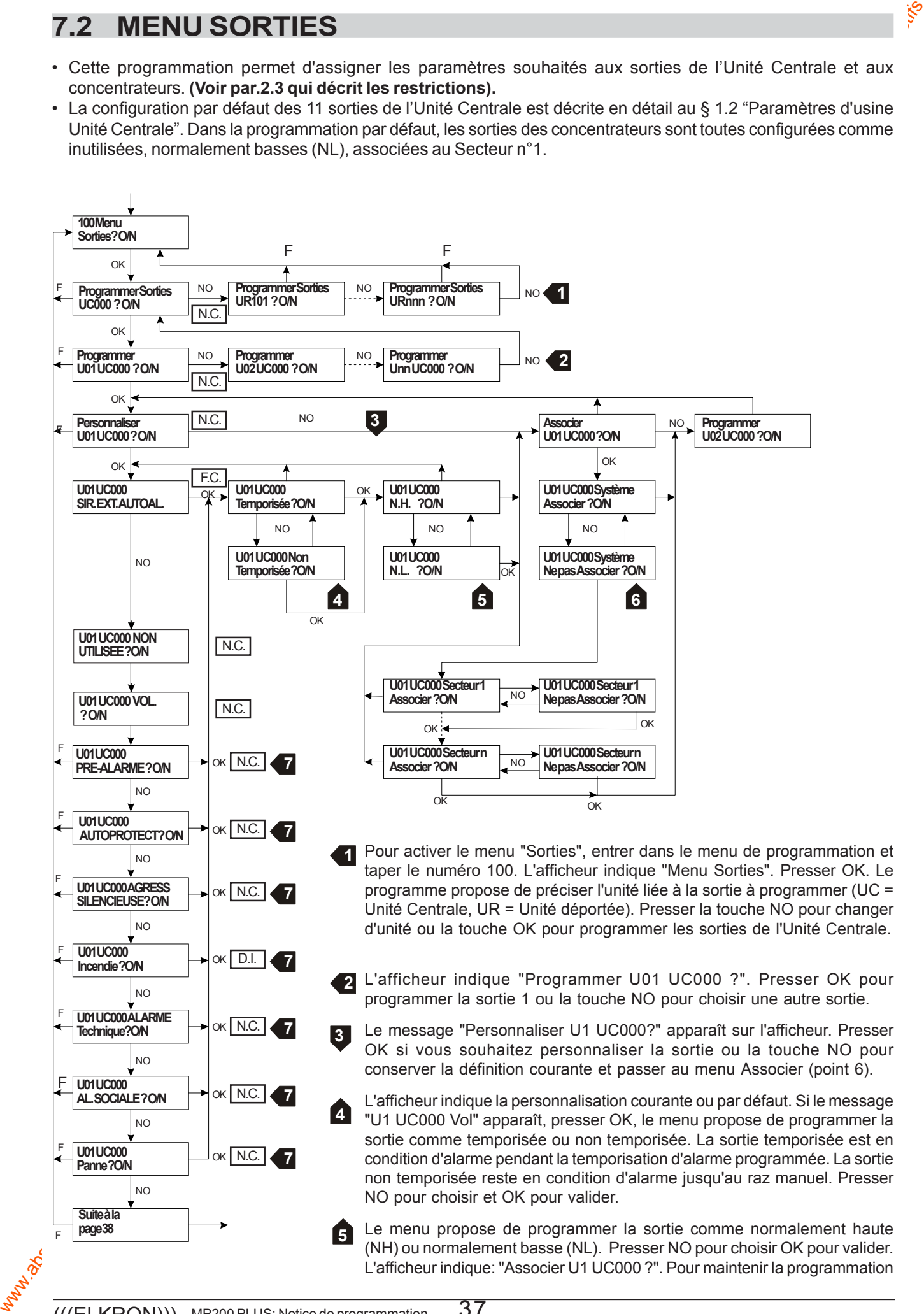

par défaut ou courante, presser NO. Au contraire pour modifier le type d'association, presser OK. Le menu propose alors la dernière association effectuée. Presser NO ou OK pour associer la sortie au système ou à un secteur spécifique. Pour afficher les associations effectuées, utiliser les touches flèches lorsque l'afficheur indique la sortie concernée associée au système ou non associée au système.

**6**

**7** La programmation des personnalisations Vol Sabotage, Sabotage, Préalarme, Agression, Téléassistance, Incendie, Technique est identique à la programmation da la personnalisation Vol (se référer aux points 4 - 5 -6).

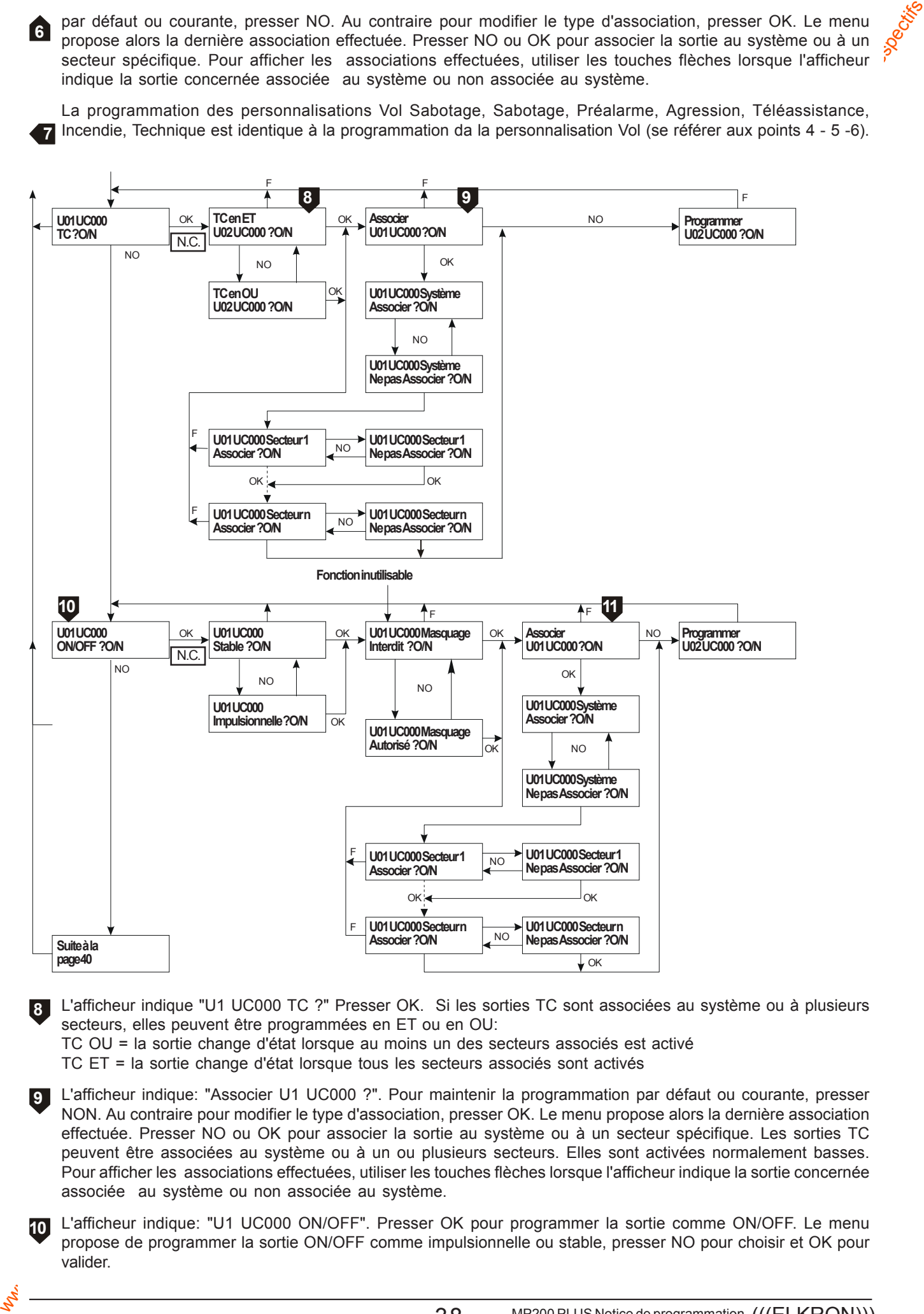

secteurs, elles peuvent être programmées en ET ou en OU:

TC OU = la sortie change d'état lorsque au moins un des secteurs associés est activé

TC ET = la sortie change d'état lorsque tous les secteurs associés sont activés

L'afficheur indique: "Associer U1 UC000 ?". Pour maintenir la programmation par défaut ou courante, presser NON. Au contraire pour modifier le type d'association, presser OK. Le menu propose alors la dernière association effectuée. Presser NO ou OK pour associer la sortie au système ou à un secteur spécifique. Les sorties TC peuvent être associées au système ou à un ou plusieurs secteurs. Elles sont activées normalement basses. Pour afficher les associations effectuées, utiliser les touches flèches lorsque l'afficheur indique la sortie concernée associée au système ou non associée au système. **9**

L'afficheur indique: "U1 UC000 ON/OFF". Presser OK pour programmer la sortie comme ON/OFF. Le menu propose de programmer la sortie ON/OFF comme impulsionnelle ou stable, presser NO pour choisir et OK pour valider. **10**

38

**11**

L'afficheur indique: "Associer U1 UC000 ?". Pour maintenir la programmation par défaut ou courante, presser NO. Au contraire pour modifier le type d'association, presser OK. Le menu propose alors la dernière association effectuée. Presser NO ou OK pour associer la sortie au système ou à un secteur spécifique. Si la sortie ON/OFF est associée au système, elle commutera à la suite d'une mise en marche totale; si elle est associée à plusieurs secteurs, elle commutera lorsque tous les secteurs associés seront actifs.

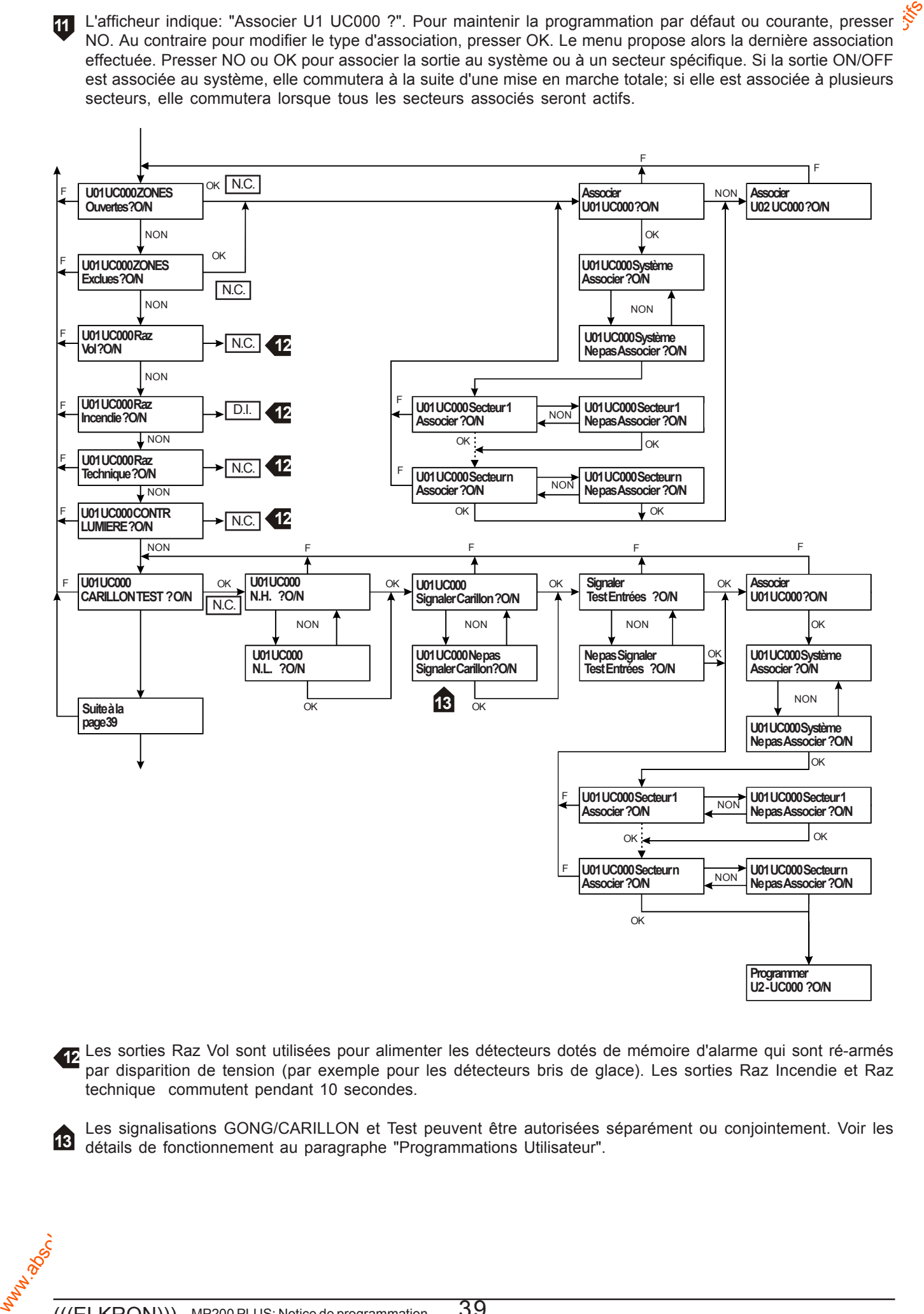

Les sorties Raz Vol sont utilisées pour alimenter les détecteurs dotés de mémoire d'alarme qui sont ré-armés **12** par disparition de tension (par exemple pour les détecteurs bris de glace). Les sorties Raz Incendie et Raz technique commutent pendant 10 secondes.

Les signalisations GONG/CARILLON et Test peuvent être autorisées séparément ou conjointement. Voir les détails de fonctionnement au paragraphe "Programmations Utilisateur". **13**

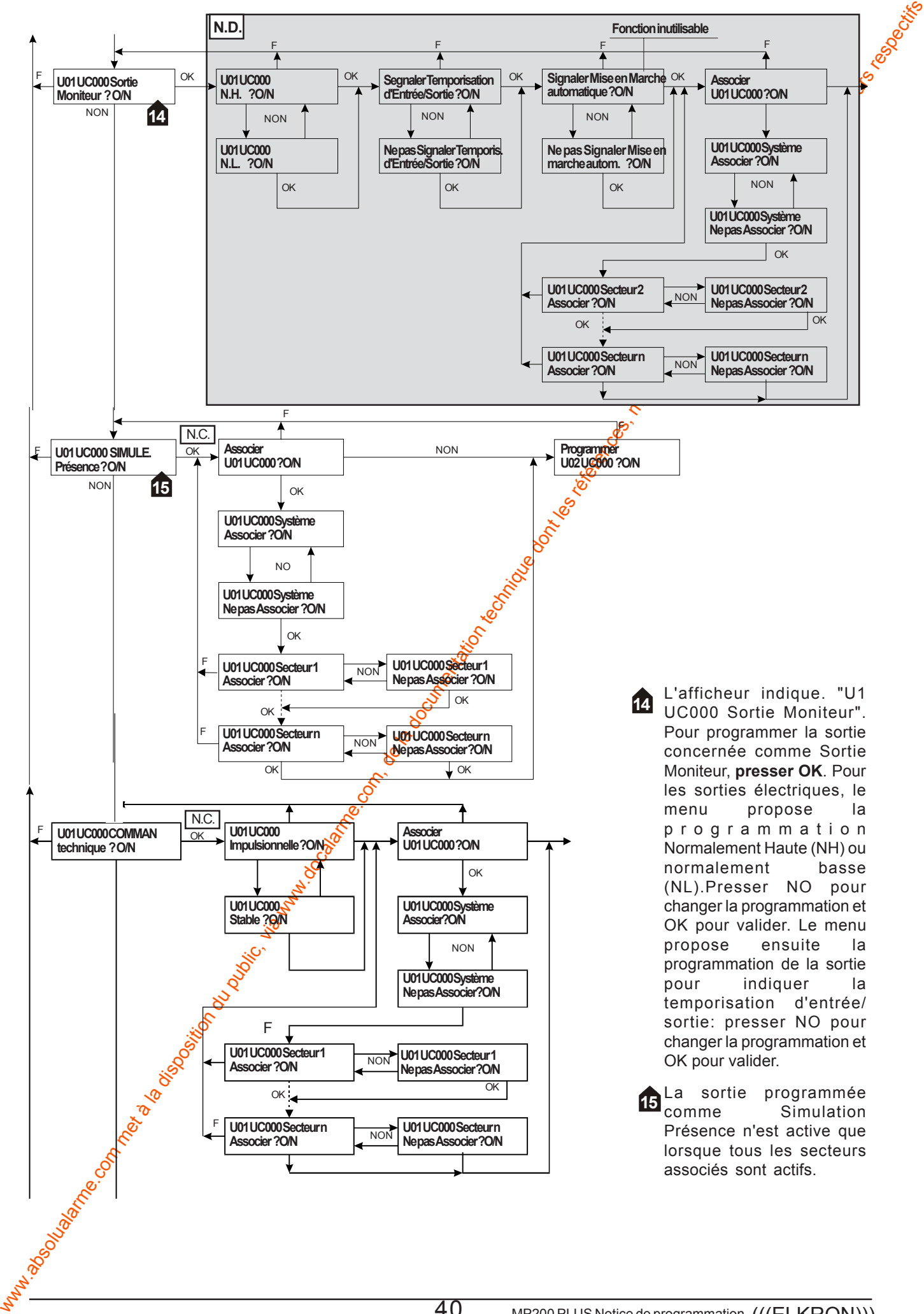

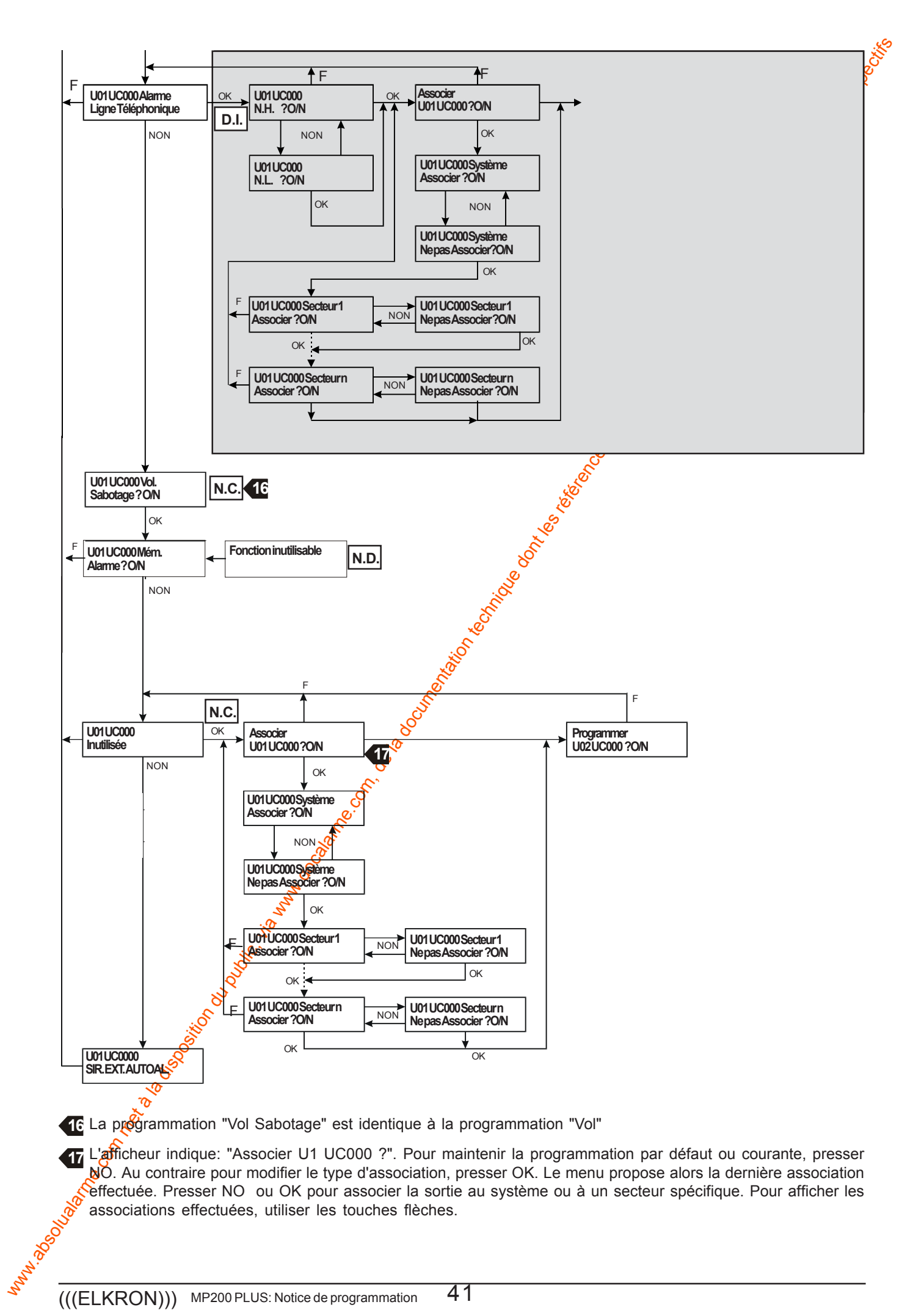

# **7.3 MENU DES TEMPORISATIONS**

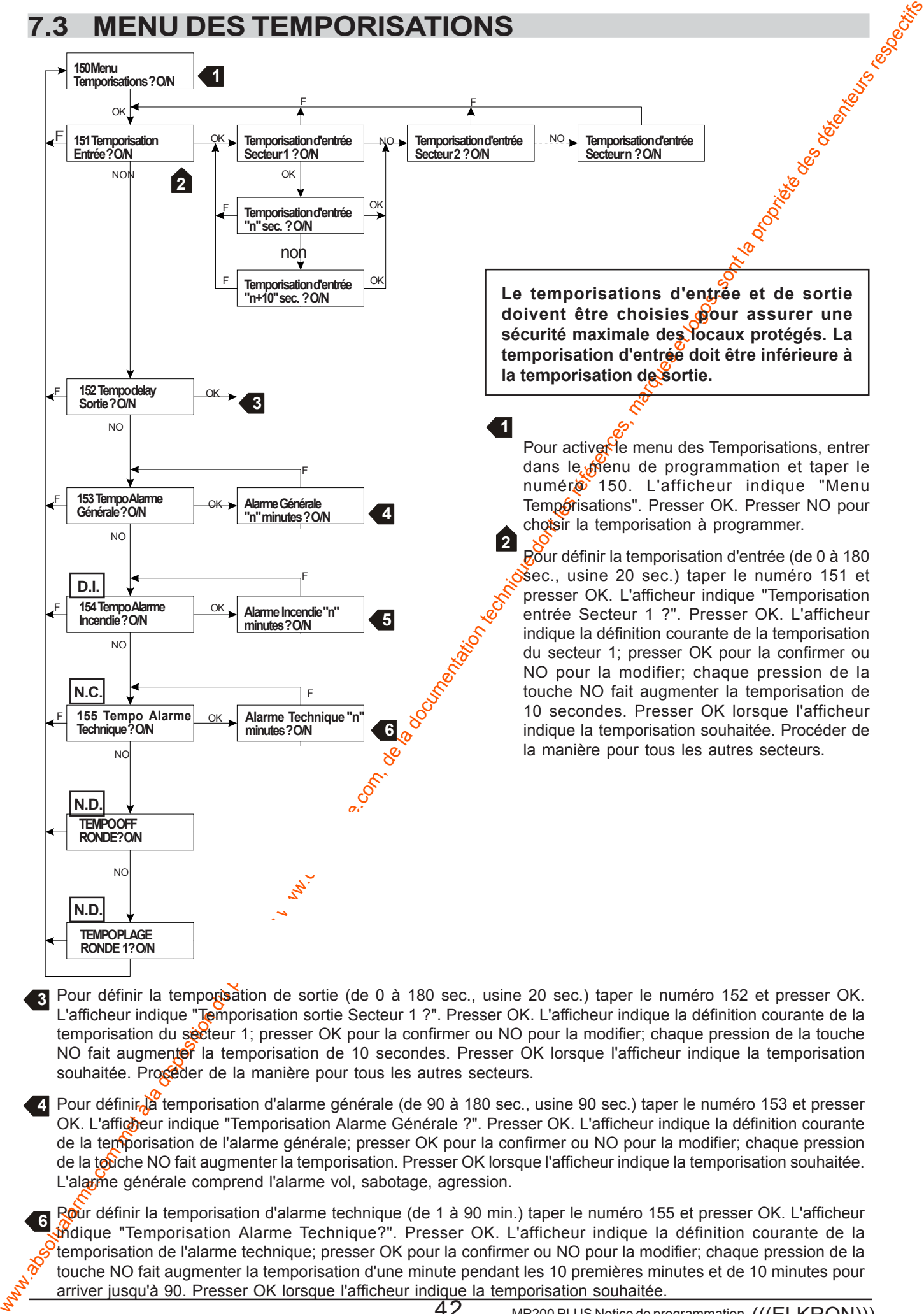

Pour définir la temporisation de sortie (de 0 à 180 sec., usine 20 sec.) taper le numéro 152 et presser OK. L'afficheur indique "Temporisation sortie Secteur 1 ?". Presser OK. L'afficheur indique la définition courante de la temporisation du secteur 1; presser OK pour la confirmer ou NO pour la modifier; chaque pression de la touche NO fait augmenter la temporisation de 10 secondes. Presser OK lorsque l'afficheur indique la temporisation souhaitée. Procéder de la manière pour tous les autres secteurs. **3**

<sup>2</sup> Pour définir<sub>d</sub>à temporisation d'alarme générale (de 90 à 180 sec., usine 90 sec.) taper le numéro 153 et presser OK. L'afficheur indique "Temporisation Alarme Générale ?". Presser OK. L'afficheur indique la définition courante de la temporisation de l'alarme générale; presser OK pour la confirmer ou NO pour la modifier; chaque pression de la tobiche NO fait augmenter la temporisation. Presser OK lorsque l'afficheur indique la temporisation souhaitée. L'alarme générale comprend l'alarme vol, sabotage, agression.

Rour définir la temporisation d'alarme technique (de 1 à 90 min.) taper le numéro 155 et presser OK. L'afficheur indique "Temporisation Alarme Technique?". Presser OK. L'afficheur indique la définition courante de la temporisation de l'alarme technique; presser OK pour la confirmer ou NO pour la modifier; chaque pression de la touche NO fait augmenter la temporisation d'une minute pendant les 10 premières minutes et de 10 minutes pour arriver jusqu'à 90. Presser OK lorsque l'afficheur indique la temporisation souhaitée.

**6**

42

# **7.4 MENU KP - LECTEURS- PARTIALISATEURS**

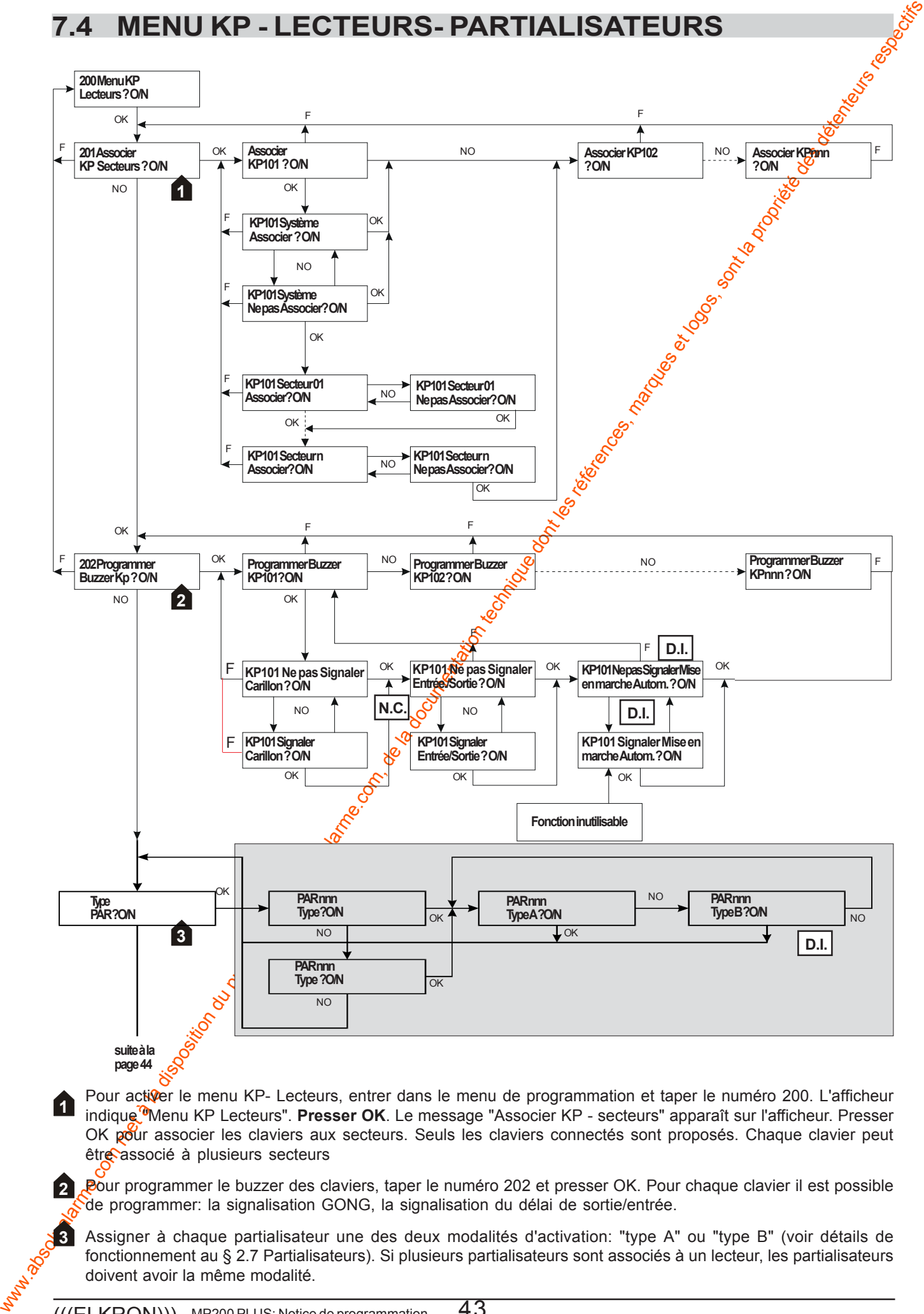

Pour activer le menu KP- Lecteurs, entrer dans le menu de programmation et taper le numéro 200. L'afficheur indique "Menu KP Lecteurs". **Presser OK**. Le message "Associer KP - secteurs" apparaît sur l'afficheur. Presser OK pour associer les claviers aux secteurs. Seuls les claviers connectés sont proposés. Chaque clavier peut être associé à plusieurs secteurs **1**

Pour programmer le buzzer des claviers, taper le numéro 202 et presser OK. Pour chaque clavier il est possible de programmer: la signalisation GONG, la signalisation du délai de sortie/entrée.

Assigner à chaque partialisateur une des deux modalités d'activation: "type A" ou "type B" (voir détails de fonctionnement au § 2.7 Partialisateurs). Si plusieurs partialisateurs sont associés à un lecteur, les partialisateurs doivent avoir la même modalité.

**2**

**3**

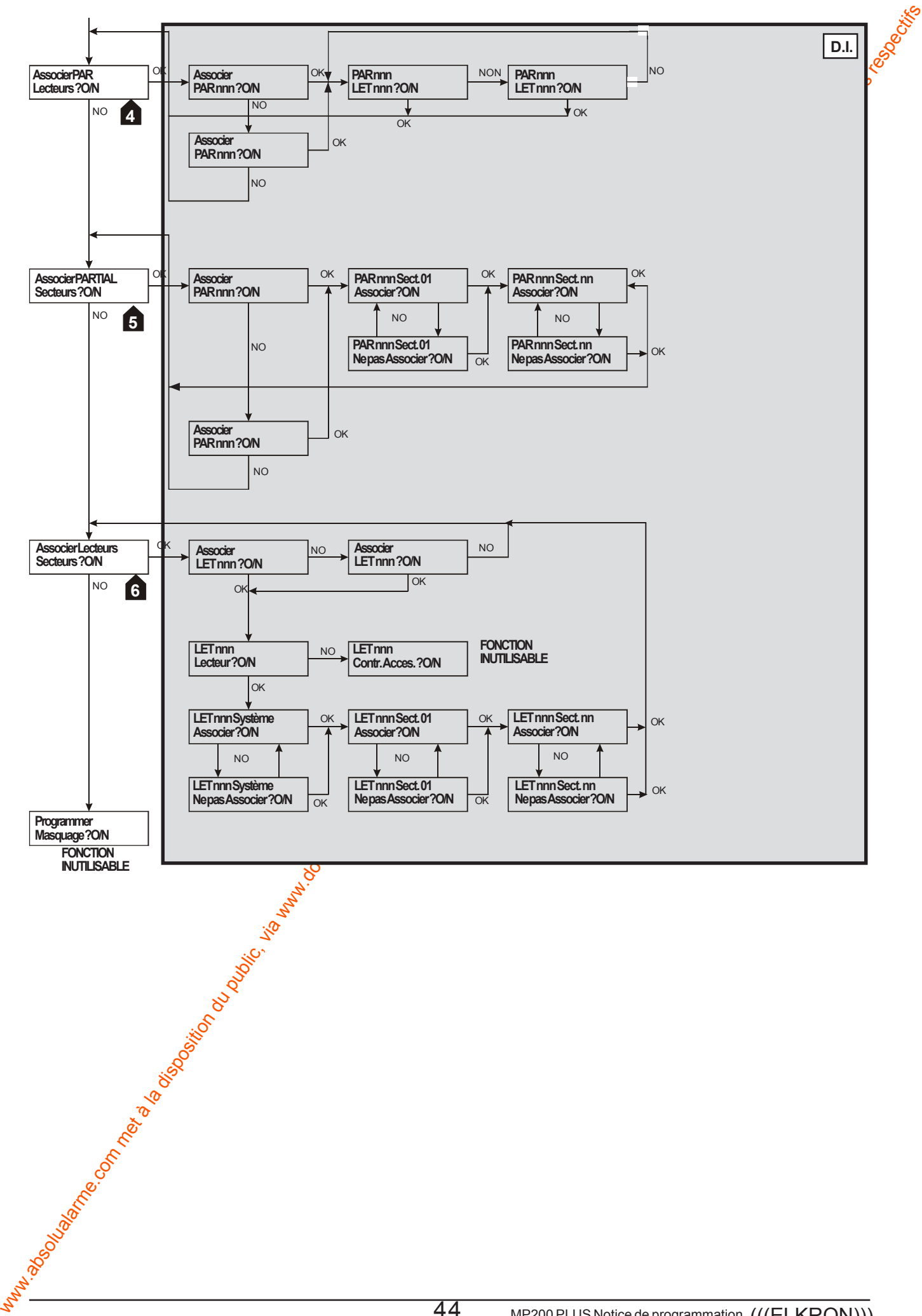

# **7.5 MENU CODES CLES**

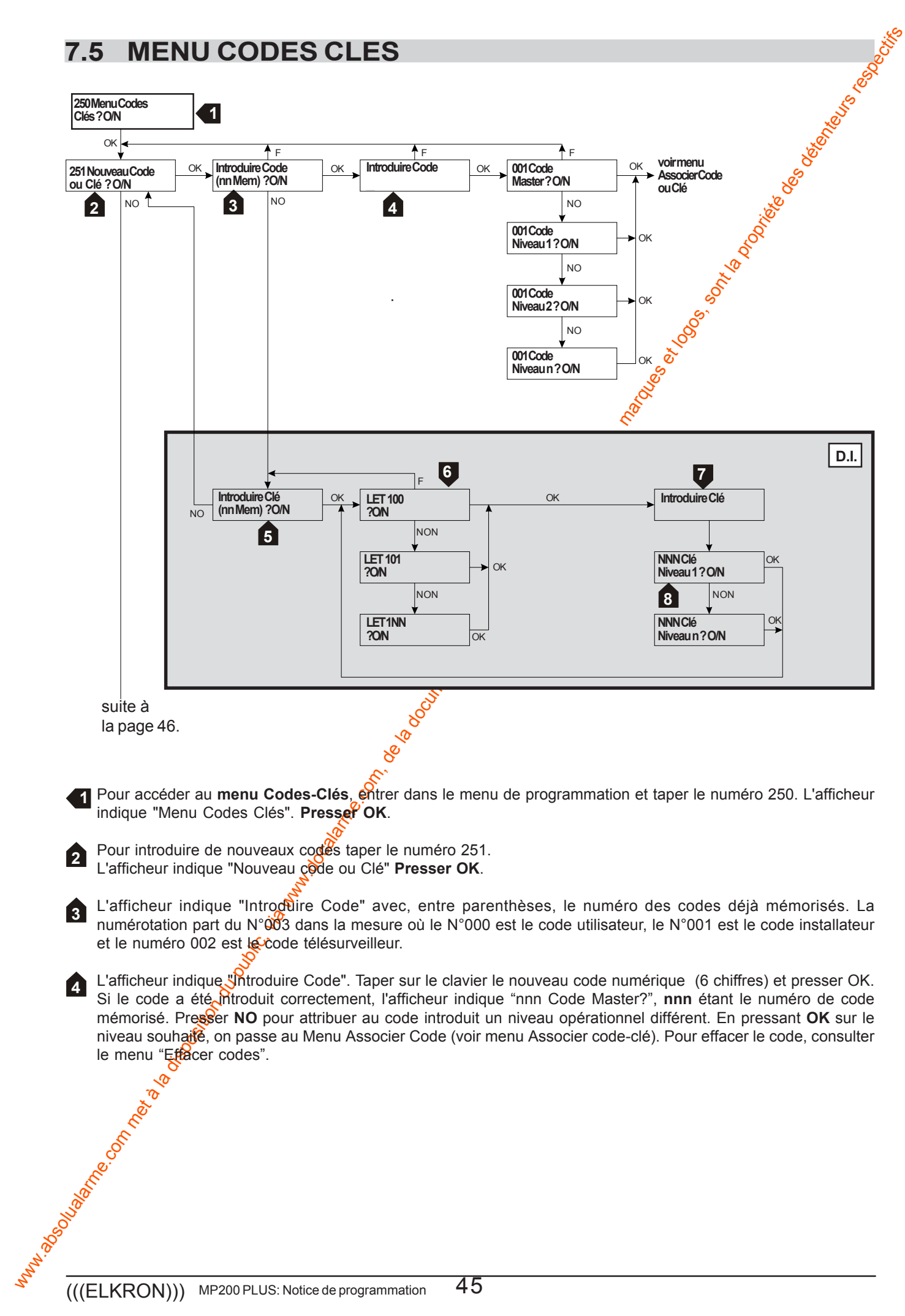
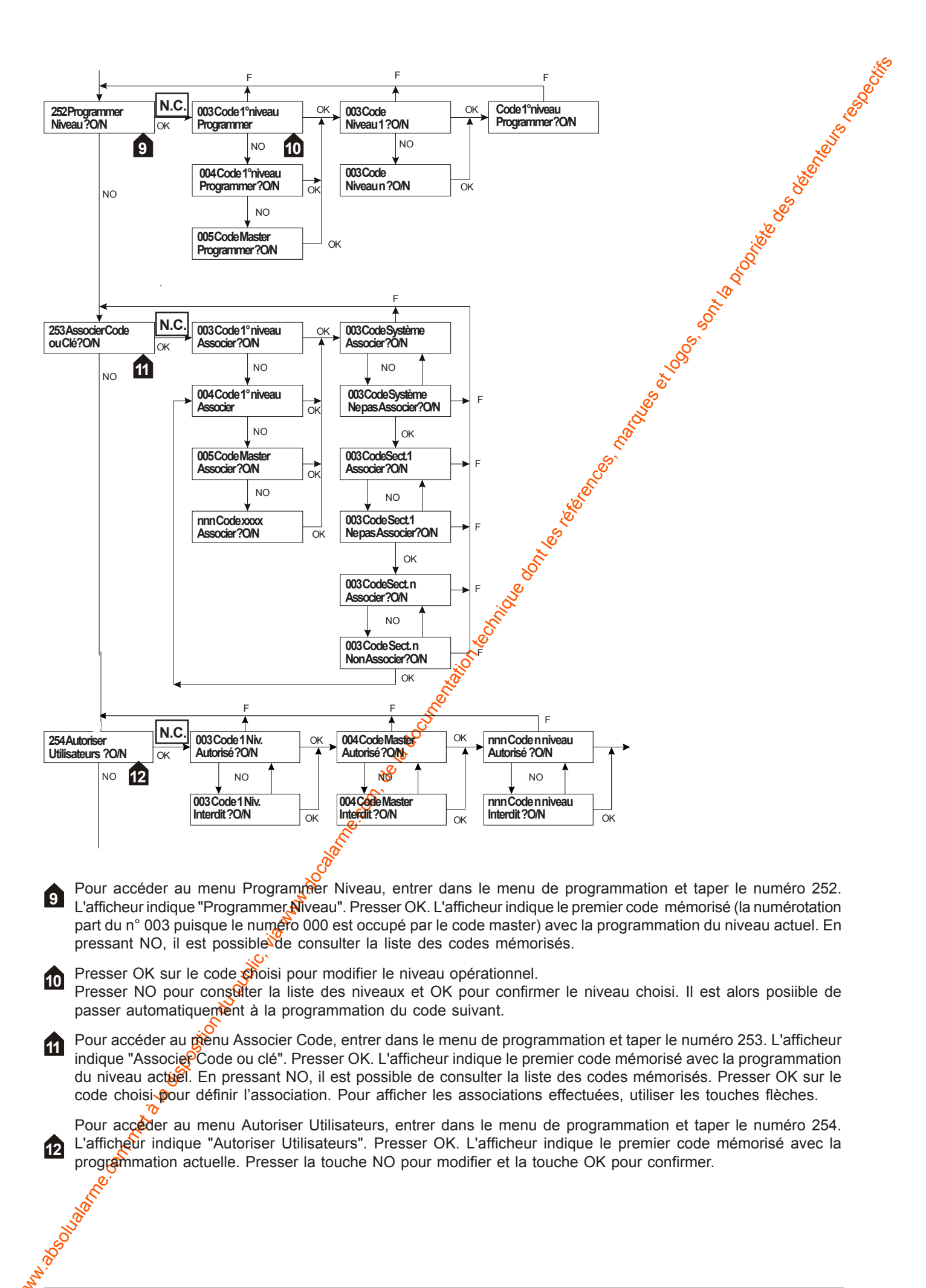

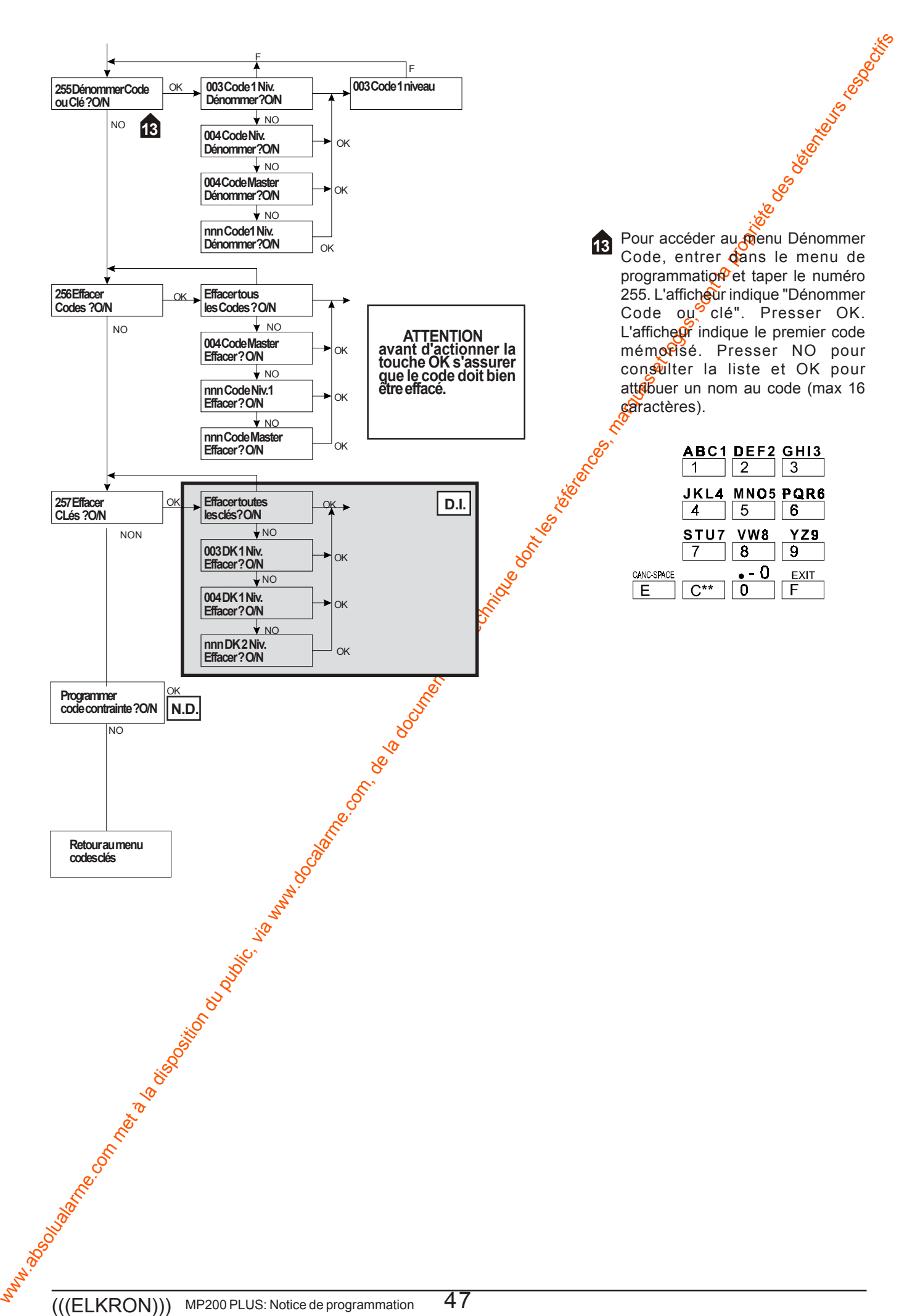

# **8.0 Programmation DATE/HEURE**

- Il existe deux menus de programmation: l'un avec accès par le code Utilisateur et l'autre avec accès par le code Installateur.
	- L'installateur utilise la procédure décrite au paragraphe 5.1 "Accès au Menu Installateur" jusqu'à l'accès au menu "Programmations" d'où il peut atteindre et confirmer le message "Menu Prog. Horaire ? O/N".
	- Après avoir tapé le code, l'utilisateur doit parcourir le menu jusqu'à atteindre et confirmer le message "Fonctions Prog. Horaire ? O/N"

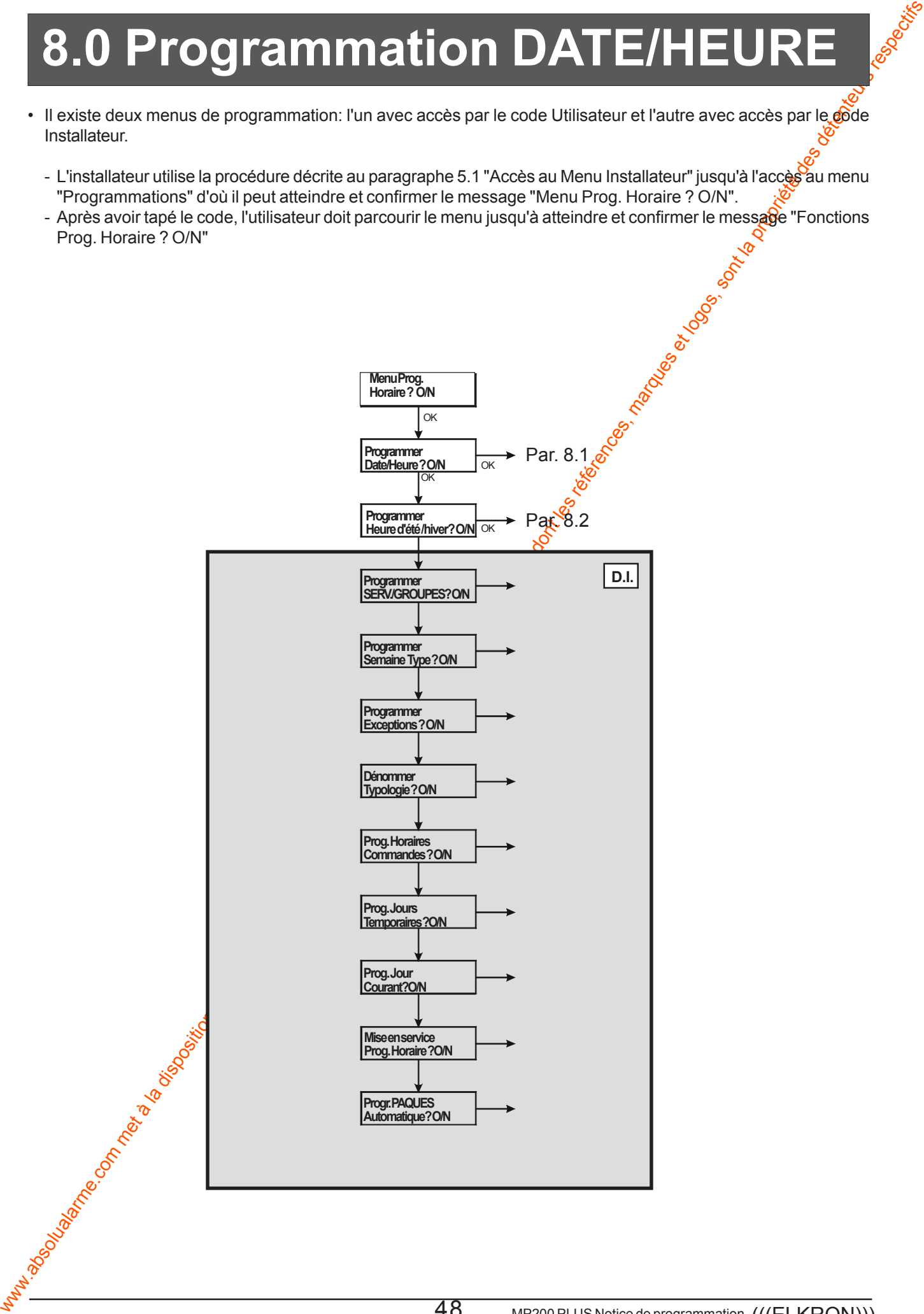

MP200 PLUS Notice de programmation (((ELKRON)))

### **8.1 MISE A JOUR - PROGRAMMATION**

- Cette fonction permet de programmer la date et l'heure du système, elles apparaissent sur les afficheurs des claviers KP200D/F. L'information du Jour/Mois/Année est affichée dans le format à 2 chiffres tandis que l'Heure/ Minutes dans le format 24h. Ces données doivent être programmées lors de la première installation du système et chaque fois que l'alimentation de la centrale est supprimée puisque dans ce cas les données son remises à zéro. Il s'agit d'un paramètre fondamental pour que le système fonctionne correctement.
- Cette fonction n'est pas remise à zéro en cas de retour à la programmation par défaut.

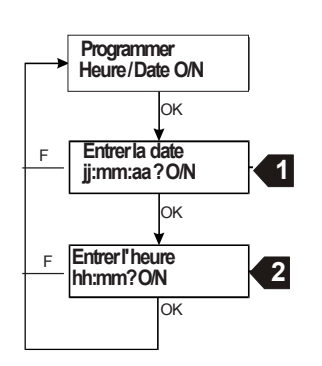

Taper les 6 chiffres correspondants à la date, ex. 081102 pour 8 novembre 2002. Presser OK pour mémoriser et passer aux instructions suivantes **1**

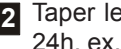

**2** Taper les 4 chiffres correspondants à l'heure courante dans le format 24h, ex. 1506 qui sera affiché ainsi: 15:06. Presser OK pour mémoriser

### **8.2 PROGRAMMATION HEURE D'ETE / HEURE D'HIVER**

- Cette fonction permet de programmer les deux changements horaires été/hiver. Programmer les données selon les règles de chaque pays.
- La MP200PLUS effectuera automatiquement la mise à jour de  $\frac{1}{2}$  eure aux dates établies.
- · Aucune donnée n'est programmée par défaut. Nous conseillon d'effectuer cette programmation lors de la première installation après avoir sélectionné la date/heure.

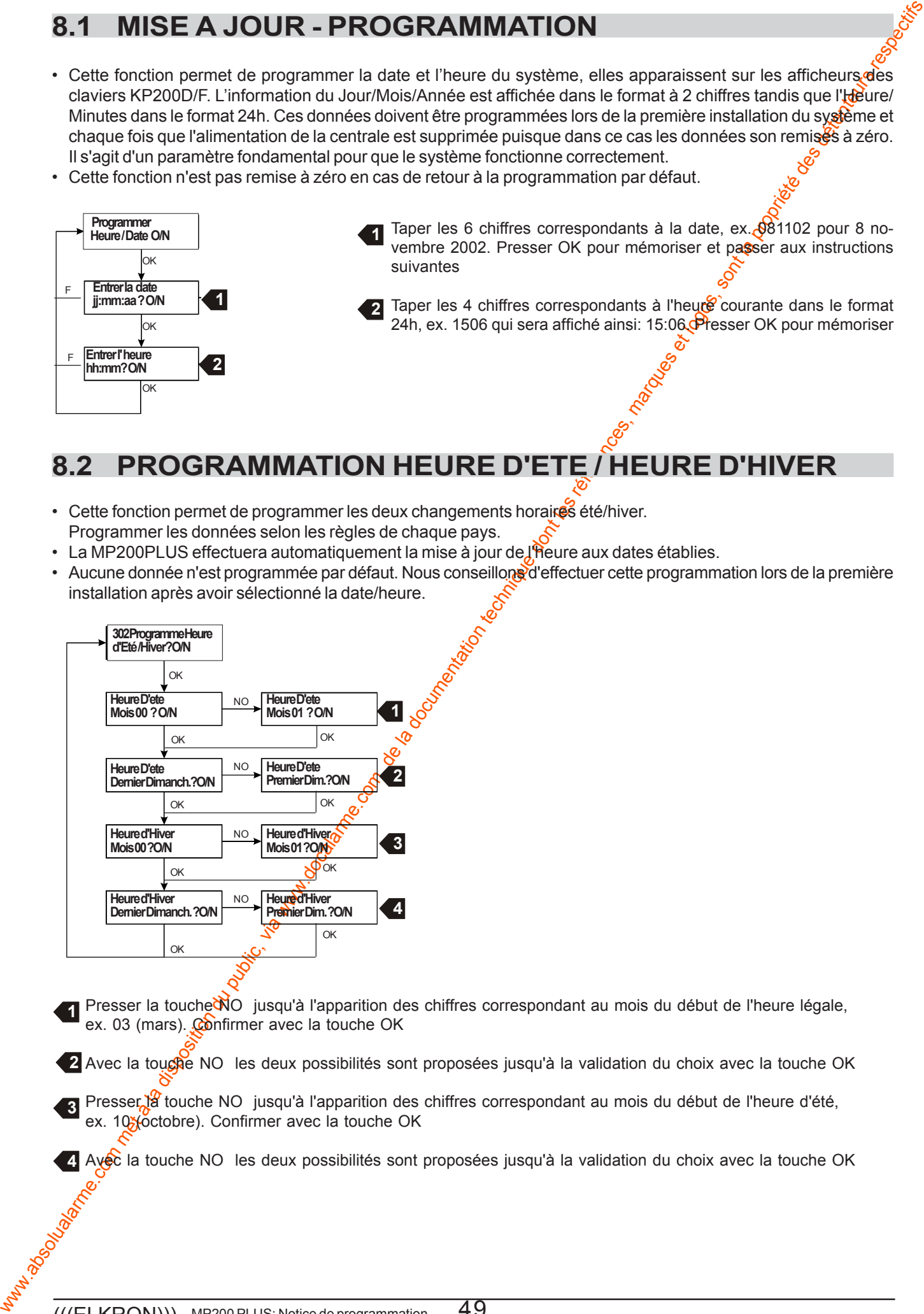

Presser la touche NO jusqu'à l'apparition des chiffres correspondant au mois du début de l'heure légale, ex. 03 (mars). Confirmer avec la touche OK **1**

**2** Avec la touche NO les deux possibilités sont proposées jusqu'à la validation du choix avec la touche OK

**3** Presser la touche NO jusqu'à l'apparition des chiffres correspondant au mois du début de l'heure d'été, ex. 10 (octobre). Confirmer avec la touche OK

4. Avec la touche NO les deux possibilités sont proposées jusqu'à la validation du choix avec la touche OK

www.absolualarme.com met à la disposition du public, via www.docalarme.com, de la documentation technique dont les références, marques et logos, sont la propriété des détenteurs respectifs MP200 PLUS Notice de programmation (((ELKRON)))

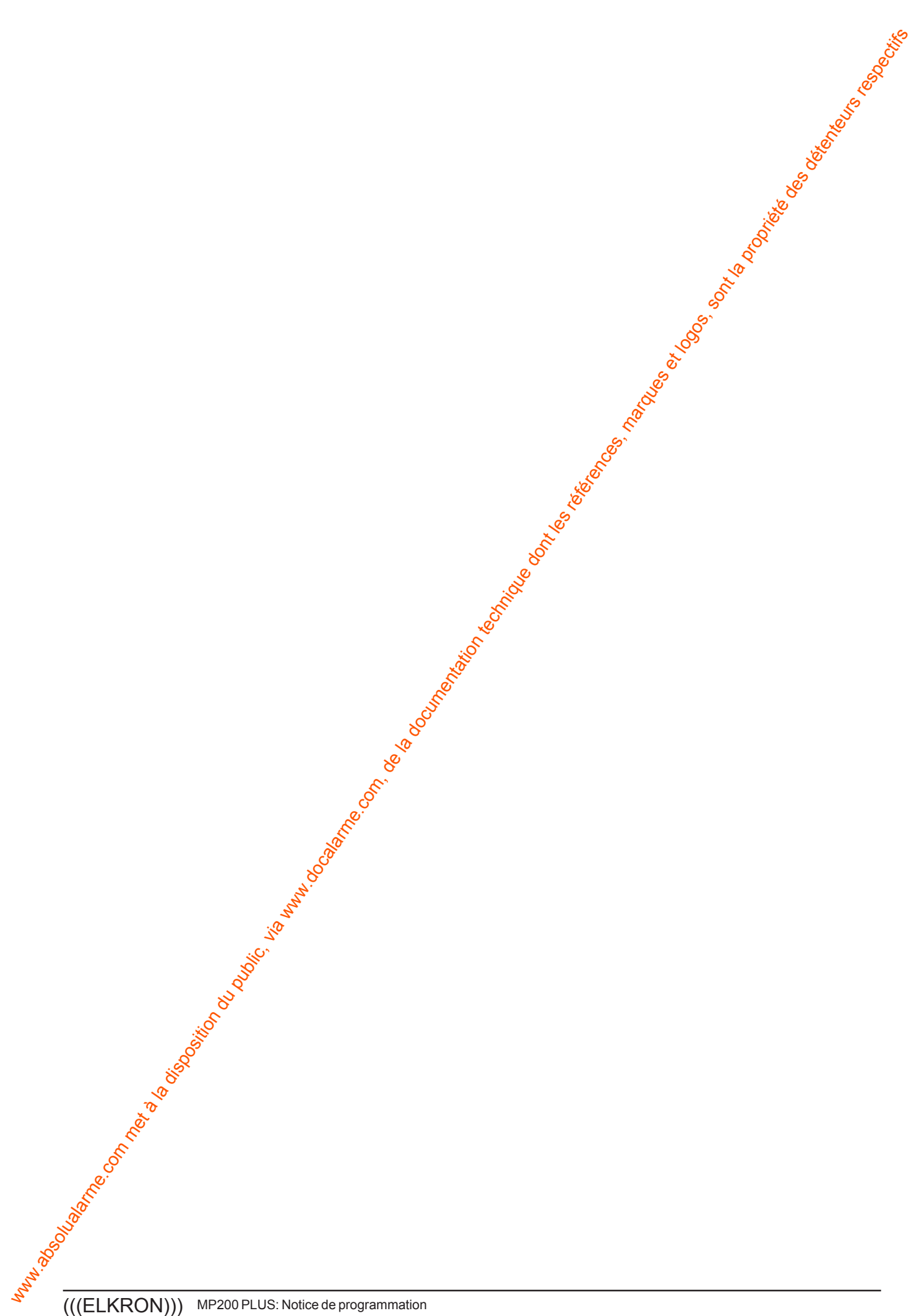

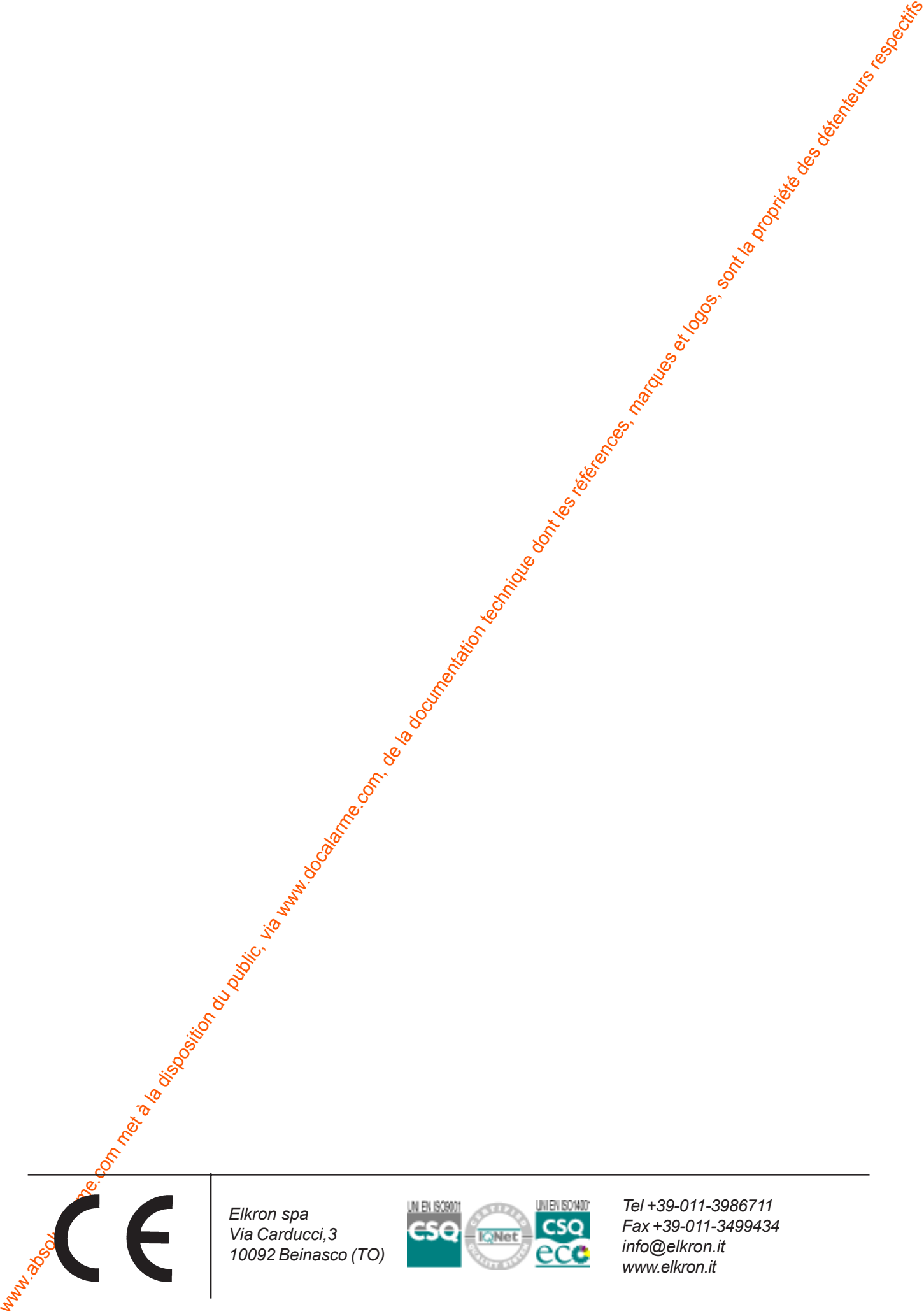

*Elkron spa Via Carducci,3 10092 Beinasco (TO)*

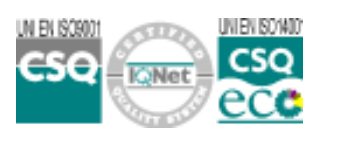

*Tel +39-011-3986711 Fax +39-011-3499434 info@elkron.it www.elkron.it*

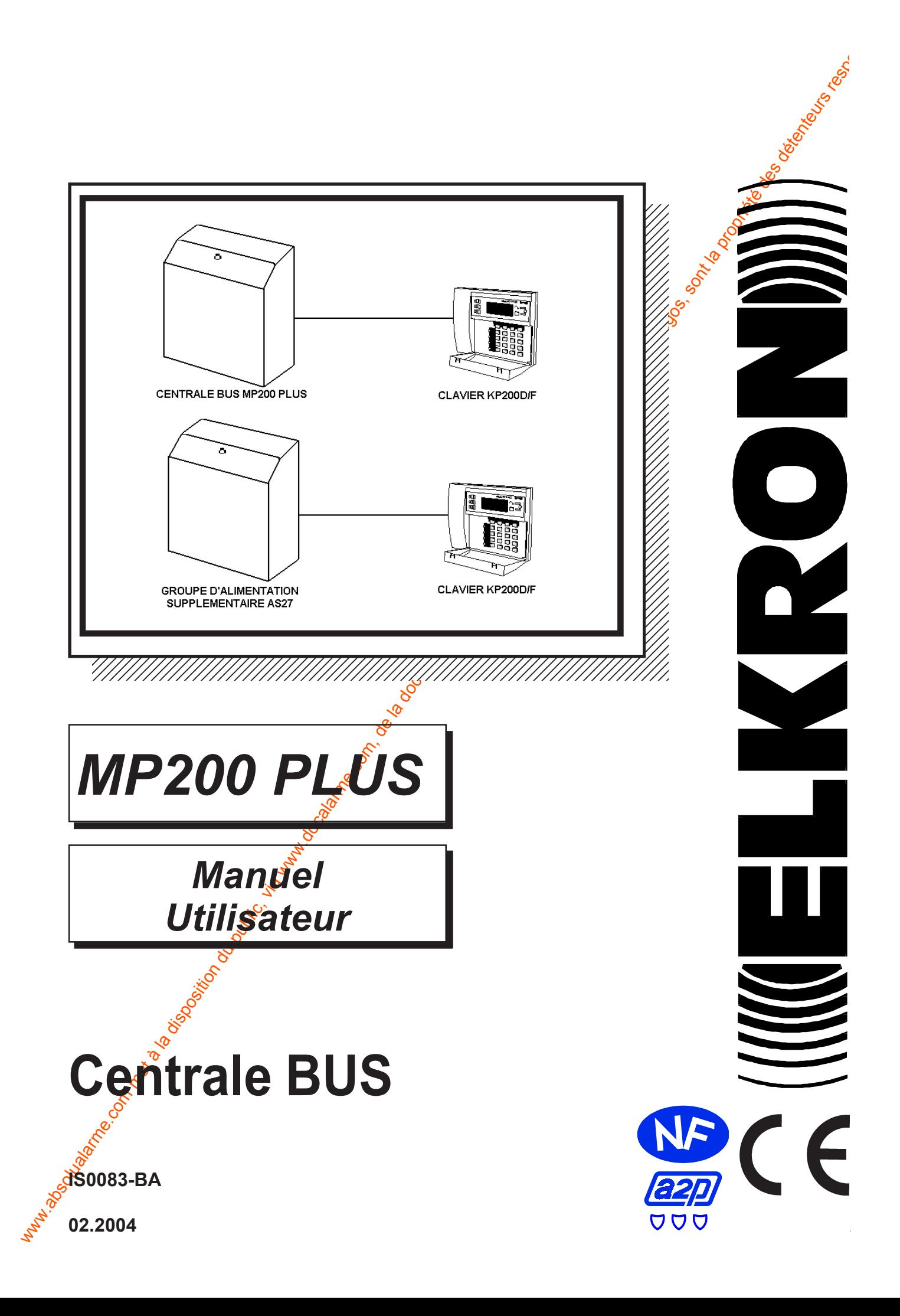

# **Table des matières**

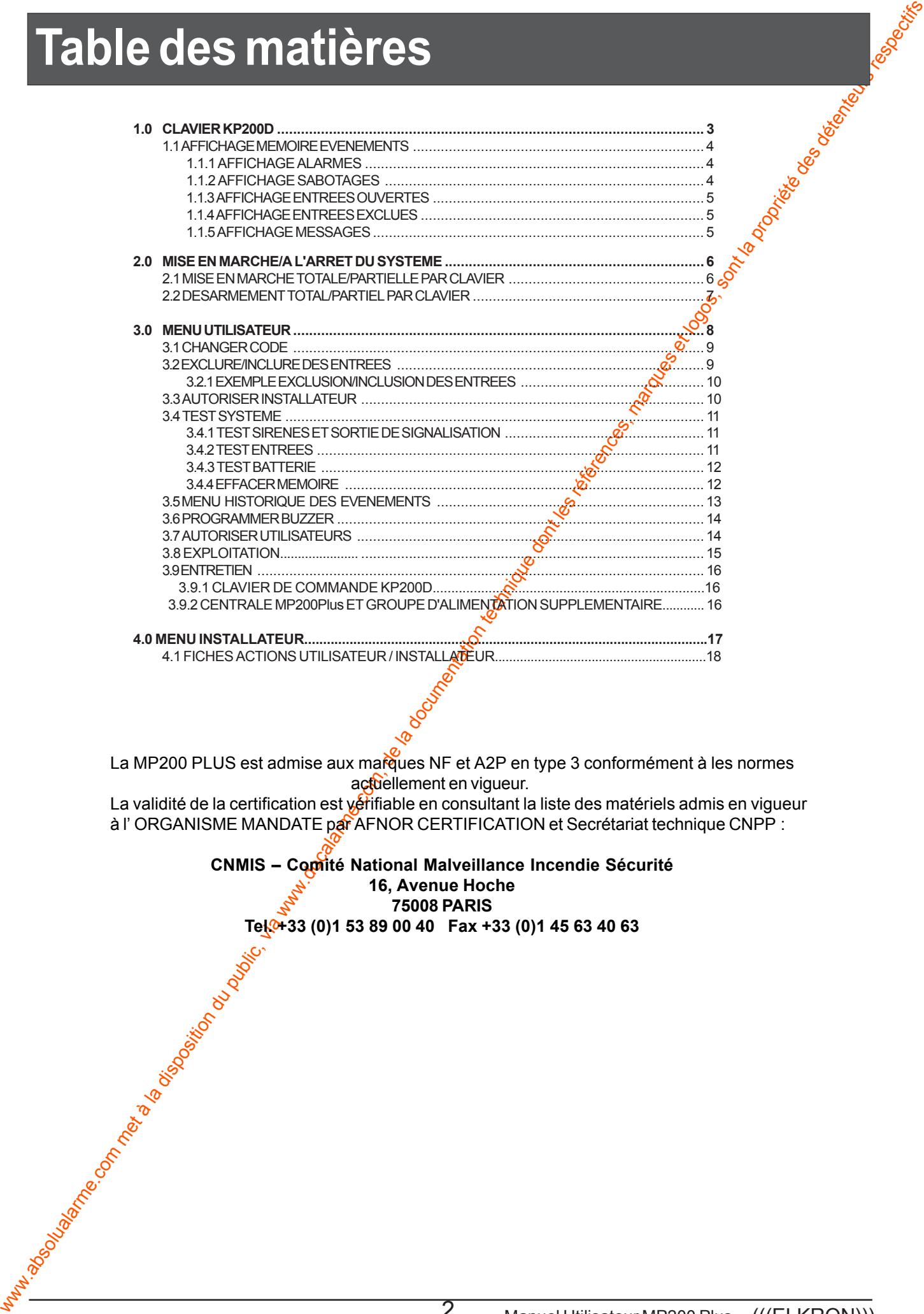

La MP200 PLUS est admise aux marques NF et A2P en type 3 conformément à les normes actuellement en vigueur.

La validité de la certification est vérifiable en consultant la liste des matériels admis en vigueur à l'ORGANISME MANDATE par AFNOR CERTIFICATION et Secrétariat technique CNPP :

**CNMIS – Comité National Malveillance Incendie Sécurité 16, Avenue Hoche 75008 PARIS** Tel. 1945 33 (0) 1 53 89 00 40 Fax +33 (0) 1 45 63 40 63<br>
Tel. 1945 33 (0) 1 53 89 00 40 Fax +33 (0) 1 45 63 40 63<br>
Tel. 1945 63 40 63<br>
Tel. 1945 63 40 63<br>
Tel. 1945 63 40 63<br>
Tel. 1945 63 40 63<br>
Tel. 1945 63 40 63<br>
Tel. 1

# **1.0 Clavier KP200D/F**

Le clavier KP 200D/F est le dispositif principal qui permet le dialoque utilisateur/centrale aussi bien par l'introduction de codes sur les touches numériques que par les indications optiques et sonores.

En fonction de la programmation effectuée pendant l'installation, chaque clavier peut avoir été associé à tout le système, c'est à dire à tous les secteurs du système, ou seulement à des secteurs spécifiques. Un davier associé au système est opérationnel sur tout le système (mise en marche/à l'arrêt, indications optiques et sonores etc).

En cas d'association à certains secteurs, le clavier est opérationnel uniquement sur les secteurs concernés.

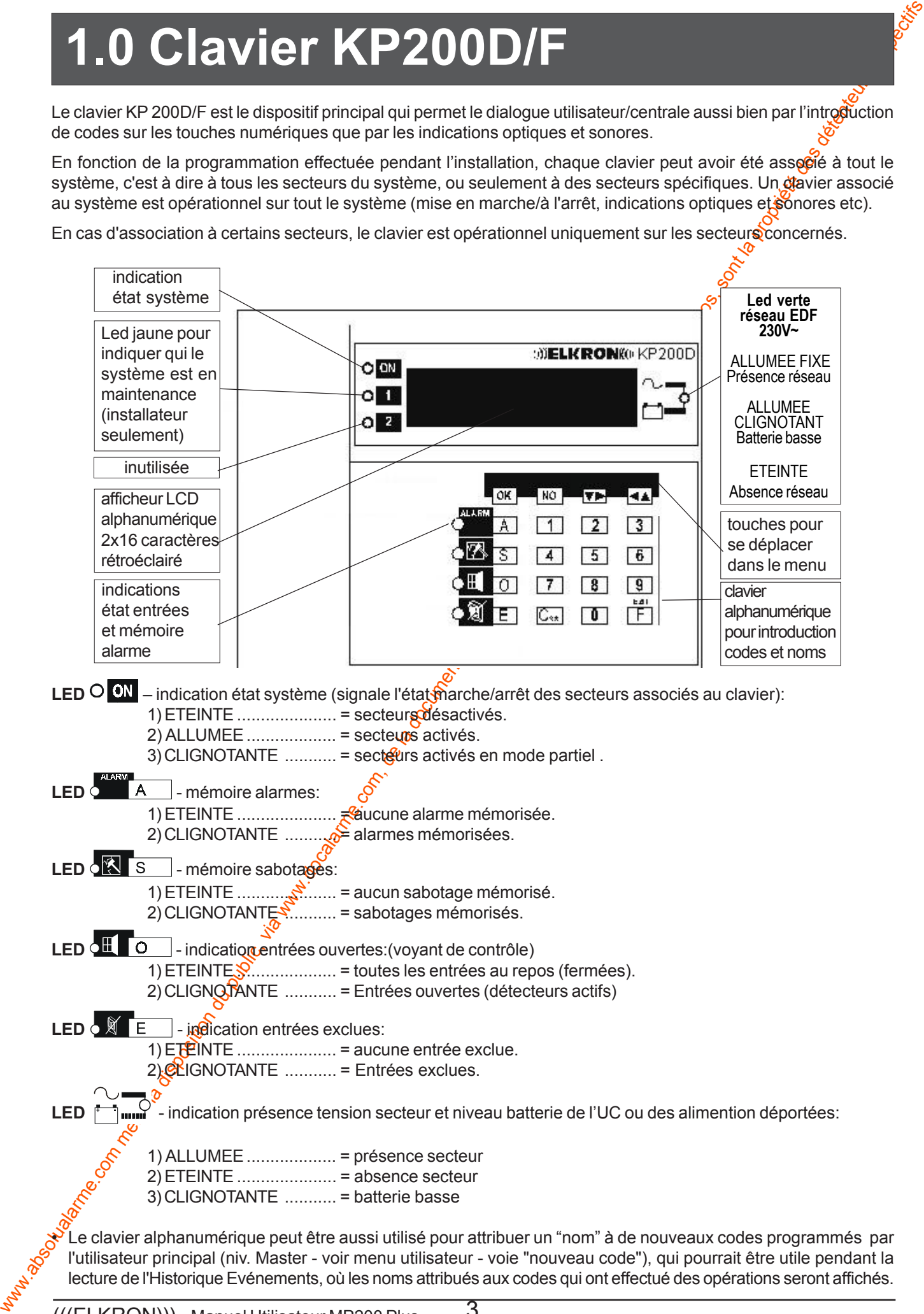

- En pressant de manière répétée la même touche, le caractère changera. Exemple: en pressant une fois la touche 1 on programme la lettre A, en pressant deux fois le A devient B, en pressant trois fois le B devient C, en pressant quatre fois le C devient le chiffre 1.
- Pour se déplacer au caractère suivant ou pour insérer un espace, presser
	- la touche  $\boxed{\blacktriangledown}$ , pour revenir au caractère précédent presser  $\boxed{\blacktriangle}$ .
- Pour effacer un caractère presser la touche  $\vert$   $\vert$   $\vert$
- Pour insérer un point ou un tiret utiliser la touche  $\begin{bmatrix} 0 \end{bmatrix}$
- Pour effacer une liste entière presser la touche  $\vert$  NO

**NOTE:** les caractères sont disponibles uniquement en majuscule.

= valider Touches de défilement menu:

> = annuler = parcourir en avant ou à droite = revenir en arrière ou à gauche = quitter modification = effacement données

# www.absolute.com met à la disposition du public, via www.docalarme.com, de la documentation du public, via www.docalarme.com, de la documentation du public, via www.docalarme.com, de la documentation du public, via www.d

### **1.1 AFFICHAGE DE LA MEMOIRE EVENEMENTS**

## **1.1.1 AFFICHAGE DES ALARMES**

• Le clignotement de la led d'alam indique la présence d'alarmes mémorisées. Pour les afficher et accéder à la mémoire des alarmes presser la touche  $\overline{A}$ . Pour faire défiler la liste presser les touches

 $\overline{\triangledown}$  (en avant) et  $\overline{\blacktriangle}$  (en arrière).

- La dernière alarme mémorisée est signalée par un bip prolongé du buzzer après avoir presssé la touche  $|\mathbf{v}\blacktriangleright|$ .
- Si le clavier n'est associé qu'à certains secteurs il ne signalera et n'affichera que les alarmes déclenènées dans ces secteurs.
- Si aucun nom n'a été attribué aux entrées, l'afficheur indique le nom par défaut, par exemple " **Vol UC Entrée 1** ".
- Presser la touche  $\boxed{F}$  pour quitter l'affichage alarmes.

# **1.1.2 AFFICHAGE SABOTAGES**

- Le clignotement de la led  $\overline{X}$  indique la présence de sabotages mémorisés. Pour les afficher et accéder à la mémoire sabotages presser
- la touche  $\mid S \mid$ . Pour faire défiler la liste en avant presser  $|\mathbf{v} \rangle$ .
- Le dernier sabotage mémorisé est signalé par un bip prolongé du buzzer après avoir pressé la touche  $|\mathbf{v}\blacktriangleright|$
- Si le clavier n'est associé qu'à certains secteurs il ne signalera et n'affichera que les sabotages déclenchés dans ces secteurs.
- Sicaucun nom n'a été attribué aux entrées, l'afficheur indique le nom par défaut, par exemple " **Sabotage UC Entrée 1** ".

 $\mathbb{P}$  Presser la touche  $\boxed{\mathsf{F}}$  pour quitter l'affichage sabotages.

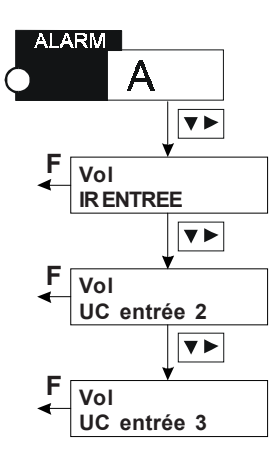

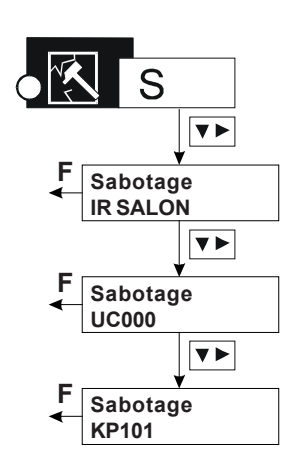

4

### **1.1.3 AFFICHAGE ENTREES OUVERTES**

Le clignotement de la led  $\bigcirc$  indique l'existence d'entrées ouvertes. Pour accéder à la signalisation Entrées Ouvertes presser la touche

 $\begin{bmatrix} 0 \end{bmatrix}$ . Pour faire défiler la liste presser  $\boxed{\blacktriangledown\blacktriangleright}$  (en avant) et  $\boxed{\blacktriangleleft\blacktriangle}$  (en arrière).

- Si le clavier n'est associé qu'à certains secteurs il ne signalera et n'affichera que les entrées ouvertes dans ces secteurs.
- Si aucun nom n'a été attribué aux entrées, l'afficheur indique le nom par défaut, par exemple " **Entrée ouverte UC (unité centrale) Entrée 1** ".
- Presser la touche  $\boxed{\mathsf{F}}$  pour quitter l'affichage entrées ouvertes.
- S'assurer qu'aucune entrée n'est ouverte avant mettre le système en marche.

### **1.1.4 AFFICHAGE ENTREES EXCLUES**

• Le clignotement de la led  $\circ$  indique que des entrées sont exclues. Pour accéder à la mémoire Entrées Exclues introduire un code valide et presser la touche  $\boxed{\mathsf{F}}$ . Pour faire défiler la liste presser les touches

 $\boxed{\blacktriangledown\blacktriangleright}$  (en avant) et  $\boxed{\blacktriangle}$  (en arrière).

- La dernière entrée exclue mémorisée est signalée par un bip prolonge du buzzer après avoir pressé la touche  $|\mathbf{v}\blacktriangleright|$ .
- Si le clavier n'est associé qu'à certains secteurs il ne signalera et n'affichera que les entrées exclues dans ces secteurs.
- Si aucun nom n'a été attribué aux entrées. l'afficheur indique le nom par défaut, par exemple " **UC (unité centrale) Entrée 1** ".
- Presser la touche  $\boxed{F}$  pour quitter l'affichage entrées exclues.

### **1.1.5 AFFICHAGE MESSAGES**

- En cas d'anomalie le système envoie automatiquement sur l'afficheur des claviers l'indication "Messages". En introduisant un code valide et en confirmant avec la touche OK, un menu d'affichage messages permet d'identifier la cause de l'anomalie.
- Exemples de messages possibles :
- **" Absence tension secteur UC " (Unité Central).**
- **" Batterie basse UC "**
- **" Fusibles UC "**
- D'autres messages pouvant être affichés concernent les éventuelles unités supplémentaires d'alimentation AS27 des concentrateurs: Absence tension secteur BOS 1 Absence tension secteur BUS 2 Absence tension secter BUS 3 Batterie basse BUS 1<sup>Q</sup> Batterie basse BUS2 Batterie basse BUS 3
- Presser la touche OK pendant l'affichage d'un message, pour obtenir des détails supplémentaires.
- **NOTE:** L' apparition d'un message sur l'afficheur des claviers modifie légèrement le menu utilisateur. La définition "Mise en marche/à l'arrêt" qui, en absence de "Messages" apparaît après l'introduction Gd'un code, est déplacée un peu plus en avant.

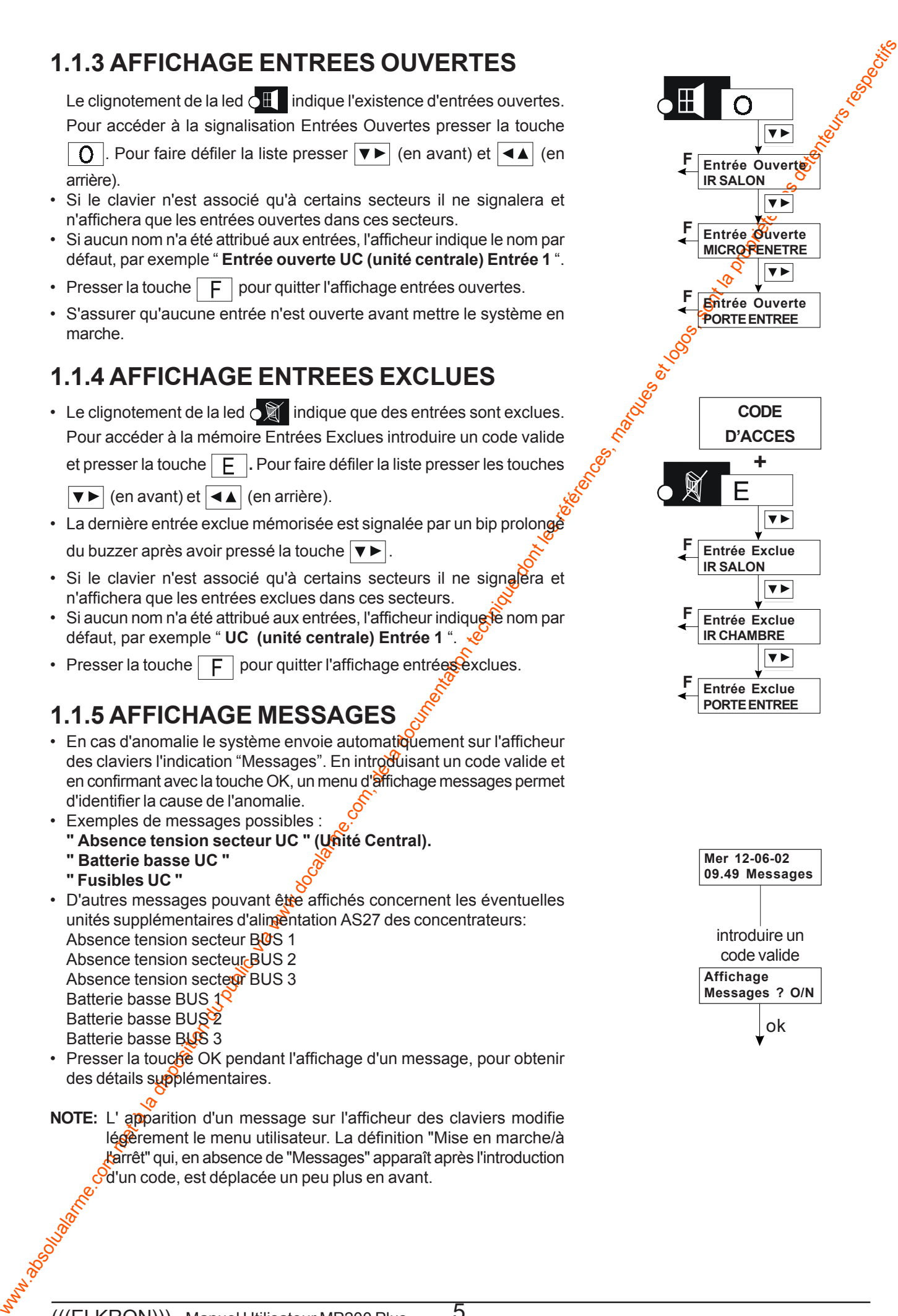

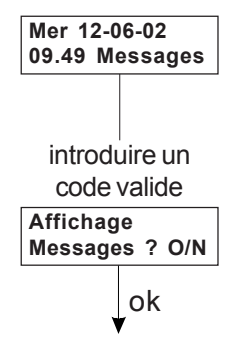

5

# **2.0 Mise en marche/désarmement système**

### **2.1 MISE EN MARCHE TOTALE/PARTIELLE PAR CLAVIER**

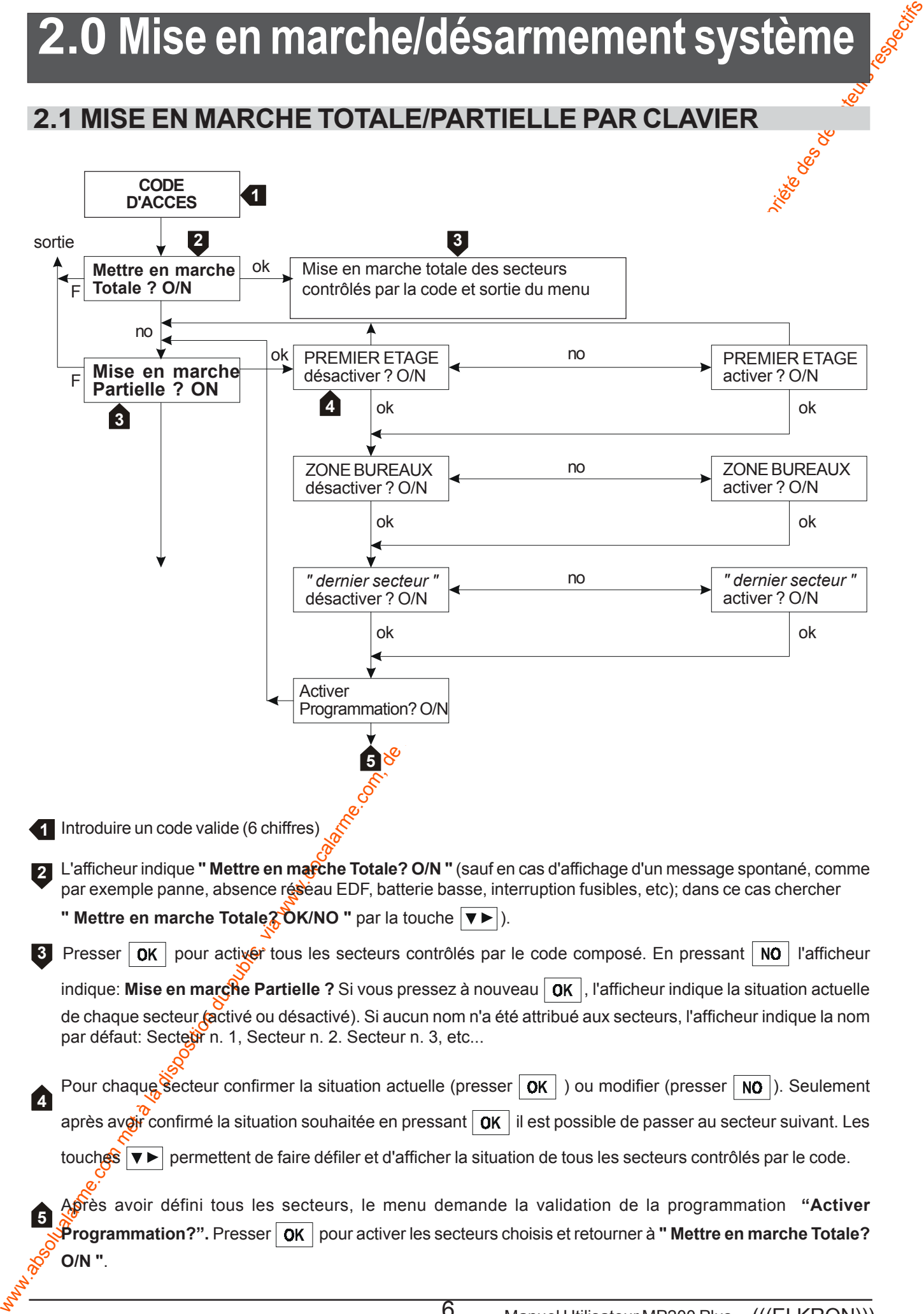

### **2.2 DESARMEMENT TOTAL/PARTIEL PAR CLAVIER**

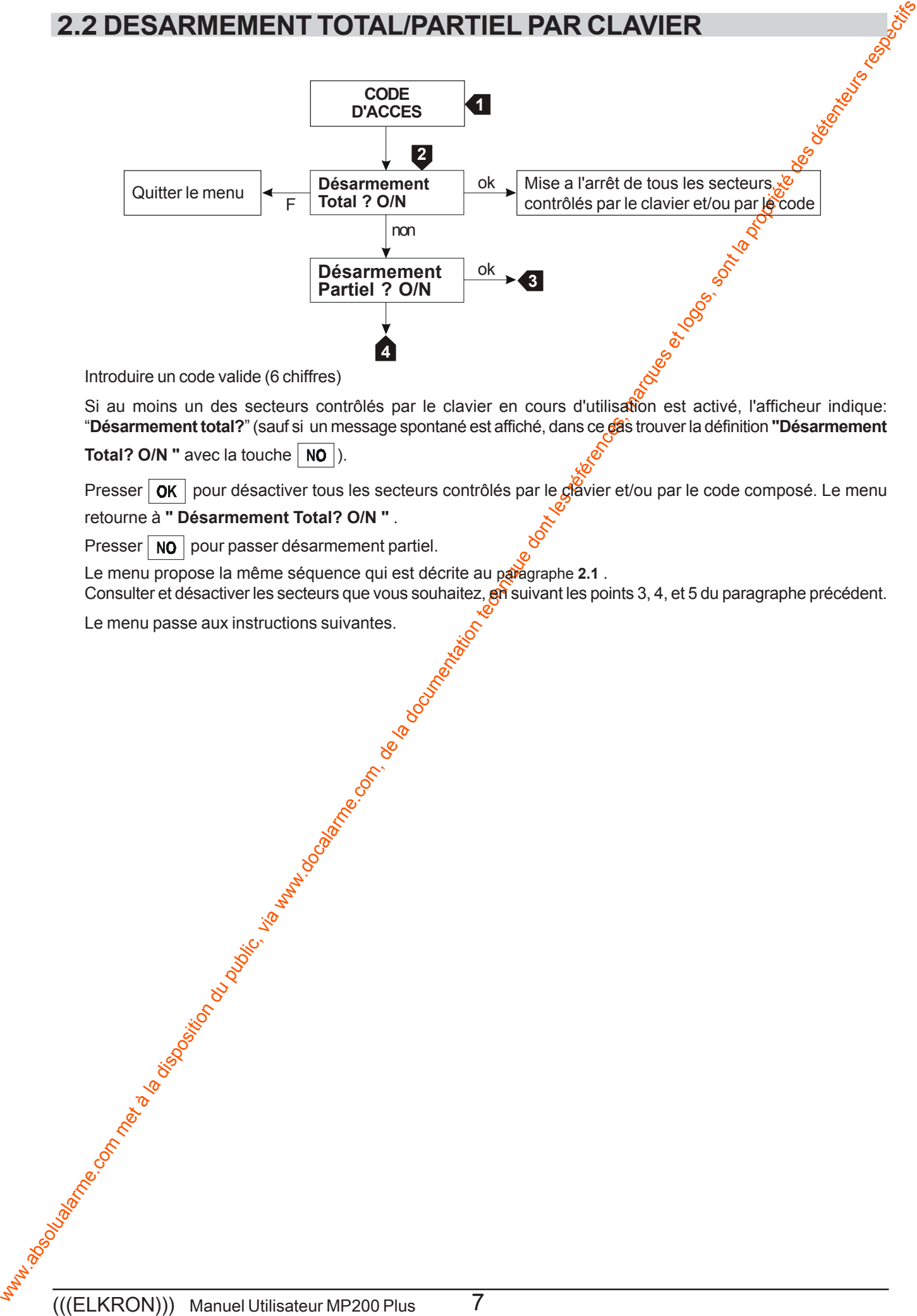

Introduire un code valide (6 chiffres)

Si au moins un des secteurs contrôlés par le clavier en cours d'utilisation est activé, l'afficheur indique: "Désarmement total?" (sauf si un message spontané est affiché, dans ce cas trouver la définition "Désarmement

**Total? O/N "** avec la touche | NO |).

Presser  $\mathbf{p}$  pour désactiver tous les secteurs contrôlés par le  $\mathbf{p}$ dvier et/ou par le code composé. Le menu

retourne à **" Désarmement Total? O/N "** .

Presser  $\vert$  NO  $\vert$  pour passer désarmement partiel.

Le menu propose la même séquence qui est décrite au paragraphe **2.1** .

Consulter et désactiver les secteurs que vous souhaitez, an suivant les points 3, 4, et 5 du paragraphe précédent.

Le menu passe aux instructions suivantes.

7

# **3.0 Menu utilisateur**

Les utilisateurs autorisés peuvent utiliser les fonctions spécifiques de la centrale MP 200Plus en accédant au

Menu Utilisateur après avoir composé le code personnel sur un clavier KP200D/F.

L'afficheur du KP indiquera les premières instructions du menu ("*mettre en marche Totale? O/N*", sauf en cas de message affiché, voir paragraphe. 2.1.5).

Consulter les instructions du menu, trouver celle qui vous intéresse et confirmer en pressant la touche OK. Les déplacements et les opérations dans les différents sous-menus sont guidés et simplifiés par les indications qui apparaissent sur l'afficheur du clavier.

Lors de la première installation du système il existe un seul code utilisateur par défaut 114111. A la fin de l'installation le remplacer par un nouveau code à 6 chiffres librement programmables (voir paragraphe 3.1, "Changer Code").

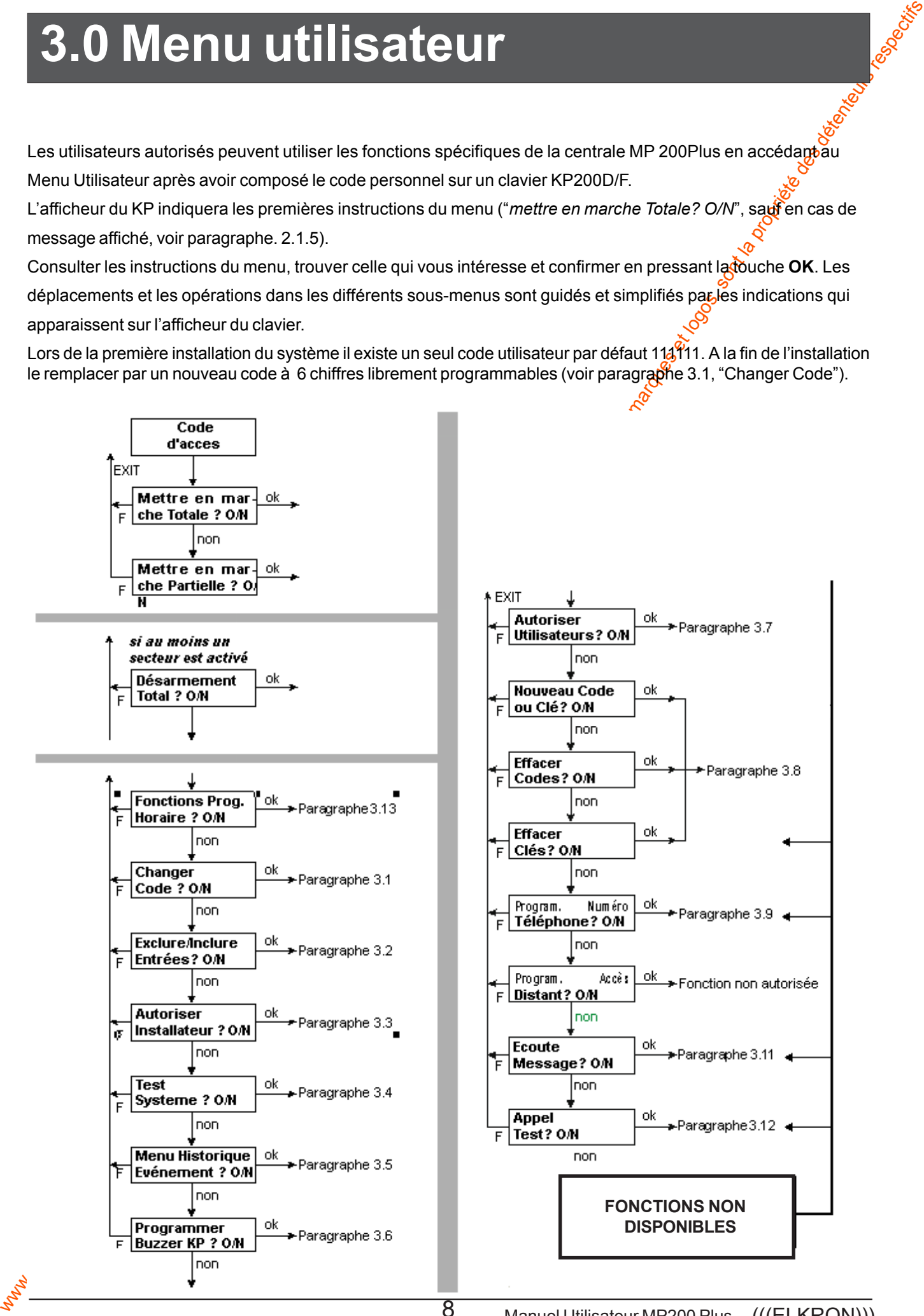

### **3.1 CHANGER CODE**

L'utilisateur qui souhaite changer son code d'accès doit effectuer la procédure suivante:

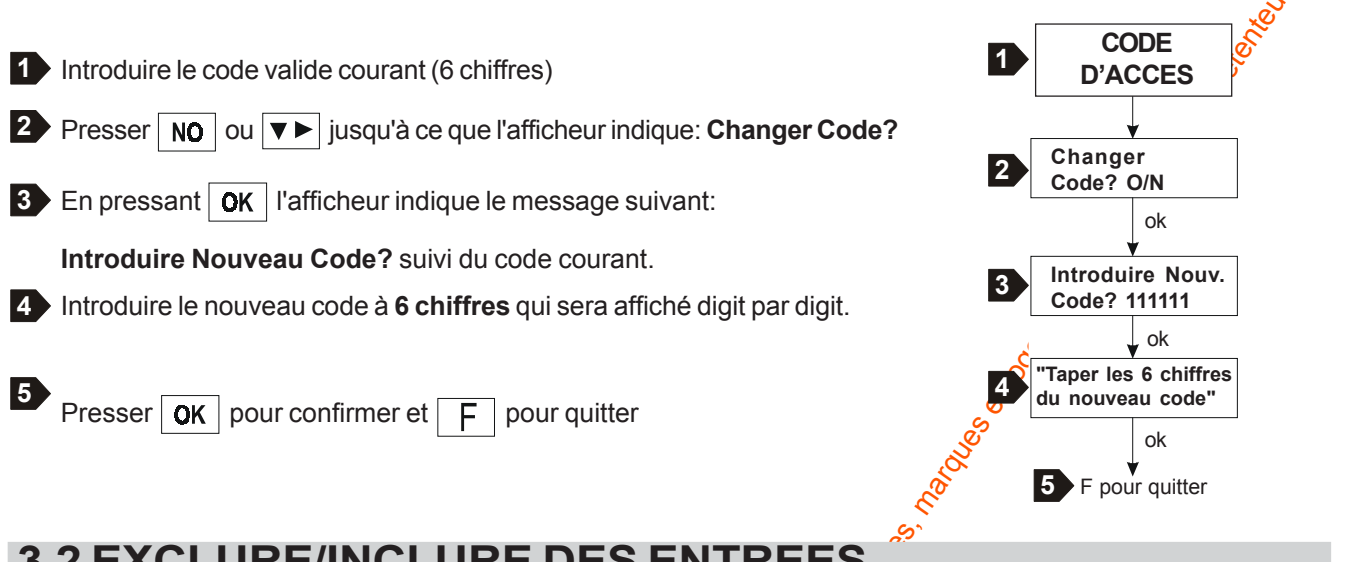

### **3.2 EXCLURE/INCLURE DES ENTREES**

L'exclusion des entrées est utile lorsque l'on souhaite que l'ouverture d'une entrée ne déclenche pas d'alarme. Une entrée exclue peut être à nouveau incluse par le même procédure.

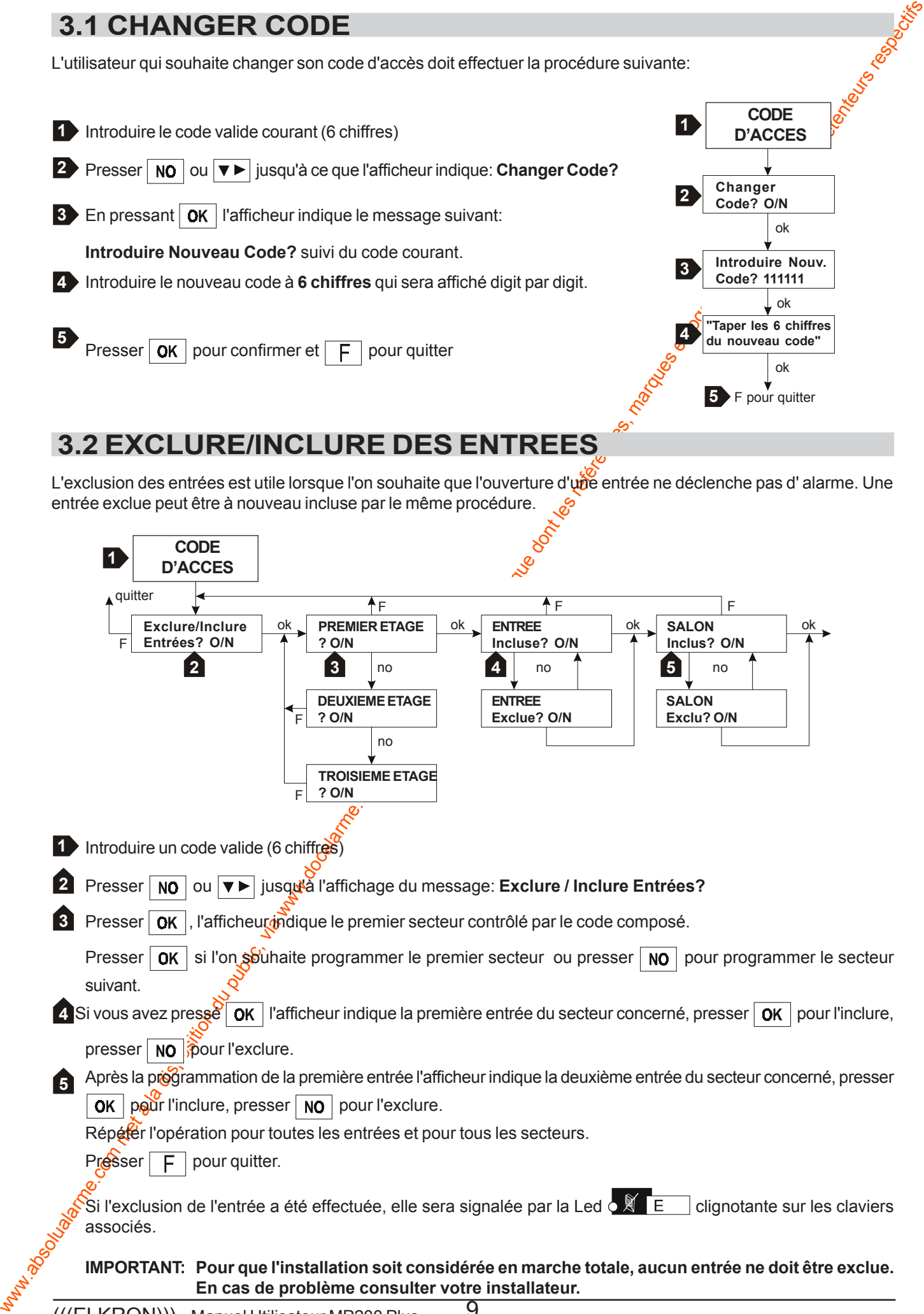

### **3.2.1 EXEMPLE EXCLUSION/INCLUSION DES ENTREES**

On doit activer le système dans toutes les pièces du premier étage d'un pavillon excepté le salon parce qu'il y a un $\check{\mathfrak{G}}$ animal domestique qui, en se déplacant, pourrait provoquer le déclenchement de l'alarme. La zone SALON est donce à exclure (l'installateur au moment de la programmation a attribué un nom à toutes les entrées). Pour exclure cette entrée procéder de la manière suivante:

- 1. Introduire le code d'accès sur le clavier KP200D/F.
- 2. Presser la touche **NO** jusqu'à l'affichage du message: "Exclure/Inclure Entrées?". Presser  $\alpha$
- 3. Presser | NO | jusqu'à l'affichage du secteur comprenant l'entrée à exclure: dans ce cas le 1er ETAGE. Presser  $|$  OK |
- 4. Presser | NO | jusqu'à l'affichage du nom de l'entrée devant être exclue: dans ce cas le **SALON**. Presser | OK après l'affichage du message **"SALON Exclu ?"**
- 5. Presser  $\mid \mathsf{F} \mid$  pour quitter le menu.
- 6. Pour réintégrer l'entrée, suivre la même procédure en se rappelant qu'au point 4 il faut presser la touche  $\sqrt{OK}$ lorsque sur l'afficheur apparaît le message **"SALON Inclus ?"**

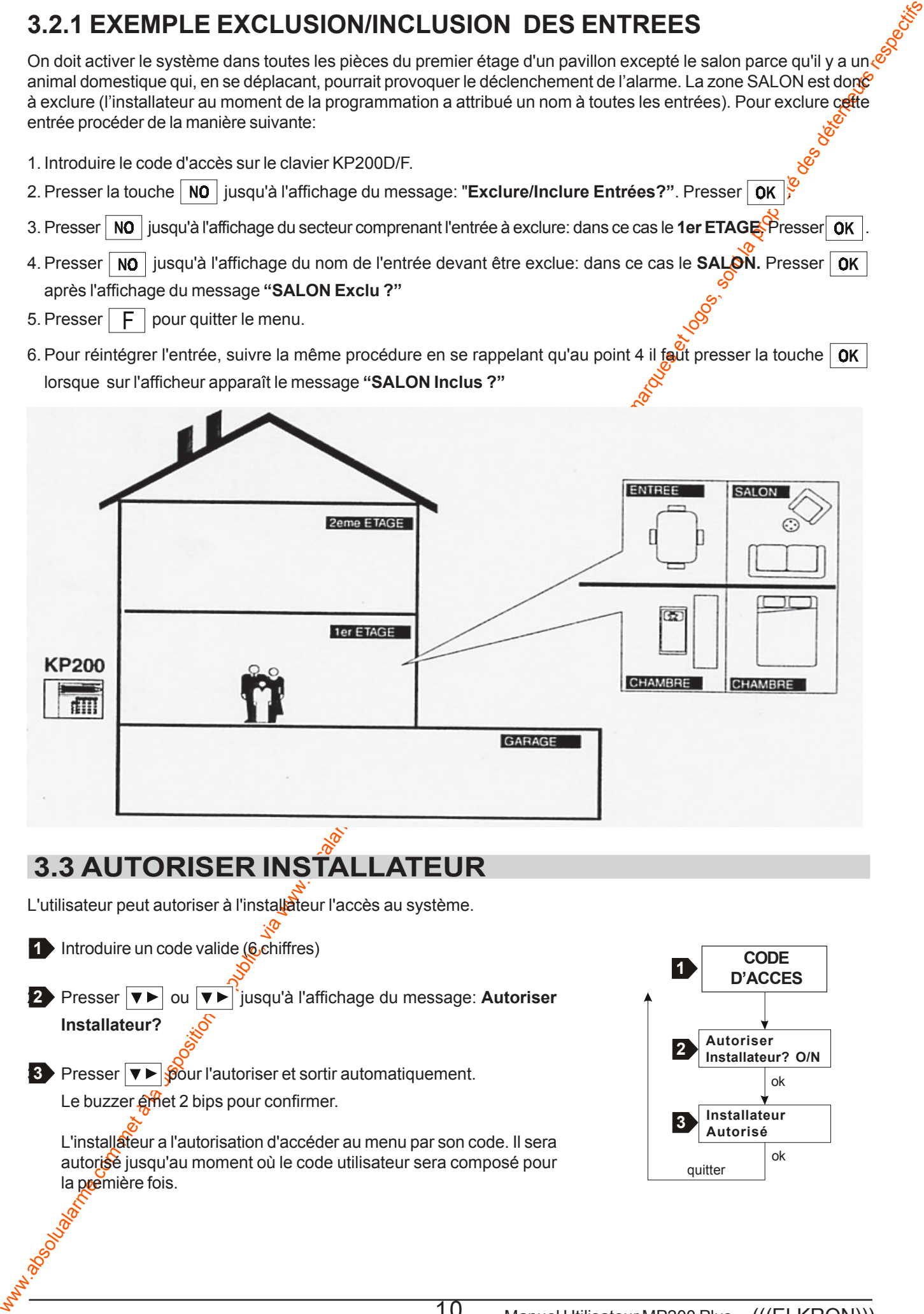

### **3.3 AUTORISER INSTALLATEUR**

L'utilisateur peut autoriser à l'installateur l'accès au système.

**1.** Introduire un code valide (6 chiffres)

**2** Presser  $\vert \mathbf{v} \blacktriangleright \vert$  ou  $\vert \mathbf{v} \blacktriangleright \vert$  jusqu'à l'affichage du message: Autoriser **Installateur?**

**3** Presser  $\vert \triangledown \vert$   $\rfloor$   $\beta$  our l'autoriser et sortir automatiquement. Le buzzer emet 2 bips pour confirmer.

L'installateur a l'autorisation d'accéder au menu par son code. Il sera autorisé jusqu'au moment où le code utilisateur sera composé pour la première fois.

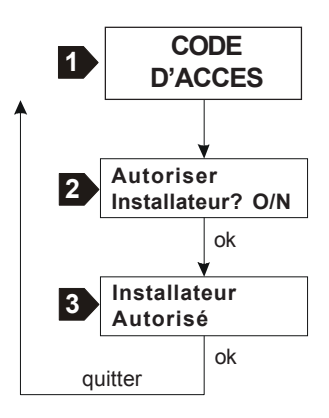

### **3.4 TEST SYSTEME**

Le Test, accessible par le code utilisateur valide, permet de contrôler **avec système à l'arrêt** la commutation des sorties électriques ou relais, l'ouverture/fermeture des entrées et contrôler l'état de charge des batteries préseries sur le système.

Nous conseillons d'effectuer un Test Système complet à la fin de la première installation, en utilisant si possible un clavier KP 200D/F associé à tout le système afin d'obtenir un accès maximal: il n'est possible d'effectuer les tests que pour les secteurs associés au clavier.

Dans ce menu la procédure "Effacer Mémoires" permet d'éteindre les leds de Mémoire alarmes présentes sur les claviers et les lecteurs.

### **3.4.1 TEST SIRENES ET SORTIES DE SIGNALISATION**

Le test sorties permet de tester toutes les sorties programmées.

Par la sélection du secteur à tester, il est possible de tester toutes le sorties associées à ce secteur.

Si une sortie est associée à plusieurs secteurs, il suffit qu'un secteur soit inséré pour rendre impossible le test. Au niveau du test sorties il faut sélectionner le secteur que l'on veut tester, utiliser les touches  $\blacktriangledown \blacktriangleright$  et  $\blacktriangleleft \blacktriangle$  pour faire

**3.4. TEST systema**<br>
we the constraint in the column of the public public, public on the la propriet of the public system of the computer of the computer of the computer of the computer of the computer of the computer of apparaître toutes les sorties associées à ce secteur. Une pression de la touche  $\alpha$  en correspondance d'une sortie sélectionnée entraînera une modification d'état de cette sortie qui ne changera pas jusqu'à la prochaine pression de la touche  $\mathbf{0}$ K sur la même sortie. Dès que l'on quitte le test sorties, toutes les sorties qui étaient en état de commutation pour cause du test, passeront à l'état de repos.

Pour plus de détail concernant votre installation, contacter votre installateur.

### **3.4.2 TEST ENTREES**

Le Test Entrées permet de vérifier le bon fonctionnement de tous les dispositifs de détection d'intrusion installés dans chaque secteur, sans déclencher d'alarmes.

Le menu facilite les opérations selon la procédure suivante:

- 1. Accéder au Test Entrées.
- 2. Confirmer l'activation des secteurs dont on soumaite tester les entrées. En réalité il ne s'agit pas d'une activation proprement dite mais d'une procédure de test du système.

Note: si une entrée à tester appartient à une aire commune et par ex. elle est associée à deux secteurs, il est indispensable que les deux secteurs soient "activés" selon les instructions ci-dessus.

Suivre les indications du diagramme placé ci-après jusqu'à l'entrée en test du système. A partir de ce moment il est possible de provoquer l'ouverture des entrées concernées, par ex. en marchant devant les détecteurs, en ouvrant les portes et les fenêtres protégées etc. Aucune alarme ne sera déclenchée mais la signalisation "Entrées" Ouvertes" durera tout le temps de l'ouverture de l'entrée et la signalisation de "Mémoire Alarmes" restera allumée.

• Quitter le Test Entrées: La MR200Plus reste en Test Entrées jusqu'au retour dans le menu et la confirmation avec de l'affichage "Fin de Test" qui appaît sur l'afficheur. **ATTENTION: cette étape est importante pour le**

**fonctionnement correct du système**. On quitte définitivement le test en pressant la touche  $\boxed{F}$ 

- Résultat du Test Entrées. Il existe trois façons pour vérifier les résultats obtenus :
- 1. Presser la touche  $|A|$  du clavier et consulter la liste avec les touches  $\blacktriangledown$  et  $\blacktriangleleft$  : les entrées testées n'apparaissent pas par ordre chronologique mais commencent par les entrées testées depuis la centrale puis les concentrateurs.
- 2. Afficher l'historique des événements où apparaît le message "Alarme Test" avec l'événement chronologique date et heurg. Presser  $\alpha$  | pour faire apparaître le nom.

Dans les deux cas l'entrée testée aparaît une seule fois, lors du premier test.

### 3.4.3 TEST BATTERIE

Il effectue le test de la batterie de la centrale et des alimentations supplémentaires.

La batterie basse est indiquée par le clignotement de la led 1 de la centrale, par le clignotement des leds de présence tension secteur sur les claviers et par les messages spontanés sur les afficheurs.

Presser **OK** pour faire démarrer le test qui peut durer quelques minutes. La sortie du test batterie est automatique.

Note: le test batterie est aussi effectué automatiquement toutes les 5 heures par la centrale MP200Plus<sup>9</sup>

### 3.4.4 EFFACER MEMOIRES

La commande "effacer mémoire" élimine les mémoires alarmes présentes, et éteint les LEDS  $\overline{P}$   $\overline{AP}$  et  $\overline{RP}$ sur les claviers.

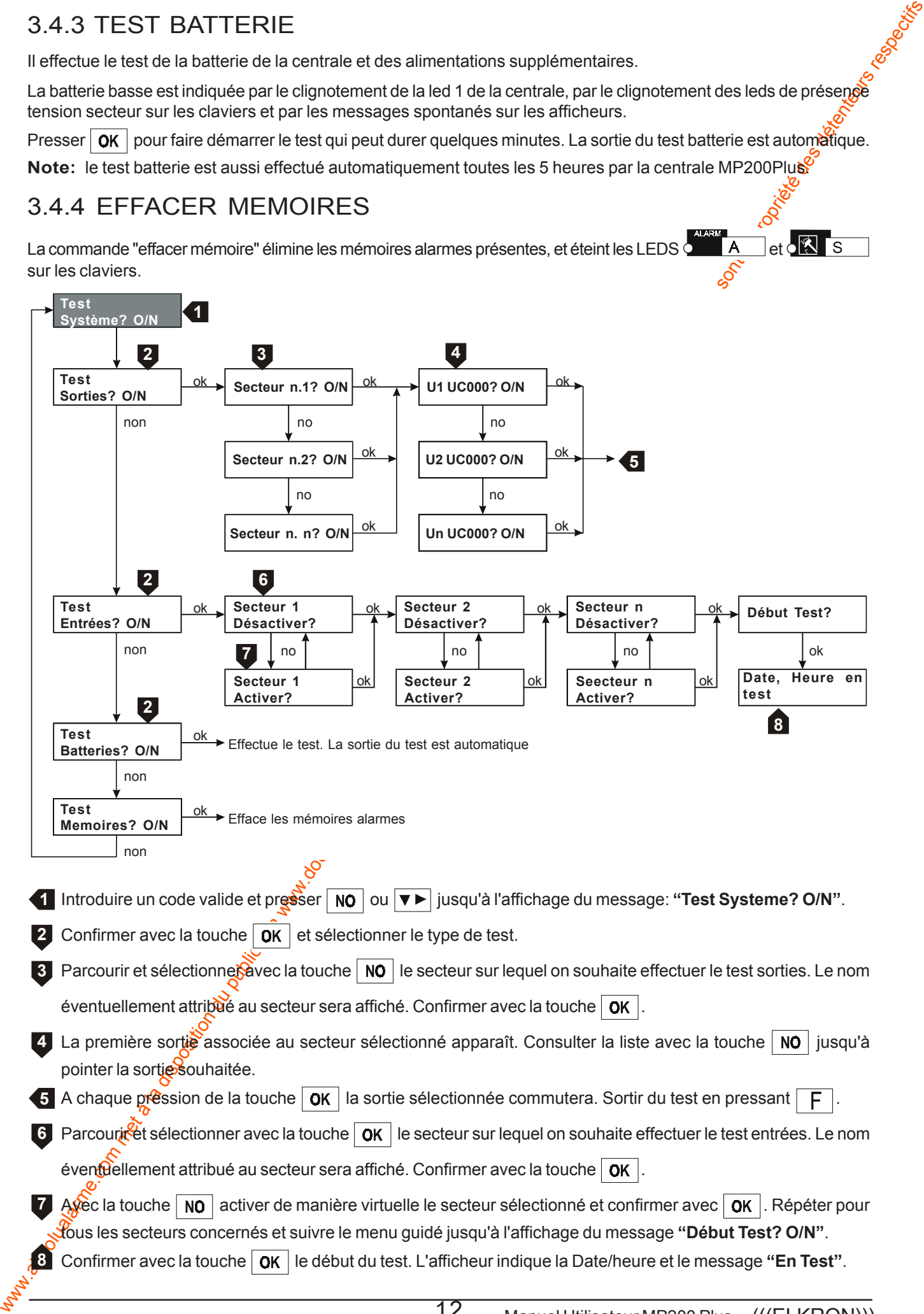

### **3.5 MENU HISTORIQUE DES EVENEMENTS**

La centrale MP200Plus a la capacité de mémoriser automatiquement par ordre chronologique par date et heure chaque type d'événement significatif. La capacité de mémoire est de 1000 événements. Au-delà de ces limites, les événements plus vieux seront effacés automatiquement pour créer la place aux nouveaux.

La consultation de l'historique événements s'effectue à partir de menus où l'on accède en composant un code utilisateur valide sur un clavier KP200D/F.

Il est possible de lire et/ou d'imprimer la liste complète ou limitée à une période souhaitée de/à un cetain jour/mois au choix.

L'afficheur LCD du clavier KP200D/F permet la lecture des événements.

Composer un code valide et parcourir le menu avec la touche  $\sqrt{10}$  ou avec la touche  $\sqrt{10}$  susqu'à l'apparition du

message "Menu Historique Evenements". Confirmer avec la touche  $\vert$  **OK** et continuer avec le menu guidé.

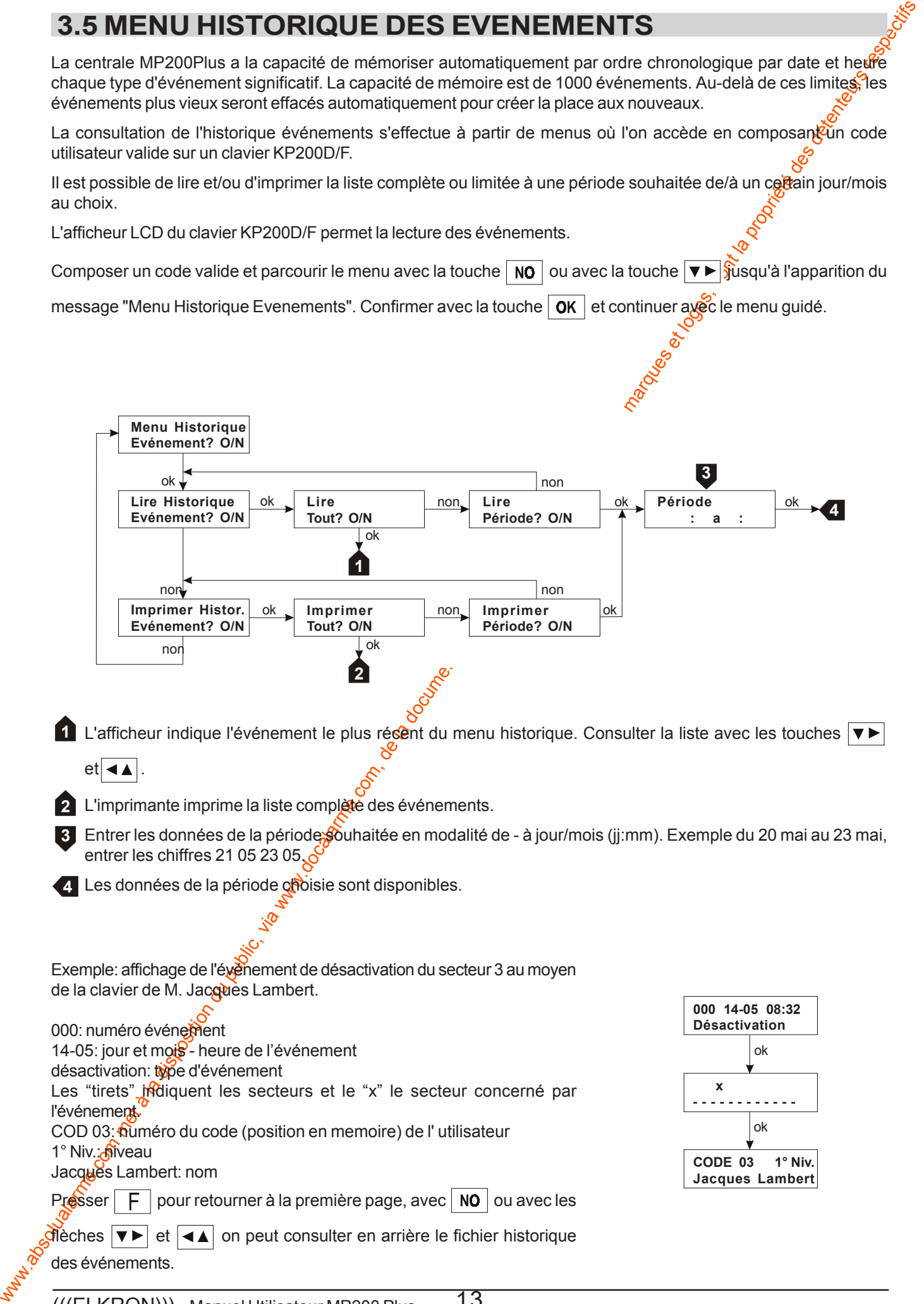

### **3.6 PROGRAMMER BUZZER**

Sur chaque clavier du système il est possible d'autoriser/interdire le buzzer pour la signalisation de la temporisation  $\mathcal{C}$ entrée/sortie et du Carillon.

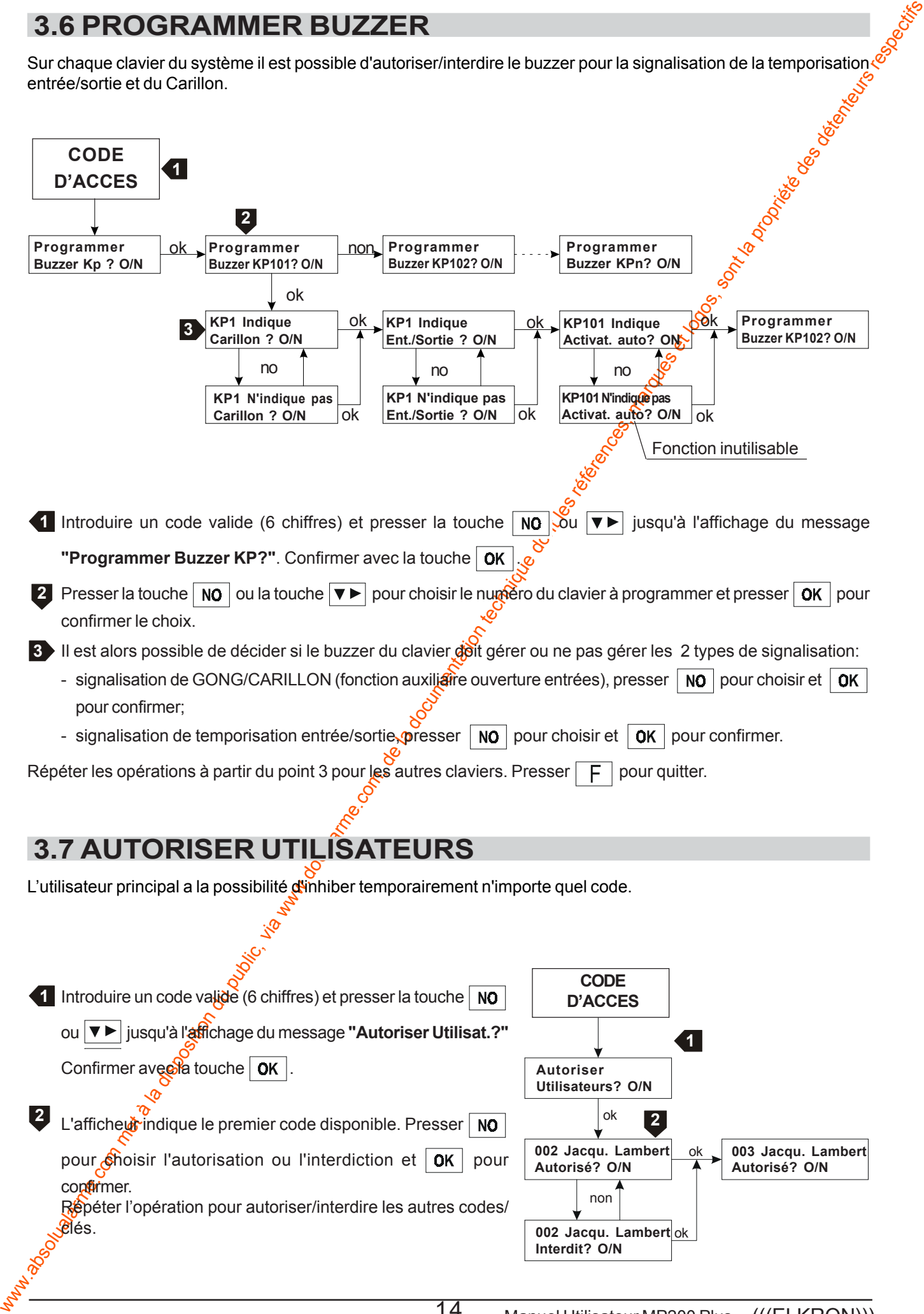

### **3.8 EXPLOITATION**

**3.8 EXPLOCENTION**<br>
We assume the company is a company is a disposition due to general company and company is a company is a company in the company in the company is a company in the company in the company in the company Le système MP200Plus + clavier KP200D/F a été conçu pour répondre aux exigences de la certification NF et A<sup>2</sup>P Type 3 actuellement en vigueur. La version de base est composée de 8 entrées d'alarme, extensibles jusqu'à 256 en exploitant une architecture" au satellite", c'est-à-dire en utilisant des alimentations supplémentaire équipée de concentrateur à 8 zones.

Il travaille selon la procédure n. 4 de la norme NF C 48-205. Toutes les 8 entrées d'alarme sont de type « commutable » avec possibilité d'exclusion individuelle au niveau 2 (en tapant le code master valable). Toutes les entrées d'alarme sont « éjectables » dans la mesure ou une panne permanente :

- Permet le réarmement de l'alarme sur la voie publique ;
- Maintient les alarmes supplémentaires jusqu'à l'élimination de la panne ou au passage sur ON du système.
- Ne bloque pas le réarmement de l'alarme sur la voie publique quand une panne apparaît sur une autre entrée.

L'installation du système doit être confiée exclusivement a des installateurs professionnels. Le raccord à la tension EDF doit être effectué sur des réseaux avec schéma TN ou TT.

Conformément aux règles sur la sécurité électrique actuellement en vigueur (NF-EN 60950) l'installation fixe d'un circuit d'interruption bipolaire de sécurité est indispensable.

La coupure d'un câble d'autoprotection ou l'ouverture d'un boîtier autoprotégé (sirène, détecteur, etc), déclenchera une alarme. Le persistance de cette situation provoquera le blocage du système et il nécessitera l'intervention du votre installateur.

### **3.9 ENTRETIEN**

### 3.9.1 CLAVIER DE COMMANDE KP200D/F

Nettover les claviers au moins une fois par mois et utiliser à cet effet un solvant non agressif. De plus, le changement fréquent de votre code est vivement conseillé pour des taisons de sécurité.

Pour répondre aux exigences dictées par la norme NF et A2P Type 3 actuellement en vigueur, le clavier déporté KP200D/F doit être installé à l'intérieur des locaux protégés et de manière que les leds de communication état système et l'afficheur LCD ne soient pas visibles de l'extérieur.

En outre un boîtier BRS de report et de signalisation agréé doit être installé à proximité de la porte d'entrée, afin de voir et/ou entendre la signalisation.

### 3.9.2 CENTRAL MP200PLUS ET GROUPE D'ALIMENTATION SUPPLEMENTAIRES

Le système antivol MP200Plus, comme ailleurs tous les produits électroniques, peut-il être sujet a panne or a défaillance.

L'installation doit être vérifiée régulierment par un installateur professionnel spécialiste de la centrale MP200Plus. La périodicité dépend du niveau de risque et de la complexité du système (minimum une fois par an).

De plus un test fonctionnel doit être effectuée une ou deux fois par mois par l'utilisateur (détecteurs, contact fenêtres, portes, transmettéurs téléphoniques, etc.).

# **4.0 Menu installateur**

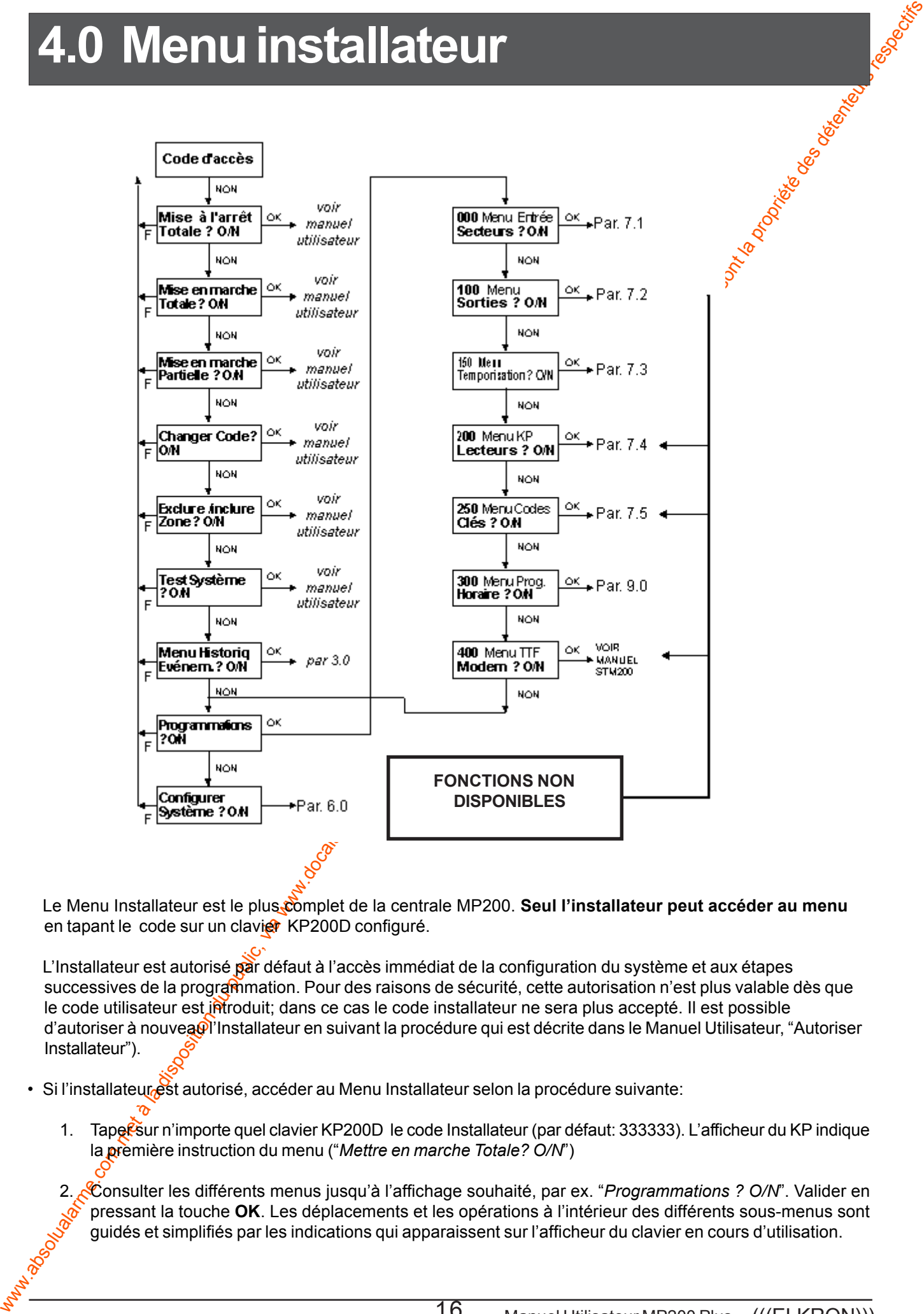

Le Menu Installateur est le plus complet de la centrale MP200. Seul l'installateur peut accéder au menu en tapant le code sur un clavier KP200D configuré.

L'Installateur est autorisé par défaut à l'accès immédiat de la configuration du système et aux étapes successives de la programmation. Pour des raisons de sécurité, cette autorisation n'est plus valable dès que le code utilisateur est *introduit*; dans ce cas le code installateur ne sera plus accepté. Il est possible d'autoriser à nouvea <sup>n'</sup>Installateur en suivant la procédure qui est décrite dans le Manuel Utilisateur, "Autoriser Installateur").

• Si l'installateur est autorisé, accéder au Menu Installateur selon la procédure suivante:

1. Tapers sur n'importe quel clavier KP200D le code Installateur (par défaut: 333333). L'afficheur du KP indique la première instruction du menu ("*Mettre en marche Totale? O/N*")

2. Consulter les différents menus jusqu'à l'affichage souhaité, par ex. "*Programmations ? O/N*". Valider en pressant la touche **OK**. Les déplacements et les opérations à l'intérieur des différents sous-menus sont guidés et simplifiés par les indications qui apparaissent sur l'afficheur du clavier en cours d'utilisation.

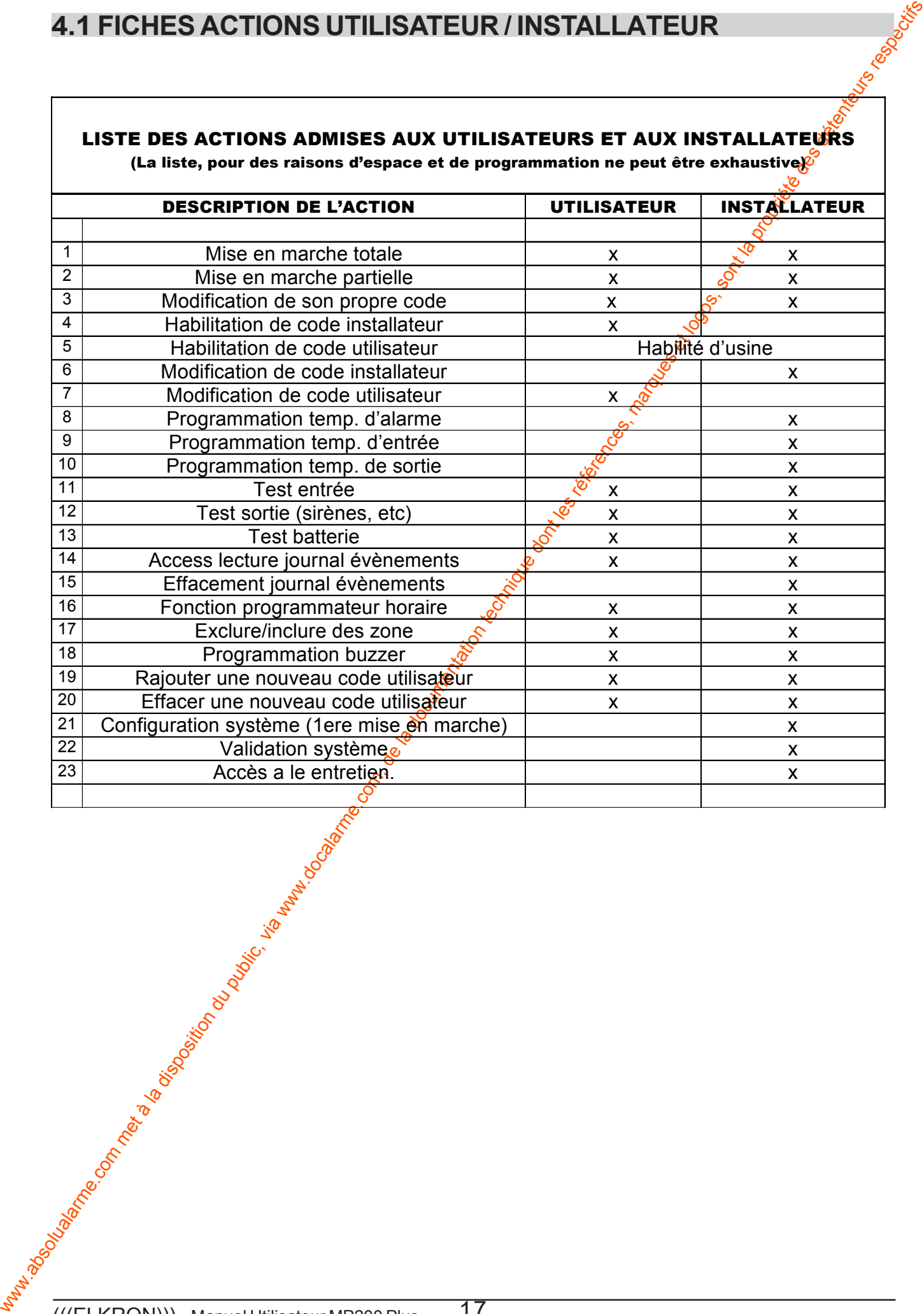

Article of the Contract of the Contract of the Contract of the Contract of the Contract of the Contract of the Contract of the Contract of the Contract of the Contract of the Contract of the Contract of the Contract of the

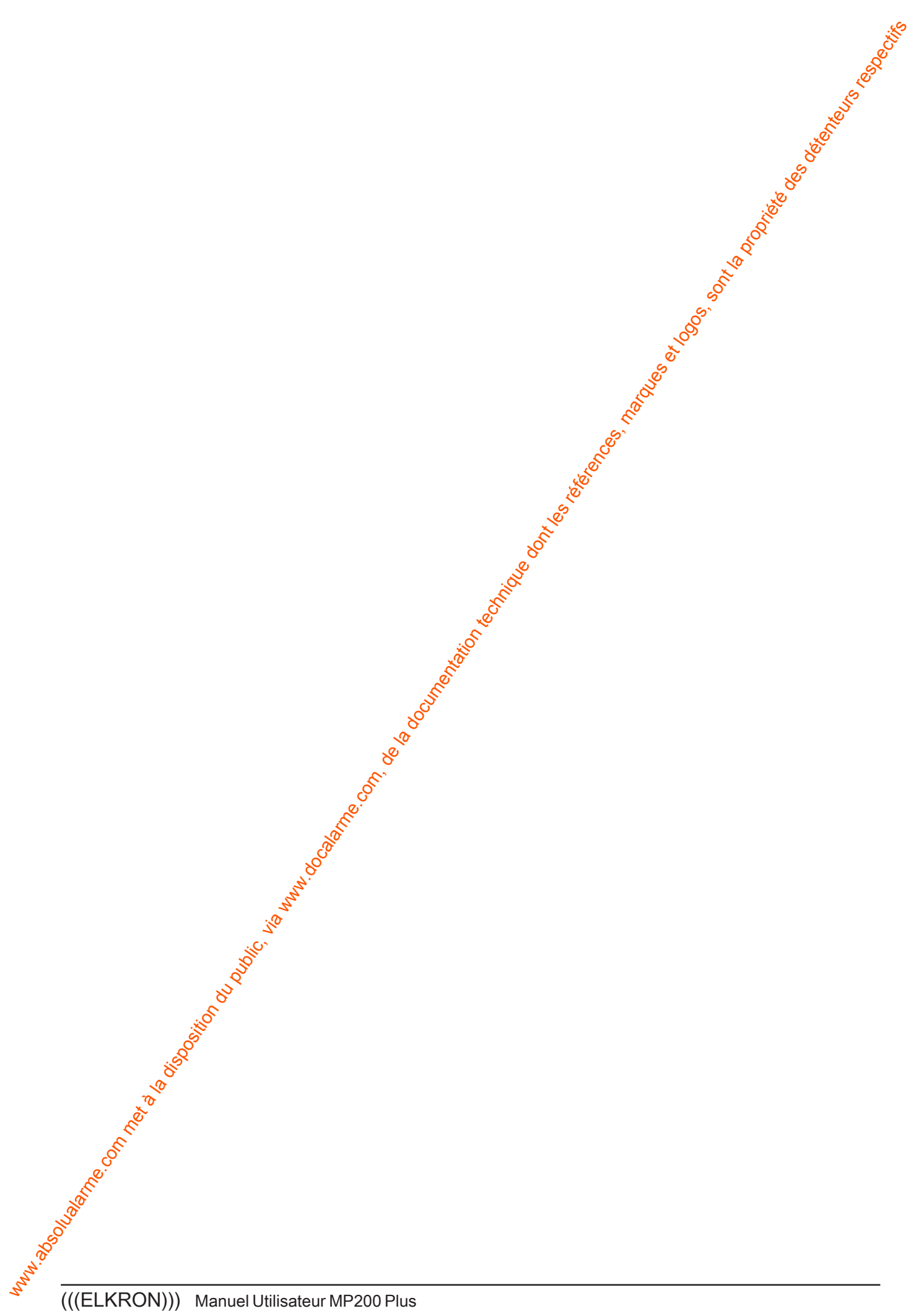

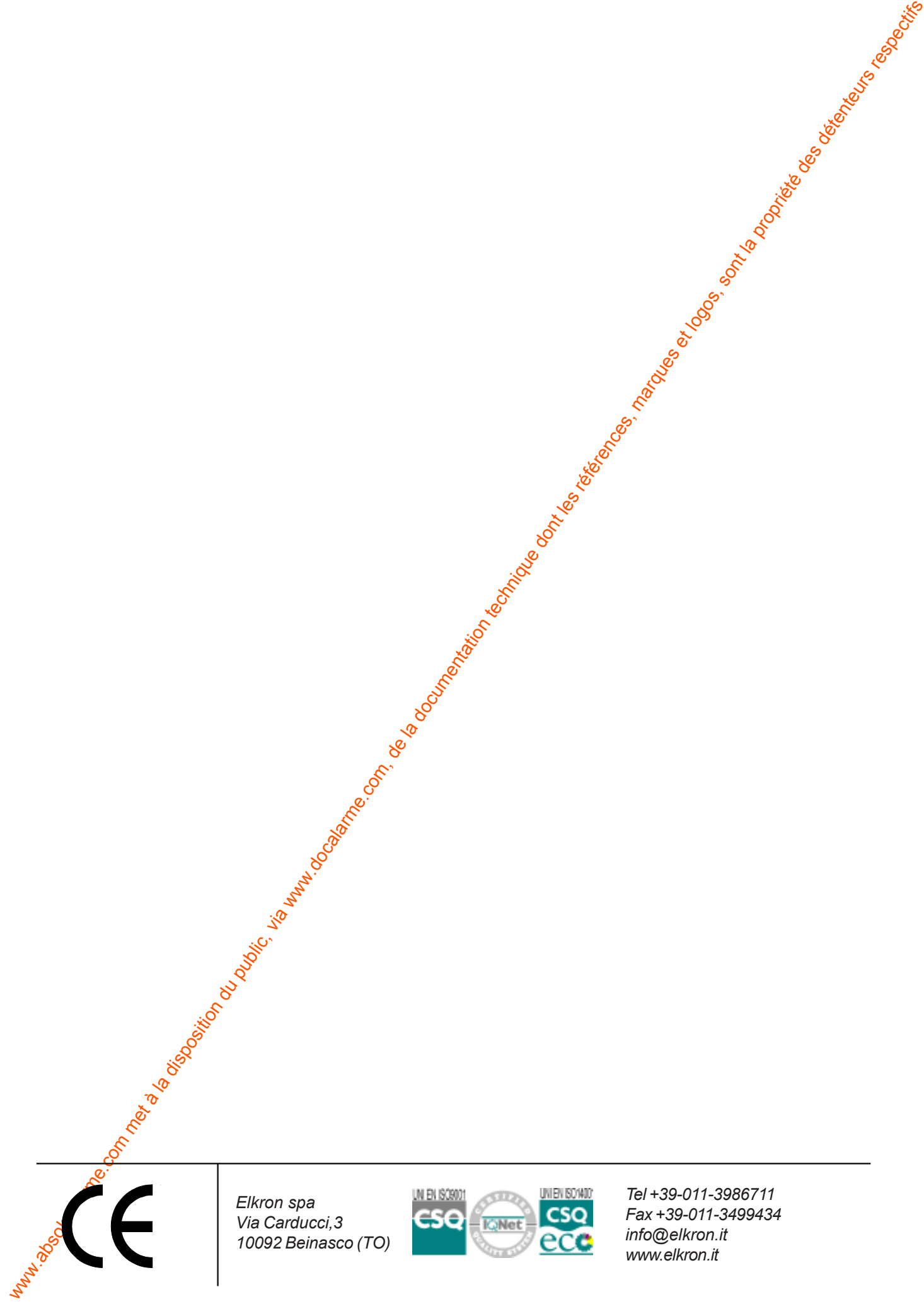

*Elkron spa Via Carducci,3 10092 Beinasco (TO)*

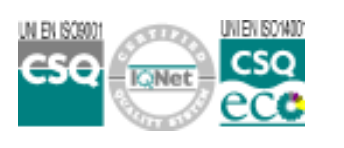

*Tel +39-011-3986711 Fax +39-011-3499434 info@elkron.it www.elkron.it*